# **Panasonic**

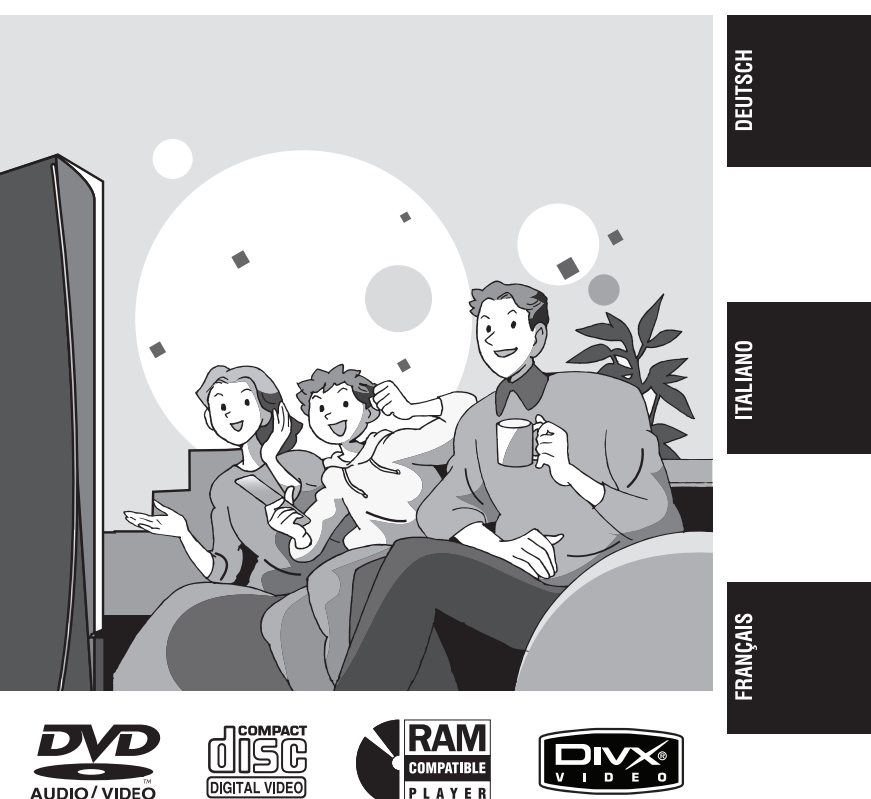

 $\circ$  0 ----Bedienungsanleitung

 $O_{\text{GGE}}^{\text{GGE}}$ 

# **DVD/CD-Player**

# Istruzioni per l'uso **Lettore DVD/CD**

Mode d'emploi **Lecteur de DVD/CD**

# Model No. **DVD-S49**

# **Regionalcode**

Der Player kann DVD-Videodiscs wiedergeben, die mit den Symbolen **"2"** oder **"ALL"** gekennzeichnet sind.

# **Numero regionale**

Con questo lettore si possono utilizzare i DVD video marcati con le etichette contenenti il numero regionale **"2"** o **"ALL"**.

# **Code de zone**

Ce lecteur fait la lecture des DVD-Vidéo dont l'étiquette porte le code de zone **"2"** ou **"ALL"**.

**Beispiel: Esempio:**

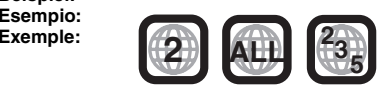

 $\circ$   $\qquad$ 

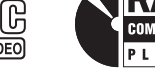

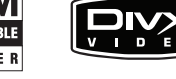

RQT8115-D

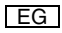

# *Verehrter Kunde*

Wir danken Ihnen für den Kauf dieses Produkts. Bitte lesen Sie diese Bedienungsanleitung vor dem Anschließen, Inbetriebnehmen oder Einstellen dieses Gerätes vollständig durch. Bitte bewahren Sie diese Anleitung für späteres Nachschlagen auf.

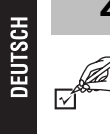

# **Zubehör**

Nutzen Sie folgende Nummern bei der Bestellung von Ersatzteilen. (Produktnummern Stand März 2005. Diese Nummern können sich ändern.)

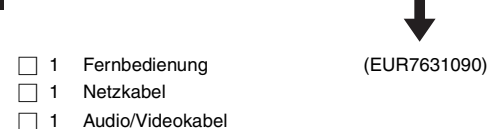

∏ 2 Batterien für die Fernbedienung

## **Hinweis**

**Zubehör/Inhaltsverzeichnis**

Zubehör/Inhaltsverzeichnis

Das mitgelieferte Netzkabel ist nur für den Einsatz mit diesem Gerät vorgesehen. Verwenden Sie es nicht in Verbindung mit anderen Geräten.

# **Inhaltsverzeichnis**

## **Inbetriebnahme**

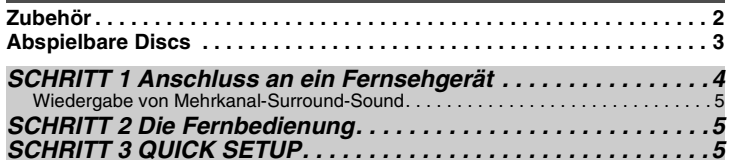

## **Betrieb**

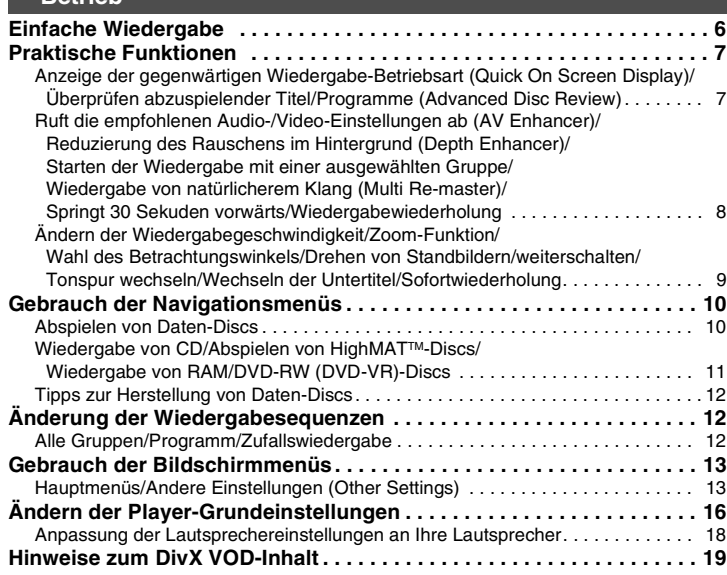

## **Referenz**

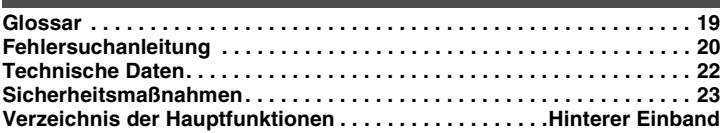

# **Abspielbare Discs**

Die in dieser Anleitung aufgeführten Bedienungsvorgänge werden hauptsächlich formatspezifisch beschrieben. Symbole wie **RAM** zeigen die Formate.

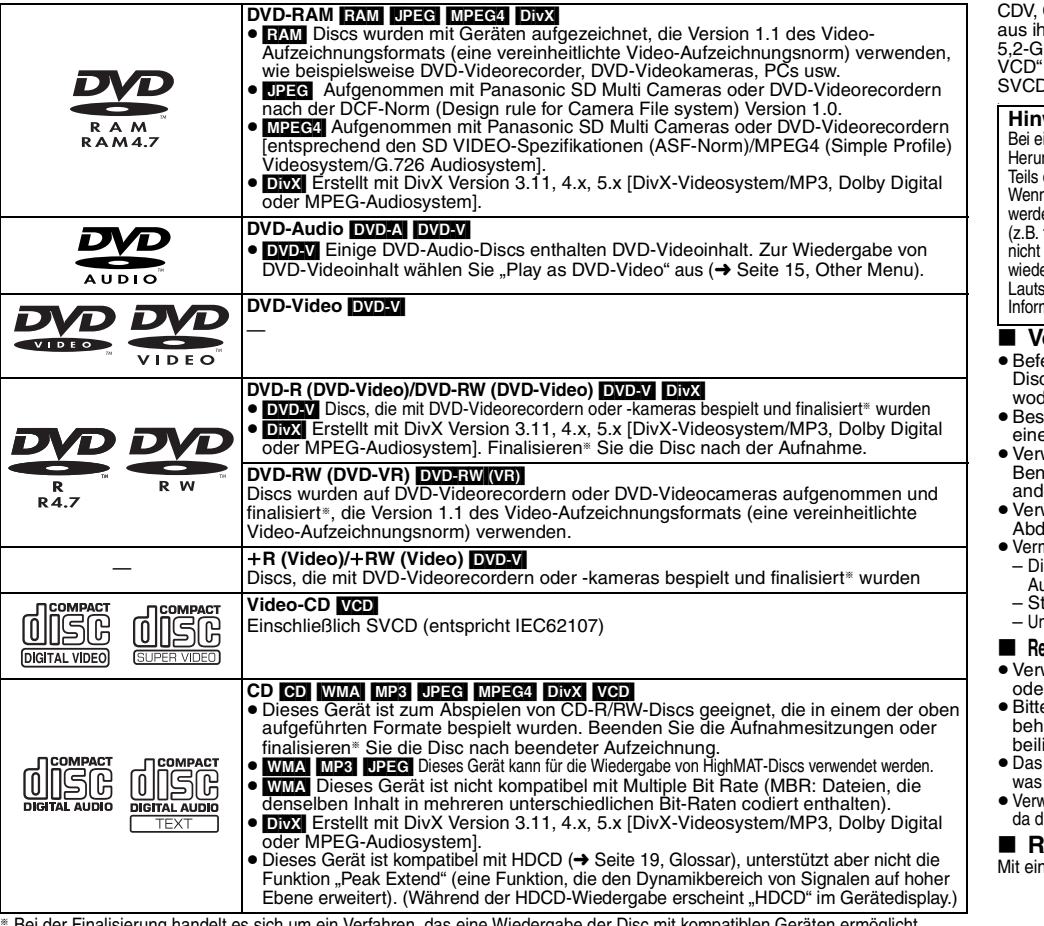

Bei der Finalisierung handelt es sich um ein Verfahren, das eine Wiedergabe der Disc mit kompatiblen Geräten ermöglicht.

<sup>≥</sup>Je nach Disc-Typ, Zustand der Aufzeichnung, Aufzeichnungsverfahren und Erstellungsart der Dateien kann es vorkommen, dass nicht alle oben aufgelisteten Discs mit diesem Gerät abgespielt werden können ( ➜ Seite 12, Tipps zur Herstellung von Daten-Discs).

## ∫ **Nicht mit diesem Gerät abspielbare Discs**

Version 1.0 der Formate DVD-RW, DVD-ROM, CD-ROM, CD-G, SACD, Photo-CD, DVD-RAM-Discs, die nicht rer Cartridge entfernt werden können, 2,6-GB- und B-DVD-RAM-Discs sowie im Handel als "Chaoji vertriebene Discs, einschließlich CVD-, DVCD- und -Discs, die nicht der Norm IEC62107 entsprechen.

## **Hinweise zu DVD-Audio**

 Bei einigen DVD-Audios mit mehreren Kanälen wird das Heruntermischen ( ➜ Seite 19, Glossar) des gesamten oder eines des Inhalts verhindert, wenn der Hersteller dies vorsieht. I solche Discs oder Teile solcher Discs wiedergegeben en, erfolgt die Audiowiedergabe möglicherweise nicht korrekt fehlt ein Teil der Audiowiedergabe, Mehrkanalaudio kann ausgewählt werden und der Ton wird auf zwei Kanälen ergeben), außer die Anzahl der angeschlossenen precher ist die gleiche wie in den Kanalangaben der Disc. Informationen finden Sie auf der Hülle der Disc.

## **Vorsichtshinweise für die Handhabung**

- estigen Sie keinerlei Etiketten oder Aufkleber an  $\mathop{\mathrm{c}}\nolimits$ s (dies kann ein Verwellen der Disc verursachen, lurch sie unbrauchbar gemacht wird).
- chriften Sie die Etikettenseite einer Disc nicht mit einem Kugelschreiber oder anderen Schreibutensilien.
- venden Sie keine Schallplatten-Reinigungssprays, izol, Farbverdünner, Antistatikflüssigkeiten oder ere Lösungsmittel.
- ≥Verwenden Sie keine kratzfesten Schutzhüllen oder leckungen.
- neiden Sie den Einsatz der folgenden Arten von Discs: scs, auf denen sich Klebstoffreste von abgezogenen
- Aufklebern oder Etiketten befinden (Leih-Discs usw.) tark verwellte oder gesprungene Discs.
- aregelmäßig geformte (z.B. herzförmige, achteckige usw.) Discs.
- 

#### **Reinigen Sie dieses Gerät mit einem weichen, trockenen Tuch** venden Sie auf keinen Fall Alkohol, Lackverdünner r Benzin zum Reinigen dieses Gerätes.

- <sup>≥</sup>Bitte lesen Sie vor der Verwendung eines chemisch andelten Reinigungstuchs die dem Tuch iegende Gebrauchsanweisung aufmerksam durch.
- Reinigen der Linse ist im Allgemeinen nicht notwendig, jedoch von der Betriebsumgebung abhängig ist.
- <sup>≥</sup>Verwenden Sie keine der im Handel erhältlichen Linsenreiniger, ies zu Fehlfunktion des Geräts führen kann.

## **Reinigen von Discs**

em feuchten Tuch abwischen und dann trocken wischen.  $\circledcirc$ 

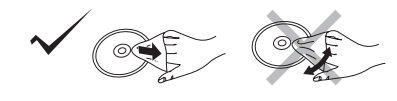

**Abspielbare Discs** spielbare ă

> 3RQT8115

# **SCHRITT 1 Anschluss an ein Fernsehgerät**

<sup>≥</sup>Stellen Sie das Gerät nicht auf einen Verstärker oder andere Geräte, die Wärme entwickeln. Das Gerät kann durch Hitze beschädigt werden.

<sup>≥</sup>**Stellen Sie den Anschluss an das Fernsehgerät nicht indirekt über einen Videorecorder her.** Anderenfalls kann es aufgrund einer Kopierschutzvorrichtung vorkommen, dass das Bild nicht einwandfrei auf dem Fernsehbildschirm angezeigt wird.

<sup>≥</sup>Schalten Sie alle Geräte vor dem Anschließen aus und lesen Sie die entsprechenden Bedienungshinweise.

<sup>≥</sup>Verbinden Sie gleichfarbige Buchsen.

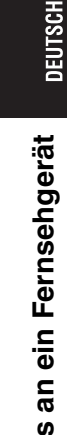

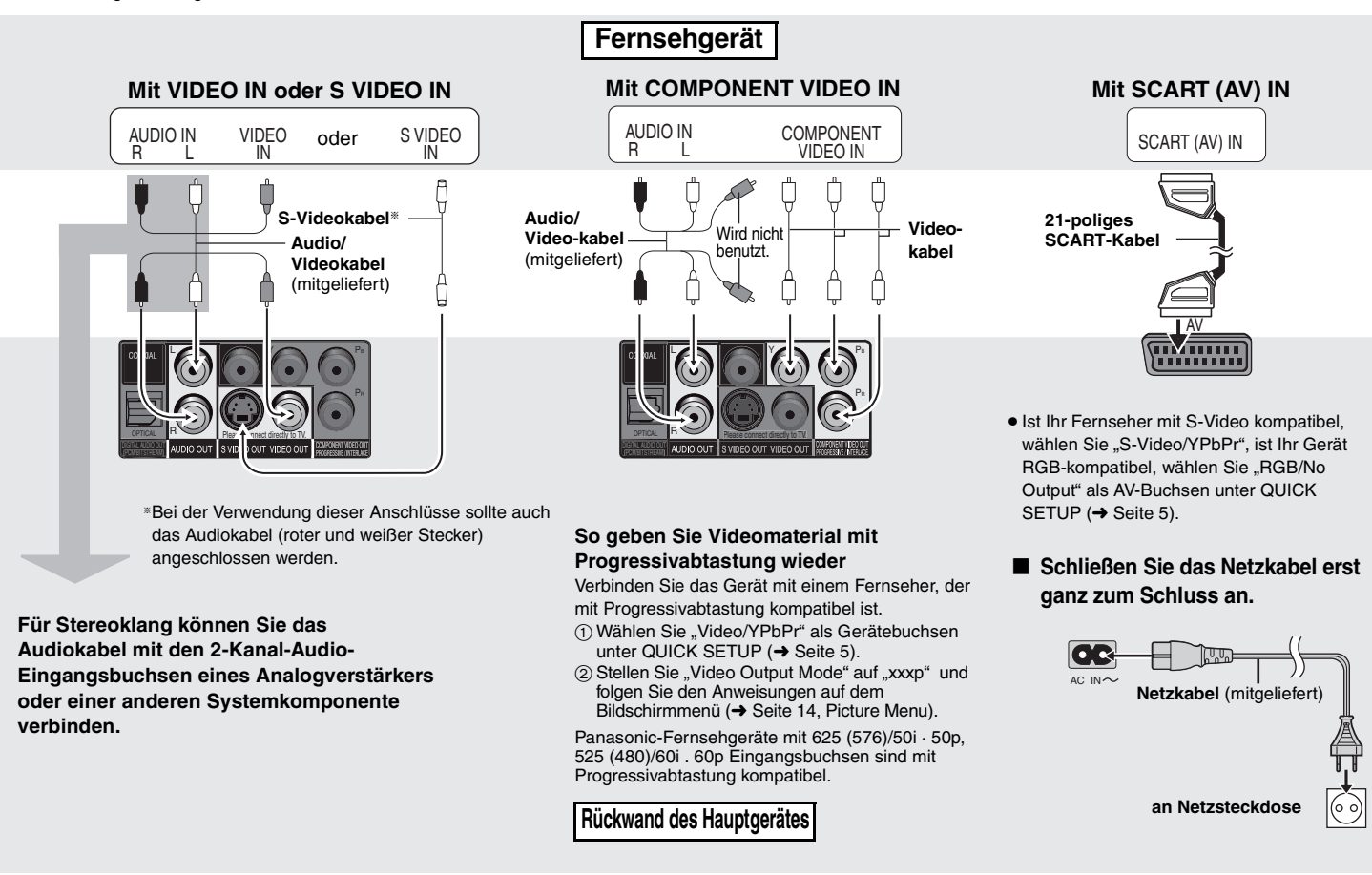

## **Wiedergabe von Mehrkanal-Surround-Sound**

## ∫ **Mit COAXIAL IN oder OPTICAL IN**

 $Y \cap P$ COAXIAL IN © ED **Verstärker mit einem** OPTICAL IN **eingebauten Decoder oder einer Decoder-Verstärker-KombinationKoaxialkabel**

> **Optisches digitales Audiokabel** Biegen Sie das Kabel beim Anschließen nicht stark.

- <sup>≥</sup>Sie können keine DTS Digital Surround-Decoder verwenden, die nicht für DVD geeignet sind. **Rückwand des Hauptgerätes Rückwand des Hauptgerätes**
- <sup>≥</sup>Auch wenn Sie diesen Anschluss verwenden erfolgt die Ausgabe bei der Wiedergabe von DVD-Audio nur mit zwei Kanälen. Um Mehrkanal-Surround-Sound zu genießen, stellen Sie die Verbindung über die 5.1-Kanal-AUDIO OUT-Buchsen her ( ➜ rechts).

Ändern Sie "PCM Digital Output", "Dolby Digital", "DTS Digital Surround" und "MPEG" (**→** Seite 17, "Audio" Register).

# **SCHRITT 2 Die Fernbedienung**

## ■ Batterien

**R6/LR6, AA**

 $\bullet$  Legen Sie die Batterien so ein, dass die Pole (+ und -) mit denen der Fernbedienung übereinstimmen. ● Keine Akkus verwenden.

Please connect directly to TV.

- 
- <sup>≥</sup>Verbrauchte Batterien sachgerecht entsorgen. **Vermeiden Sie es:**

DIGITAL AUDIO OUT(PCM/BITSTREAN) OPTICAL

- <sup>≥</sup>alte und neue Batterien gemeinsam einzulegen; <sup>≥</sup>Batterien verschiedener Sorten gemeinsam einzulegen; <sup>≥</sup>Batterien starker Wärme oder offenen Flammen auszusetzen;
- 
- 
- <sup>≥</sup>Batterien zu zerlegen oder kurzzuschließen;
- <sup>≥</sup>zu versuchen Alkali- oder Manganbatterien aufzuladen;
- <sup>≥</sup>Batterien mit teilweise abgelöster Ummantelung zu verwenden.

Unsachgemäße Handhabung von Batterien kann zum Auslaufen von Elektrolyt führen, was eine Beschädigung von Gegenständen durch Kontakt mit der Flüssigkeit sowie Brand zur Folge haben kann.

Nehmen Sie die Batterien heraus, wenn die Fernbedienung längere Zeit nicht benutzt werden soll. Lagern Sie die Batterien an einem kühlen, dunklen Ort.

## ∫ **Gebrauch**

CENTER

SUBWOOFER

R SURROUND FRONT L/L

Um eine maximale Leistung des PCM-Mehrkanaltons von DVD-Audio zu erzielen, wird dieser Anschluss empfohlen.

**Audiokabel** Schließen Sie die Kabel an die Buchsen entsprechend der Lautsprecher an, die

Sie angeschlossen haben.

<sup>≥</sup>**Ändern Sie "Speaker Settings" (**➜ **Seite 17, "Audio" Register).**

R`` IFROITR/R

Richten Sie die Fernbedienung innerhalb eines maximalen Abstands von 7 Metern direkt vor dem Gerät auf den Fernbedienungssensor (→ Seite 6) an der Gerätefront, wobei Hindernisse auf dem<br>Übertragungsweg zu vermeiden sind.

# **SCHRITT 3 QUICK SETUP**

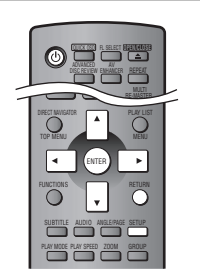

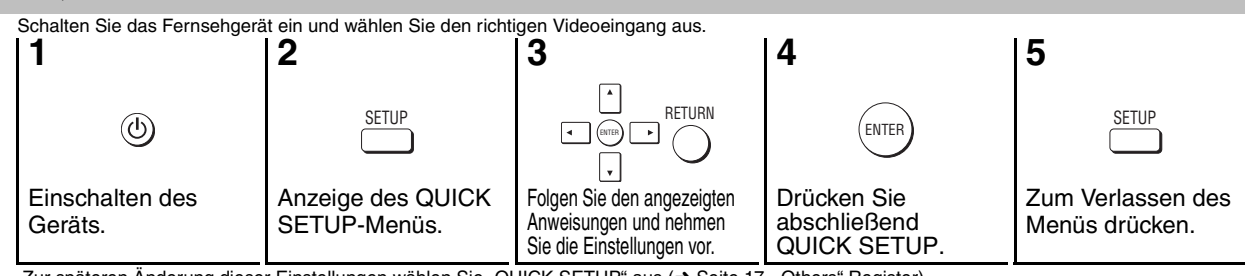

(R)

(⊙) { FRONT

 $O<sub>4</sub>$  $L \cup \textcircled{f}$ SURROUND

**Verstärker**

∫ **Mit AUDIO IN 5.1ch**

CENTER $\overline{O}$ SUBWOOFERO<sup>4</sup>

Zur späteren Änderung dieser Einstellungen wählen Sie "QUICK SETUP" aus (→ Seite 17, "Others" Register).

**Anschluss an ein Fernsehgerät/Die Fernbedienung/QUICK SETUP**

Anschluss an ein Fernsehgerät/Die Fernbedienung/QUICK SETUP

RQT8115

RQT8115

# **Einfache Wiedergabe**

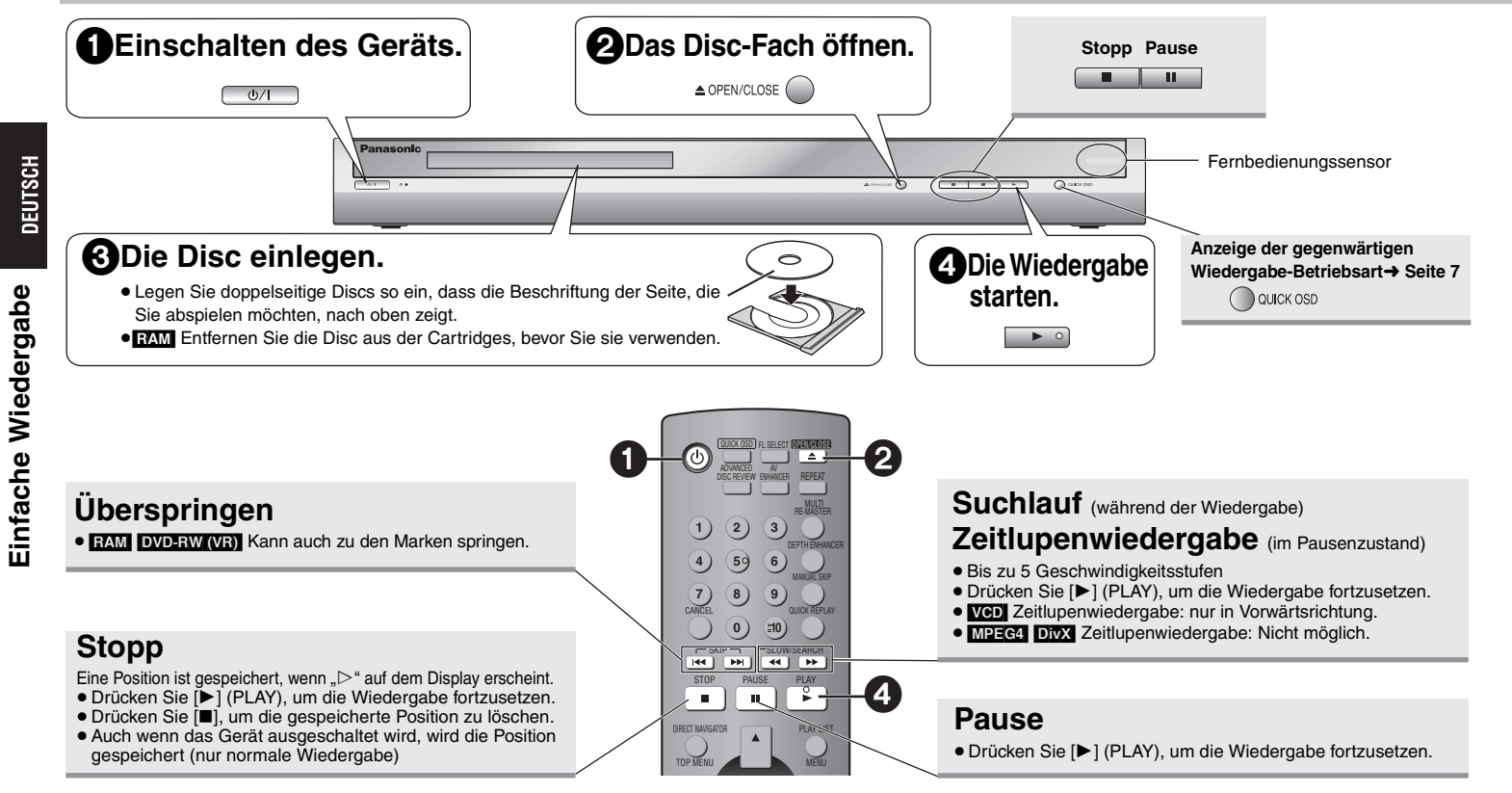

## **Bereitschafts-/Ein-Schalter (**Í**/I)**

Drücken Sie diesen Schalter, um das Gerät aus dem Bereitschaftszustand

einzuschalten und umgekehrt. Auch im Bereitschaftsmodus verbraucht das Gerät etwas Strom.

## **Bereitschafts-/Einschaltanzeige (**Í**)**

Wenn das Gerät an eine Netzsteckdose angeschlossen ist, leuchtet diese Anzeige im Bereitschaftszustand und erlischt beim Einschalten des Gerätes.

- Zur Wiedergabe von JPEG, MPEG4 oder DivX-Videoinhalt auf DVD-RAM, die **EAM,** und ein<br>- anderes Format enthalten (z.B. <mark>UPEG</mark>), wählen Sie "Play as Data Disc" (→ Seite 15, Other Menu).
- ≥ "D.MIX" im Display zeigt an, dass eine Tonspur mit drei oder mehr Kanälen auf zwei Kanäle heruntergemischt werden kann (→ Seite 19, Glossar).
- <sup>≥</sup>Die Disc rotiert weiter, während Menüs angezeigt werden. Drücken Sie [∫] nach beendeter Einstellung, um den Laufwerkmotor und den Fernsehschirm zu schonen.
- Die Gesamtanzahl der Titel wird möglicherweise bei+R/+RW nicht korrekt angezeigt.

Falls ein Problem auftritt, schlagen Sie bitte im Abschnitt "Fehlersuchanleitung" nach (→ Seite 20, 21).

6

RQT8115

RQT8115

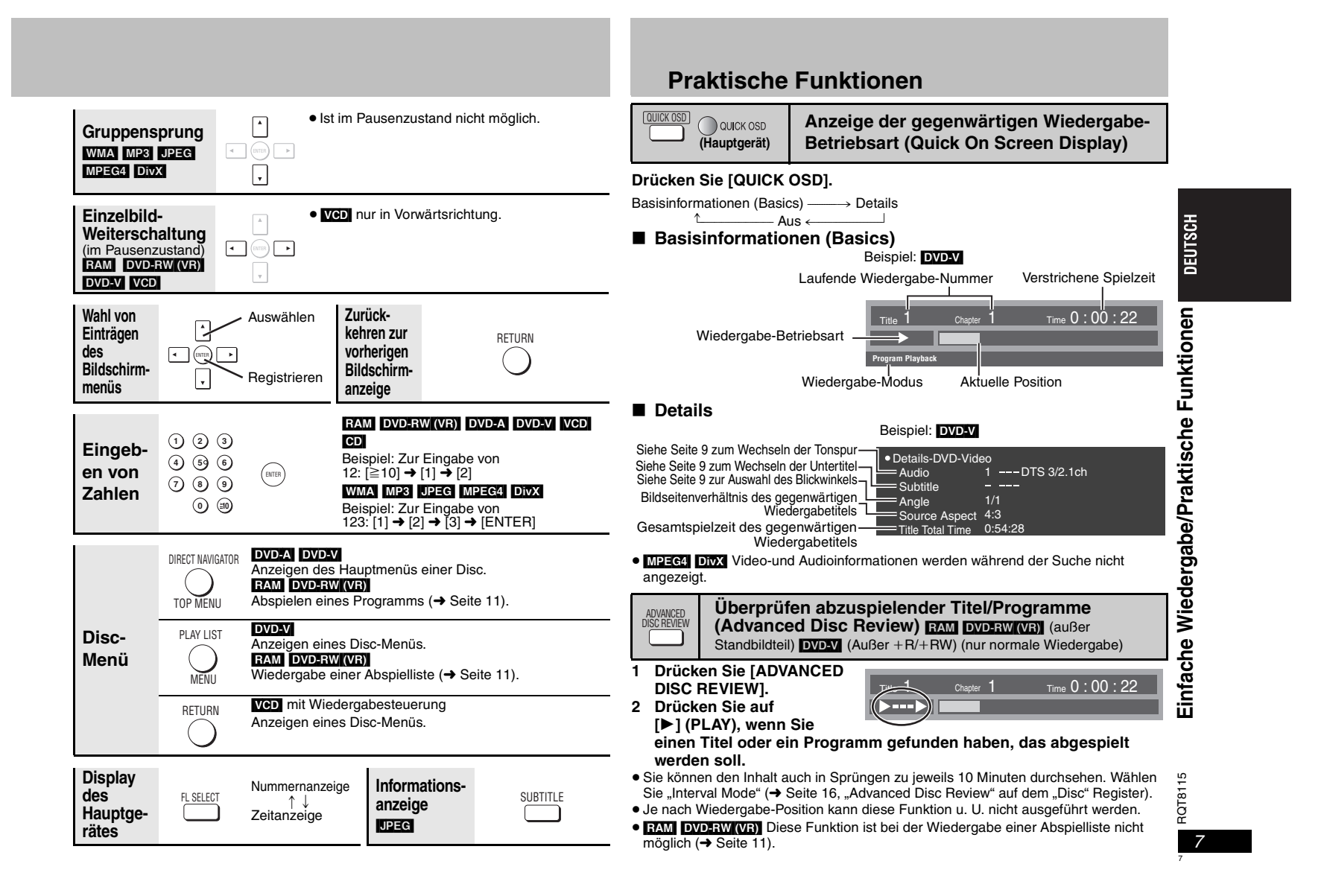

## **Praktische Funktionen**

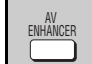

# **Ruft die empfohlenen Audio-/Video-Einstellungen ab**

**(AV Enhancer)**

Durch Drücken nur einer einzigen Taste wird der Disc-Typ automatisch bestimmt und die optimalen Audio- und Video-Einstellungen ausgewählt.

## **Drücken Sie [AV ENHANCER] zur Auswahl von**

#### $\odot$  **Functions"Auto", "User1", "User2" oder "User3".** Off: Abbruch**AV Enhancer Auto** Auto: Die besten Audio- und Video-Einstellungen werden eingestellt. User1<sup>®:</sup> Geeignet für Video (DVDV) (werkseitige Voreinstellung).<br>User2<sup>®</sup>: Geeignet für Musik (werkseitige Voreinstellung). User2<sup>®</sup>: Geeignet für Musik (werkseitige Voreinstellung).<br>User3<sup>®</sup>: Geeignet für Video (FAMI DWDERWINGRI) (werkse Geeignet für Video (**RAM] DVD-RW[WR**]) (werkseitige Voreinstellung). §Sie können die Einstellungen für User1–3 nach Ihren Wünschen ändern ( ➜ Seite 15, "AV Enhancer" unter Other Menu). Ist AV Enhancer (Auto) ausgewählt, können Sie die unten aufgeführten Einstellungen nicht einzeln durchführen. **Audio-Einstellungen:**

Multi Re-master ( ➜ rechts), Advanced Surround, Dialogue Enhancer, Sound Enhancement ( ➜ Seite 14)

**Video-Einstellungen:**

Picture Mode (→ Seite 14), Depth Enhancer (→ siehe unten).

<sup>≥</sup>Je nach Aufzeichnungsart kann diese Funktion u. U. nicht ausgeführt werden.

# DEPTH ENHANCER

# **Reduzierung des Rauschens im Hintergrund (Depth Enhancer)**

Reduzieren Sie das Rauschen im Hintergrund, um ein größeres Gefühl der Tiefe zu erhalten. Drücken Sie [DEPTH ENHANCER] für die Auswahl von "0" bis "+4".

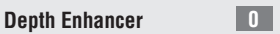

● Wenn Sie diese Einstellung ändern, ändert sich "Picture Mode" (→ Seite 14, Picture Menu) automatisch in "User".

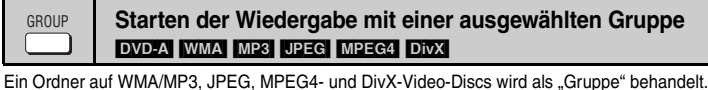

**1 Drücken Sie im Stoppzustand [GROUP].**

- **2 Betätigen Sie [**3 4**] oder die Zifferntasten zur Wahl einer Gruppe und drücken Sie dann auf [ENTER].**
- <sup>≥</sup>[DVD-A] Abspielen aller Gruppen ( ➜ Seite 12, Abspielen aller Gruppen)

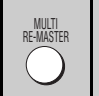

**Wiedergabe von natürlicherem Klang (Multi Re-master)**

**RAM** DVD-RW (VR) DVD-V (nur mit 48 kHz bespielte Discs)

**EVD-A** (nur mit 44,1 kHz und 48 kHz bespielte Discs) **VCD CD** 

[WMA] [MP3] (Aufnahme der Disc mit einer anderen Frequenz als 8 kHz, 16 kHz, 32 kHz)

## RAM DVD-RW (VR) DVD-A DVD-V VCD CD

<sup>≥</sup>Während der Mehrkanal-Ausgabe dieser Discs reproduziert diese Funktion die Frequenzen, die während der Aufnahme verloren gegangen sind, um einen Klang zu erzeugen, der näher am Original ist.

<sup>≥</sup>Während der 2-Kanal-Ausgabe dieser Discs erzeugt diese Funktion einen natürlicheren Klang durch die Ergänzung hochfrequenter Signale, die nicht auf der Disc aufgezeichnet sind, z.B. bei der Wiedergabe einer DVD-Video, die mit 48 kHz aufgezeichnet wurde, mit 96 kHz. (→ Seite 19, "Abtastfrequenz" im Glossar)

## WMA<sup>I</sup> MP3

 **Functions Group Search**  $\div$ 

Diese Funktion reproduziert die höheren Frequenzen, die während der Aufnahme verloren gehen, um einen Klang zu produzieren, der näher am Original ist.

## Drücken Sie [MULTI RE-MASTER] zur Auswahl von "1", "2" oder "3".

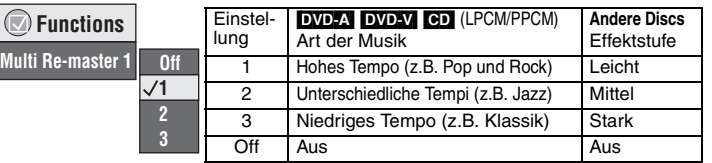

- <sup>≥</sup>Diese Funktion kann nicht ausgeführt werden, wenn der Anschluss über die DIGITAL AUDIO OUT-Buchsen hergestellt wurde.
- <sup>≥</sup>Je nach Aufzeichnungsart kann diese Funktion u. U. nicht ausgeführt werden.
- <sup>≥</sup>Dies ist nicht möglich, wenn "Advanced Surround" aktiviert ist ( ➜ Seite 14).

**Springt 30 Sekunden vorwärts <b>EAM** DVD-RW(VB) [DVD-V] (Außer iR/iRW) **MANUAL SKIP** 

Diese Funktion ist besonders praktisch, wenn Sie beispielsweise Werbung überspringen möchten.

## **Betätigen Sie [MANUAL SKIP] während der Wiedergabe.**

<sup>≥</sup>Je nach Wiedergabe-Position kann diese Funktion u. U. nicht ausgeführt werden.

**Wiedergabewiederholung** (nur wenn die verstrichene Spielzeit angezeigt werden kann. **[JPEG]**: Möglich bei jedem JPEG-Inhalt.) REPEAT

**Drücken Sie [REPEAT], um einen zu wiederholenden Disc-Eintrag auszuwählen.**

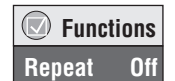

Funktionen **Praktische Funktionen** Praktische

DEUTSCH

8

RQT8115

 $\frac{1}{10}$ RQT81<sup>-</sup>

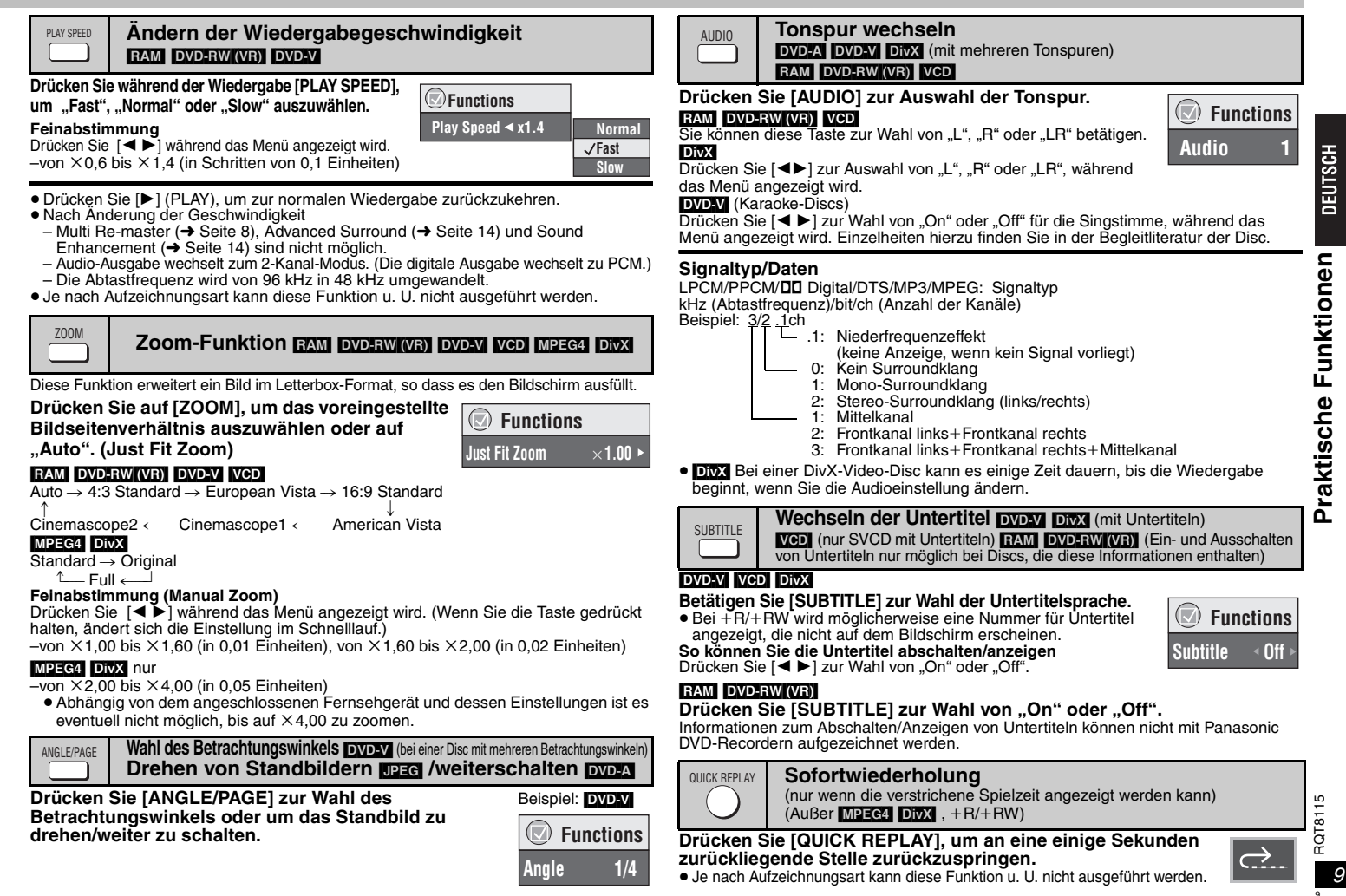

ı

# **Gebrauch der Navigationsmenüs**

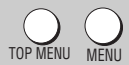

10

٤ U

# **Abspielen von Daten-Discs WMA MP3 UPEG MPEG4 DivX**

Wählen Sie "Play as Data Disc" (→ Seite 15, Other Menu) zur Wiedergabe von JPEG, MPEG4 oder DivX-Videoinhalt auf DVD-RAM, die [RAM] und ein anderes Format enthalten (z.B. [JPEG]), oder um HighMAT-Discs ohne Verwendung der HighMAT-Funktion abzuspielen.

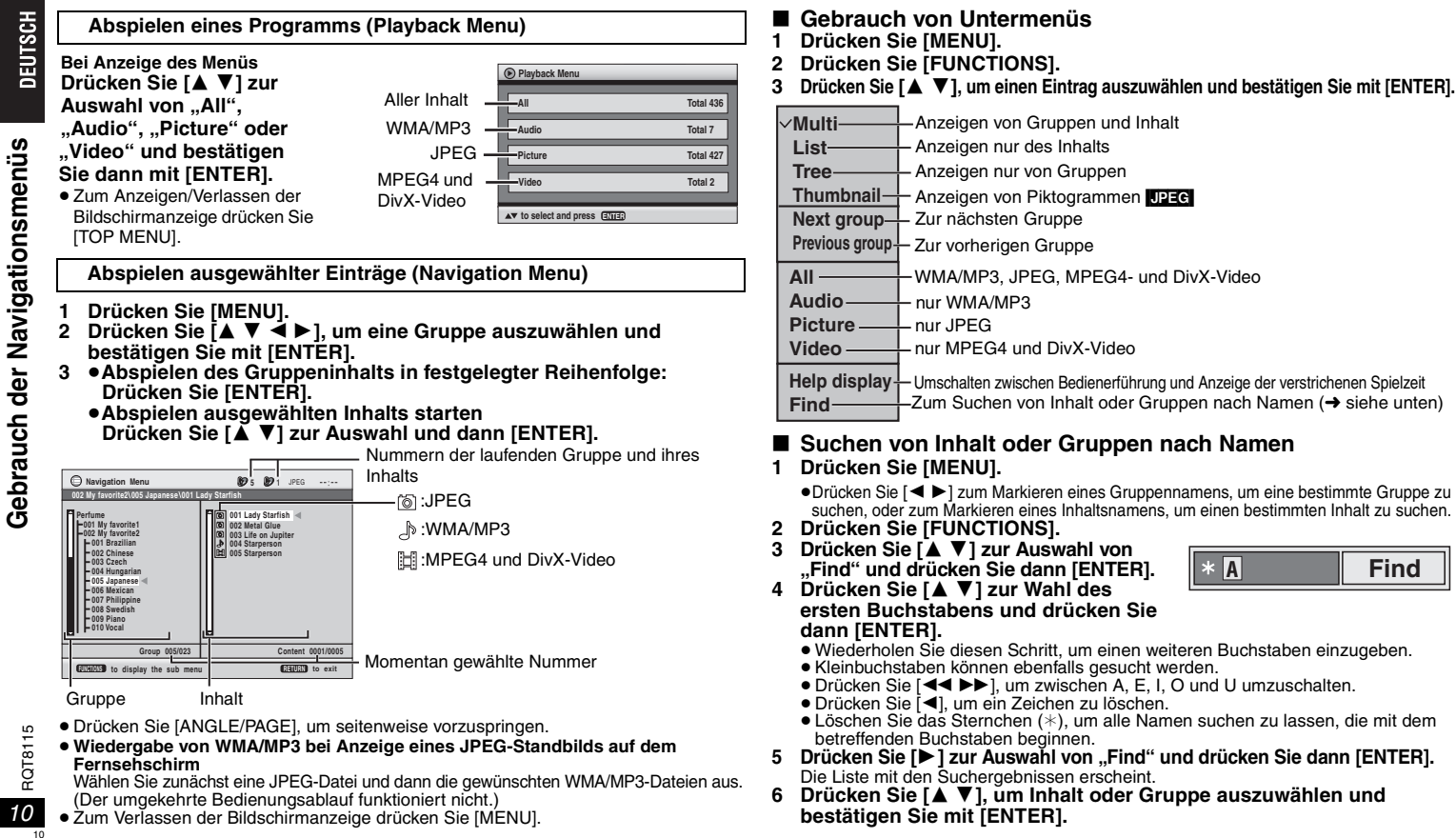

**bestätigen Sie mit [ENTER].**

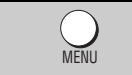

## **Wiedergabe von CD**

Titel erscheinen mit CD-Text-Wiedergabe.

- **1 Drücken Sie [MENU].**
- **2 Drücken Sie [**3 4**], um einen Titel auszuwählen und bestätigen Sie mit [ENTER].**
- <sup>≥</sup>Drücken Sie [ANGLE/PAGE], um seitenweise vorzuspringen.
- <sup>≥</sup>Zum Verlassen der Bildschirmanzeige drücken Sie [MENU].

**Beispiel: CD-Text**

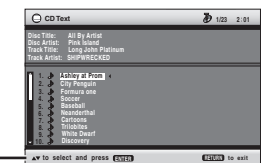

Drücken Sie [FUNCTIONS] zum Umschalten zwischen Bedienerführung und Anzeige der verstrichenen Spielzeit.

> **Playlist Playlist GroupContent**

**Bigger** 

#### WMA MP3 JPEG TOP MENUMENU

### **Bei Anzeige des Menüs**

## Drücken Sie [**△V 4** ▶ ] zur Auswahl und dann [ENTER].

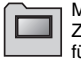

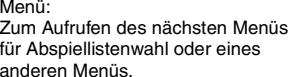

Abspielliste: Die Wiedergabe beginnt.

**All By Artis** 

 **Content title Few times in summer Less and less2 And when I was bornQuatre gymnopedies You've made me sadI can't quit himEvening glory Wheeling spinVelvet Cuppermine Ziggy starfish**

**ed** to select **ENTER** to play **RETURN** 

**CHAND** to exit

**Pink Island**

<sup>≥</sup>Um zum Bildschirmmenü zurückzukehren, drücken Sie auf [TOP MENU]. Drücken Sie dann mehrmals auf [RETURN].

**Abspielen von HighMATTM-Discs**

- <sup>≥</sup>Zum Ändern des Menühintergrunds drücken Sie [FUNCTIONS]. Der Hintergrund wechselt zu dem auf der Disc aufgezeichneten.
- <sup>≥</sup>Zum Anzeigen/Verlassen der Bildschirmanzeige drücken Sie [TOP MENU].

## **Auswahl aus einer Liste**

- **1Betätigen Sie während der Wiedergabe [MENU].**
- **2 Drücken Sie zunächst [** 2**] und dann [A ▼], um zwischen "Playlist", "Group" und "Content" hin- und herzuspringen.**
- **3 Drücken Sie [** 1**], betätigen Sie dann [**3 4**] zur Wahl eines Disc-Eintrags und drücken Sie dann [ENTER].**
- <sup>≥</sup>Drücken Sie [ANGLE/PAGE], um seitenweise vorzuspringen.
- <sup>≥</sup>Zum Verlassen der Bildschirmanzeige drücken Sie [MENU].

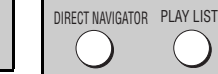

## **Wiedergabe von RAM/DVD-RW (DVD-VR)-Discs** RAM DVD-RW (VR)

**Direct Navigator**

**3**

**No.Date**

 **11/ 1(WED) 0:05 Monday feature 1/ 1 (MON) 1:05 Auto action**

**0**  $\sim$  **<b>9** to select **RETURN** 

**On Contents**

**Title**

**Claritz<sup>1</sup>** to exit

 **2/ 2 (TUE) 2:21 Cinema 3/ 3 (WED) 3:37 Music 4/10(THU) 11:05 Baseball**

<sup>≥</sup>Namen werden nur angezeigt, wenn Sie diese eingegeben haben. <sup>≥</sup>Abspiellisten und Titel können nicht editiert werden.

## **Abspielen eines Programms**

- **1 Drücken Sie [DIRECT NAVIGATOR].**
- **2 Betätigen Sie [**3 4**] oder die Zifferntasten zur Wahl des gewünschten Programms.**
	- <sup>≥</sup>Drücken Sie [ANGLE/PAGE], um seitenweise vorzuspringen.
	- <sup>≥</sup>**So wählen Sie eine 2-stellige Nummer** Beispiel: 23: [≧10] **→** [2] **→** [3]
	- <sup>≥</sup>Betätigen Sie [ 1], um den Inhalt des Programms anzuzeigen.
- **3 Drücken Sie [ENTER].**

**Wiedergabe einer Abspielliste** (nur möglich, wenn die Disc eine Abspielliste enthält)

- **1 Drücken Sie [PLAY LIST].**
- **2 Betätigen Sie [**3 4**] oder die Zifferntasten zur Wahl einer Abspielliste.**
	- <sup>≥</sup>Drücken Sie [ANGLE/PAGE], um seitenweise vorzuspringen.
	- <sup>≥</sup>**So wählen Sie eine 2-stellige Nummer** Beispiel: 23: [≧10] **→** [2] **→** [3]
- **3 Drücken Sie [ENTER].**

## **Wiedergabe einer Szene**

- **1Folgen Sie den Schritten 1-2 (** ➜ **oben, Wiedergabe einer Abspielliste).**
- **2 Drücken Sie [** 1**].**
- **3 Drücken Sie [**3 4**] zur Auswahl von "Scene List" und drücken Sie dann [ENTER].**

●Wählen Sie "Contents", um den Inhalt des Programms anzuzeigen.

**4 Drücken Sie [**3421**] zur Wahl der ersten Szene und drücken Sie dann [ENTER].**

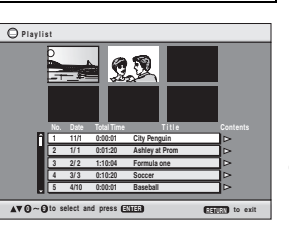

RQT8115 RQT8115 11

11

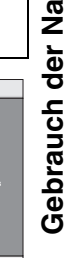

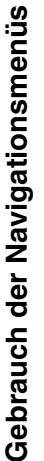

DEUTSCH

## **Gebrauch der Navigationsmenüs**

## ∫ **Tipps zur Herstellung von Daten-Discs**

- ≥ Wurden Gruppen nicht im Stammverzeichnis, sondern in darunter liegenden Ebenen des Verzeichnisbaums angelegt, wie beispielsweise die "002 group" in der Abbildung unten, erfolgt die Darstellung auf dem Bildschirmmenü von der achten Gruppe an in einer vertikalen Linie.
- <sup>≥</sup>Die Darstellungsreihenfolge des Bildschirmmenüs kann von der Anzeige des Computerbildschirms abweichen. ●Das Gerät kann keine Dateien abspielen, die im " Packet Writing"-Modus aufgenommen worden sind.

#### **DVD-RAM**

- ≥ Discs müssen UDF 2.0 entsprechen.
- **CD-R/RW**

DEUTSCH

12

12

RQT8115

 $\frac{15}{1}$ RQT811

**Gebrauch der Navigationsmenüs/Änderung der Wiedergabesequenzen**

Gebrauch der Navigationsmenüs/Änderung

der Wiedergabesequenzen

- ≥ Discs müssen der Norm ISO9660 Level 1 oder 2 entsprechen (mit Ausnahme erweiterter Formate).
- ≥ Dieses Gerät ist mit Multisession kompatibel, sind jedoch viele Sessions vorhanden, vergeht mehr Zeit bis zum Start der Wiedergabe. Halten Sie daher die Zahl der Sessions so klein wie möglich, um dies zu vermeiden.
- **DVD-R/RW**
- ≥ Discs müssen UDF Bridge (UDF 1.02/ISO9660) entsprechen.
- ≥ Dieses Gerät ist nicht mit Multisession kompatibel. Es wird nur die Standard-Sitzung abgespielt.

#### **Benennung von Ordnern und Dateien**

**(Dieses Gerät behandelt Dateien als Inhalt und Ordner als Gruppen.)**

- Versehen Sie Ordner- und Dateinamen bei der Aufzeichnung mit Präfix-Nummern. Die Nummern sollten eine einheitliche Anzahl von Ziffern enthalten und die gewünschte Wiedergabereihenfolge einhalten (dies funktioniert hin und wieder nicht).
- WMA (Erweiterung: ".WMA" oder ".wma")
- <sup>≥</sup>Kompatible Kompressionsrate: zwischen 48 kbps und 320 kbps
- <sup>≥</sup>Sie können keine kopiergeschützten WMA-Dateien abspielen.
- ≥ Dieses Gerät ist nicht kompatibel mit Multiple Bit Rate (MBR: Dateien, die denselben Inhalt in mehreren unterschiedlichen Bit-Raten codiert enthalten).
- MP3<sup>'</sup> (Erweiterung: "MP3" oder ".mp3")
- Kompatible Kompressionsrate: zwischen 32 kbps und 320 kbps • Dieser Player ist nicht mit ID3-Tags kompatibel.
- DEG (Erweiterung: "JPG", ".jpg", "JPEG" oder ".jpeg")
- <sup>≥</sup>JPEG-Dateien, die mit einer Digitalkamera aufgenommen wurden, die der Norm DCF Version 1.0 entspricht, werden angezeigt.
- Möglicherweise werden Dateien, die unter Verwendung von Bildbearbeitungssoftware verändert, editiert oder gespeichert wurden, nicht angezeigt.
- ≥ Dieses Gerät ist nicht geeignet zur Anzeige von Laufbildern, MOTION JPEG und ähnlichen Formaten sowie von Standbildern eines anderen Formats als JPEG (z.B. TIFF) oder zur Wiedergabe von Bildern mit eingefügtem Tonmaterial.<br>[MPEG4] (Erweiterung: ..ASF" oder ...asf")
- 
- <sup>≥</sup>Sie können mit diesem Gerät MPEG4 -Daten [entsprechend den SD VIDEO-Spezifikationen (ASF-Norm)/MPEG4 (Simple Profile) Videosystem/G.726 Audiosystem] abspielen, die mit den Panasonic SD Multi Cameras oder DVD-Videorecordern aufgenommen wurden.
- ≥ Das Aufnahmedatum kann sich vom tatsächlichen Datum unterscheiden. DivX (Erweiterung: ".DIVX", ".divx", ".AVI" oder ".avi")
- <sup>≥</sup>Sie können DivX-Daten abspielen, die mit Version 3.11, 4.x, 5.x [DivX-Videosystem/ MP3, Dolby Digital oder MPEG-Audiosystem] erstellt wurden.
- ≥ GMC (Global Motion Compensation) wird nicht unterstützt.
- ≥ DivX-Dateien, die größer als 2 GB sind und keinen Index haben, werden auf diesem Gerät möglicherweise nicht richtig wiedergegeben.
- Dieses Gerät unterstützt alle Auflösungen bis maximal 720 ×480 (NTSC)/720 ×576 (PAL).
- ≥Sie können bei diesem Gerät bis zu acht Arten Audio und Untertitel auswählen.

# **Änderung der Wiedergabesequenzen**

**Alle Gruppen/Programm/Zufallswiedergabe**  PLAY MODE

[DVD-A] [DVD-V] VCD] CD | WMA | MP3 | JPEG | MPEG4 | DivX

## **Drücken Sie im Stoppzustand [PLAY MODE].**

Alle Gruppen  $(DVD-A)$   $\longrightarrow$  Programm  $\longrightarrow$  Zufall

Aus (normale Wiedergabe) <-

- ≥Um Zufalls- und Programmwiedergabe zu verwenden, muss HighMAT -Disc-Wiedergabe deaktiviert werden. Wählen Sie "Play as Data Disc" unter Other Menu aus ( ➜ Seite 15).
- ∫ **Abspielen aller Gruppen** [DVD-A] **Drücken Sie [** 1**] (PLAY).**
- Programmwiedergabe (bis zu 32 Disc-**Einträge möglich)**
- **1 Betätigen Sie die Zifferntasten zur Wahl der gewünschten Disc-Einträge (** ➜ **Seite 7, Eingeben von Zahlen).** Wiederholen Sie diesen Schritt, um weitere Disc-

Einträge zu programmieren.

## **2 Drücken Sie [** 1**] (PLAY).**

**Alle Einträge auswählen (auf der Disc, im Titel oder in der Gruppe)**

Drücken Sie [ENTER] und [▲ ▼], um "ALL" auszuwählen, und dann noch einmal auf [ENTER], um die Auswahl zu bestätigen.

## **Ändern des Programms**

- Betätigen Sie [ $\blacktriangle$   $\blacktriangledown$ ] zur Wahl des gewünschten Disc-Eintrags.
- Um einen Disc-Eintrag zu ändern, wiederholen Sie Schritt 1.
- Um einen Disc-Eintrag zu löschen, drücken Sie [CANCEL] (oder wählen Sie "Clear" und drücken Sie dann [ENTER]).
- <sup>≥</sup>Drücken Sie [ANGLE/PAGE], um seitenweise vorzuspringen.

**Löschen des ganzen Programms**<br>Wählen Sie "Clear all" und drücken Sie auf [ENTER]. Das gesamte Programm wird auch durch Ausschalten des Gerätes oder Öffnen des Disc-Fachs gelöscht.

∫ **Zufallswiedergabe**

- 1 DVD-A DVD-V WMA MP3 JPEG MPEG4 DivX **Betätigen Sie die Zifferntasten zur Wahl einer Gruppe oder eines Titels (** ➜ **Seite 7, Eingeben von Zahlen)** Beispiel: DVD-V
- **2 Drücken Sie [** 1**] (PLAY).**

**Verlassen der Alle-Gruppen-, Programmwiedergabe- und Zufallswiedergabe-Betriebsart** Drücken Sie im Stoppzustand mehrmals auf [PLAY MODE].

#### **Choose a title and chapter. No. Time Title Chapter Clear Clear all 1**1Beispiel: DVD-VI

All Group Playback Press PLAY to start

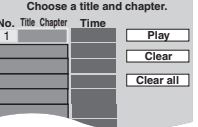

**Random Playback** 

 $0 ~ <$  9 to select **PLAY** to start Title  $\blacksquare$ Choose a title.

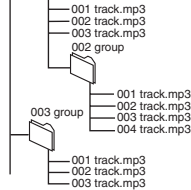

001 group

**Beispiel:** [MP3] Stammverzeichnis

# **Gebrauch der Bildschirmmenüs**

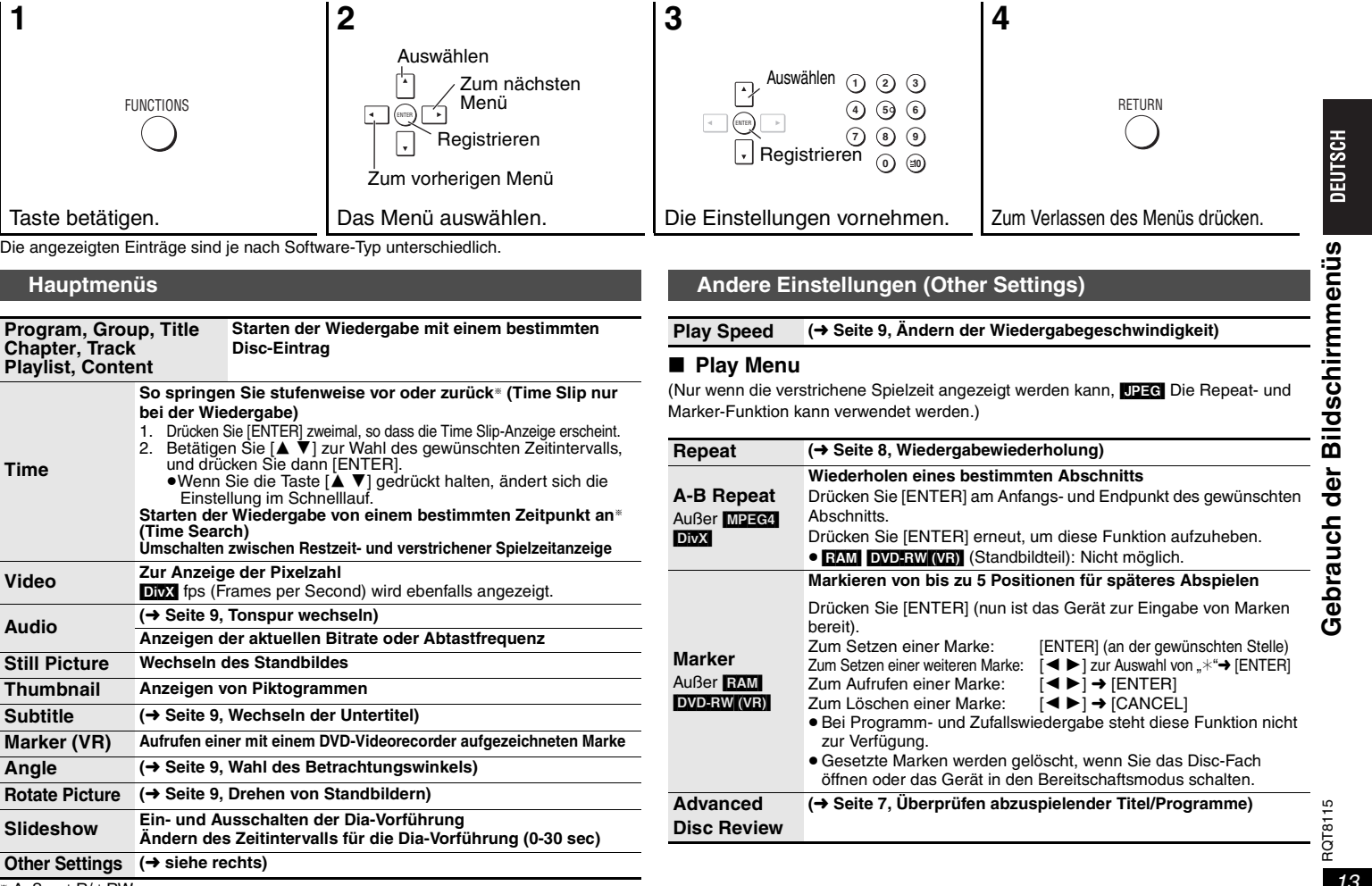

 $*$  Außer  $+R/+RW$ 

## **Gebrauch der Bildschirmmenüs**

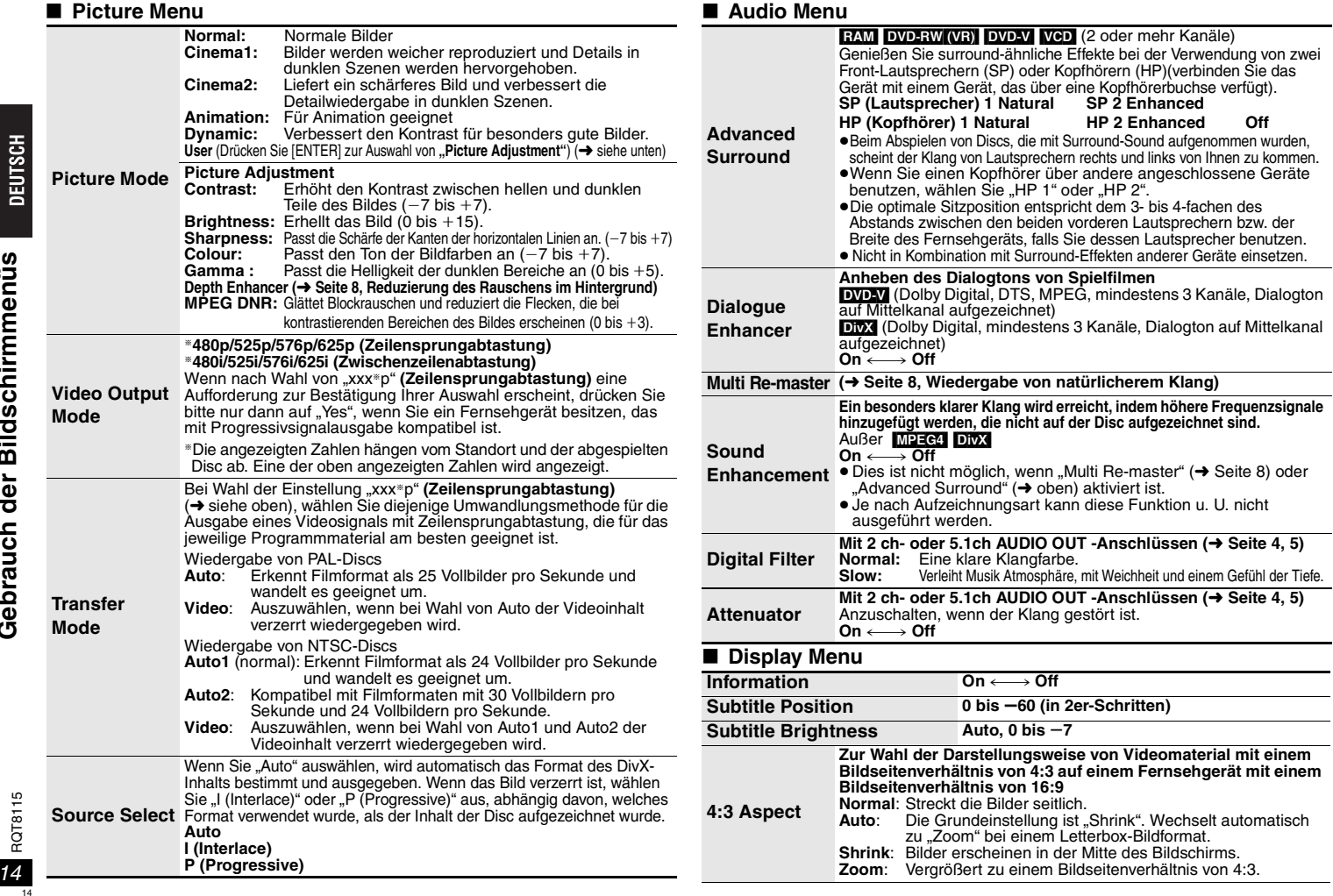

**Just Fit Zoom (**➜ **Seite 9, Zoom-Funktion)**

**Manual Zoom (**➜ **Seite 9, Zoom-Funktion)**

**Bit Rate Display**  $RAM$   $DVD-RW(VR)$   $DVD-V$   $VCD$   $MPEG4$   $DivX$   $On \longleftrightarrow$  Off

**GUI See-through Off, On, Auto**

**GUI Brightness** s**3 bis**  r**3**

**Quick OSD(**➜ **Seite 7, Anzeige der gegenwärtigen Wiedergabe-Betriebsart)**

#### ∫ **Other Menu**

**AV Enhancer**

#### **Voreinstellung der Einstellungen**

Sie können Ihre bevorzugten Video/Audio-Effekte auf "User1". "User2" und "User3" einstellen.

#### **Vorbereitung**

Passen Sie die unten angegebenen Einstellungen an Ihre Bedürfnisse an. (Wenn "Auto" ausgewählt ist, ist diese Funktion nicht verfügbar.)

#### **Audio-Einstellungen:**

Multi Re-master ( ➜ Seite 8, Wiedergabe von natürlicherem Klang) Advanced Surround/Dialogue Enhancer/ Sound Enhancement ( ➜ Seite 14, Audio Menu)

#### **Video-Einstellungen:**

Depth Enhancer ( ➜ Seite 8, Reduzierung des Rauschens im Hintergrund) Picture Mode ( ➜ Seite 14, Picture Menu)

- 1. Wählen Sie "Save Settings" und drücken Sie [ENTER].
- 2. Drücken Sie [▲▼] zur Auswahl des Einstellungsortes (User1, User2 oder User3) und drücken Sie [ENTER].
- 3. Folgen Sie den Anleitungen des Bildschirmmenüs und drücken Sie zuletzt [ENTER].

#### **Wiederherstellung der Einstellungen (** ➜ **Seite 8, Ruft die empfohlenen Audio-/Video-Einstellungen ab)**

#### **Bestätigung der Einstellungen**

- 1. Drücken Sie [▲ ▼] zur Auswahl von "User1", "User2" oder "User3" und drücken Sie [ENTER]. 2. Wählen Sie "Save Settings" und drücken Sie zweimal
- [ENTER]. Zum Verlassen der Bildschirmanzeige wählen Sie "No" und drücken [ENTER].

#### **Setup (**➜ **Seite 16, Ändern der Player-Grundeinstellungen) Play as DVD-Video** oder **Play as DVD-Audio** Wählen Sie "Play as DVD-Video", um DVD-Video-Inhalt auf DVD-Audio abzuspielen. Wählen Sie "Play as Data Disc" zur Wiedergabe von JPEG.

**Play as DVD-VR Play as HighMAT** oder **Play as Data Disc** MPEG4 oder DivX-Videoinhalt auf DVD-RAM, die **RAM** und ein anderes Format enthalten (z.B. [JPEG]), oder um HighMAT-Discs ohne Verwendung der HighMAT-Funktion abzuspielen.

In Lizenz von Dolby Laboratories hergestellt. .Dolby" und das Doppel-D-Symbol sind Warenzeichen der Dolby Laboratories.

"DTS" und "DTS Digital Surround" sind eingetragene Warenzeichen von Digital Theater Systems, Inc.

Dieses Produkt ist mit einer Urheberschutz-Vorrichtung ausgestattet, deren Technologie durch US-Patente und geistige Eigentumsrechte im Besitz von Macrovision Corporation und anderen Inhabern von Urheberrechten geschützt ist. Der Gebrauch dieser Urheberschutz-Vorrichtung muss durch Macrovision Corporation genehmigt werden und ist ausschließlich für die private Nutzung vorgesehen, sofern dem Benutzer keine weitergehende Genehmigung von Macrovision Corporation erteilt worden ist. Untersuchungen dieses Gerätes zum Zweck eines unbefugten Nachbaus und Zerlegens sind untersagt.

MPEG Layer-3 Audio-Dekodierungstechnologie mit Lizenz von Fraunhofer IIS und Thomson Multimedia.

Dieses Produkt ist unter der Bezeichnung MPEG-4 Visual Patent Portfolio License für die persönliche<br>und nicht-kommerzielle Nutzung vonseiten eines Benutzers lizenziert, um (i) Videos in Übereinstimmung mit dem MPEG-4 Video Standard ("MPEG-4 Video") zu kodieren und/oder (ii) ein MPEG-4 Video, das von einem Benutzer für persönliche und nicht-kommerzielle Zwecke kodiert wurde und/oder von einem durch MPEG LA zur Bereitstellung von MPEG-4 Video lizenzierten Videovertreiber bereitgestellt wurde, zu dekodieren. Für andere Zwecke wird keine Lizenze gewährt und ist hierin auch nicht eingeschlossen. Weitere Informationen, auch zur Werbe-, internen und kommerziellen Verwendung und Lizenzierung, erhalten Sie von MPEG LA, LLC. Siehe http://www.mpegla.com

HighMAT™ und das HighMAT-Logo sind Warenzeichen bzw. eingetragene Warenzeichen von Microsoft Corporation in den Vereinigten Staaten und/oder anderen Ländern.

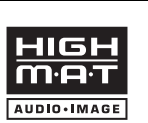

Designed for Windows Media<sup>1</sup>

Windows Media und das Windows Logo sind Warenzeichen oder eingetragene Warenzeichen von Microsoft Corporation in den USA und/oder anderen Ländern.

WMA ist ein Kompressionsformat, das von Microsoft Corporation entwickelt wurde. Es erreicht die gleiche Klangqualität wie MP3 mit einer kleineren Dateigröße als MP3.

Bei | HDCD | , HDCD®, High Definition Compatible Digital® und Pacific Microsonics™

handelt es sich um eingetragene Warenzeichen bzw. Warenzeichen von Pacific Microsonics, Inc. in den Vereinigten Staaten und/oder anderen Ländern.

HDCD-System hergestellt unter Lizenz von Pacific Microsonics, Inc. Dieses Produkt ist durch ein oder mehrere der folgenden Patente geschützt: US Patent Nr. 5,479,168, 5,638,074, 5,640,161, 5,808,574, 5,838,274, 5,854,600, 5,864,311, 5,872,531, Australien Patent Nr. 669114; weitere Patente angemeldet.

#### Offiziell DivX Certified™ Produkt.

 Spielt DivX® 5, DivX® 4, DivX® 3 und DivX® VOD-Videoinhalt ab (in Übereinstimmung mit den technischen Anforderungen für DivX Certified™)

DivX, DivX Certified und dazugehörige Logos sind Markenzeichen von DivXNetworks, Inc. und werden unter Lizenz verwendet.

**DEUTSCH** 

Bildschirmmenüs

# **Ändern der Player-Grundeinstellungen**

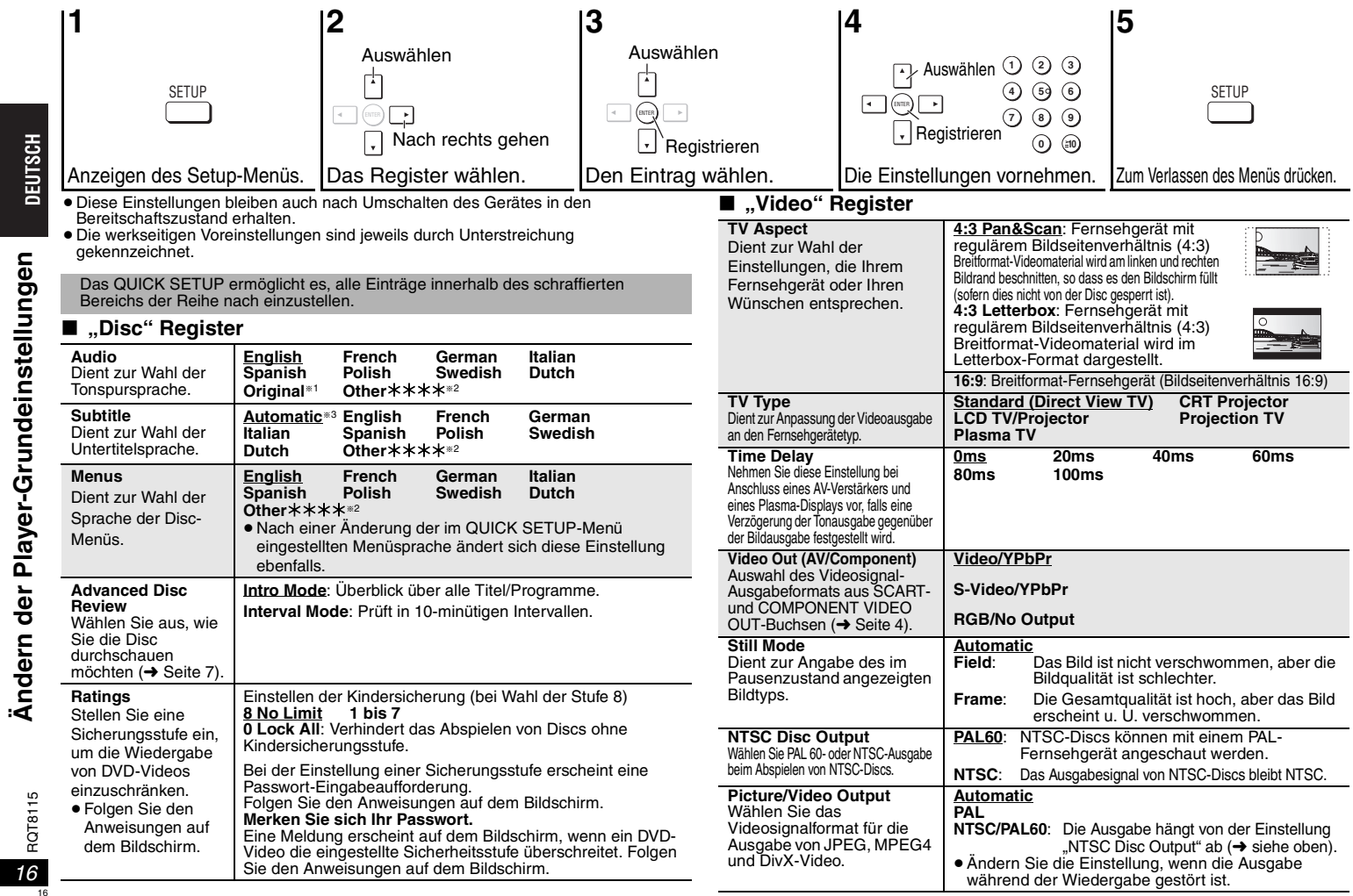

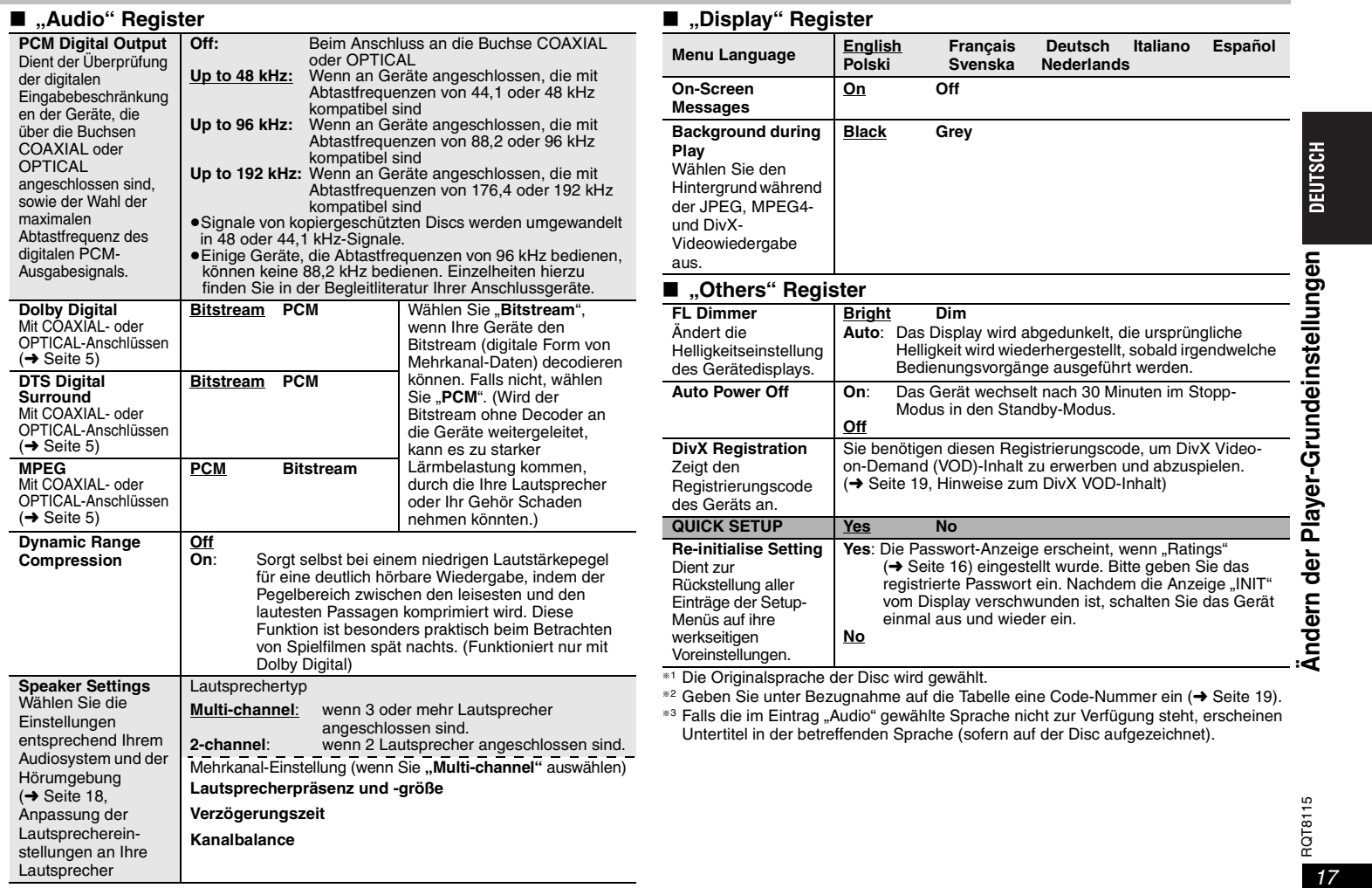

## **Ändern der Player-Grundeinstellungen**

## **Anpassung der Lautsprechereinstellungen an Ihre Lautsprecher**

Wenn Sie "Multi-channel" (→ Seite 17, "Speaker Settings" im Register "Audio") auswählen, ist die folgende Einstellung ( a) erforderlich. (Wählen Sie die Einstellungen  $\circledcirc$  entsprechend Ihren Wünschen.)

**DEUTSCH** Ändern der Player-Grundeinstellungen RQT8115 **Ändern der Player-Grundeinstellungen**

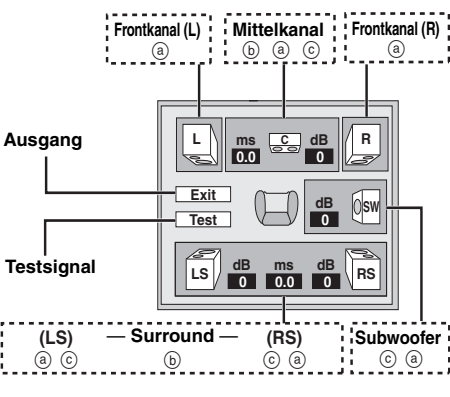

## **Lautsprecherpräsenz und -größe (** a**)**

- **1. Drücken Sie [** 3421**] zur Auswahl eines Elements und dann [ENTER].**
- **2. Drücken Sie [** 3<sup>4</sup>**] zur Änderung des Inhalts und dann [ENTER].**

#### **Symbolbeispiele:**

Surround-Lautsprecher (LS)

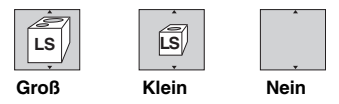

- ≥ **Groß**: Wählen Sie diese Einstellung, wenn der Lautsprecher Niederfrequenzreproduktion (unter 100 Hz) unterstützt.
- ≥ **Klein**: Wählen Sie diese Einstellung, wenn der Lautsprecher keine Niederfrequenzreproduktion unterstützt.

Wenn der Subwoofer auf "Nein" gestellt ist, werden die Front-Lautsprecher automatisch auf "Groß" gestellt. (In diesem Fall empfehlen wir den Anschluss eines Lautsprechers, der Bässe unter 100 Hz reproduzieren kann.)

## **Verzögerungszeit (** b**)**

#### **(Wirksam bei der Wiedergabe von Mehrkanal-Audio)**

Wenn die Distanz d oder f geringer als e ist, schlagen Sie die Differenz in der entsprechenden Tabelle nach und wählen Sie die empfohlene Eisntellung.

1. Drücken Sie [▲ ▼ ◀ ▶] zur Auswahl eines Elements und dann [ENTER]. **2. Drücken Sie [** 3<sup>4</sup>**] zur Änderung des Inhalts und dann [ENTER].**

d **Mittellautsprecher**

## :Empfohlene

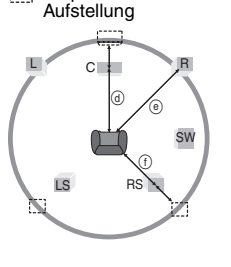

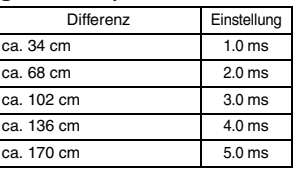

f **Surround-Lautsprecher**

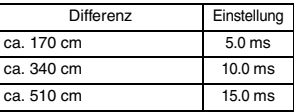

#### **Kanalbalance (** c**)**

1. Wählen Sie "Test" und drücken Sie auf [ENTER]. Es wird ein Testsignal ausgegeben.

Frontkanal (L)—→Mittelkanal—→Frontkanal (R)

: ; Surround (LS) < Surround (RS)

- **2. Drücken Sie, während Sie auf das Testsignal hören, [** 34**], um die Lautstärke der Mittel- und Surround-Lautsprecher anzupassen, damit sie der scheinbaren Lautstärke der Front-Lautsprecher entsprechen (** s**6 bis**  r**6 dB).** (Die Front-Lautsprecher können hier nicht angepasst werden.)
- **3. Drücken Sie [ENTER].**
	- Das Testsignal endet.
	- <sup>≥</sup>Aus dem Subwoofer wird kein Signal ausgegeben. Um seine Lautstärke anzupassen, spielen Sie etwas ab und kehren dann zu diesem Bildschirm zurück, um sie nach Ihrem Geschmack anzupassen.

# **Abschluss der Lautsprechereinstellung**

Drücken Sie [▲ ▼ ◀ ▶] zur Auswahl von "Exit" und dann [ENTER].

#### **Liste der Sprachencodes**

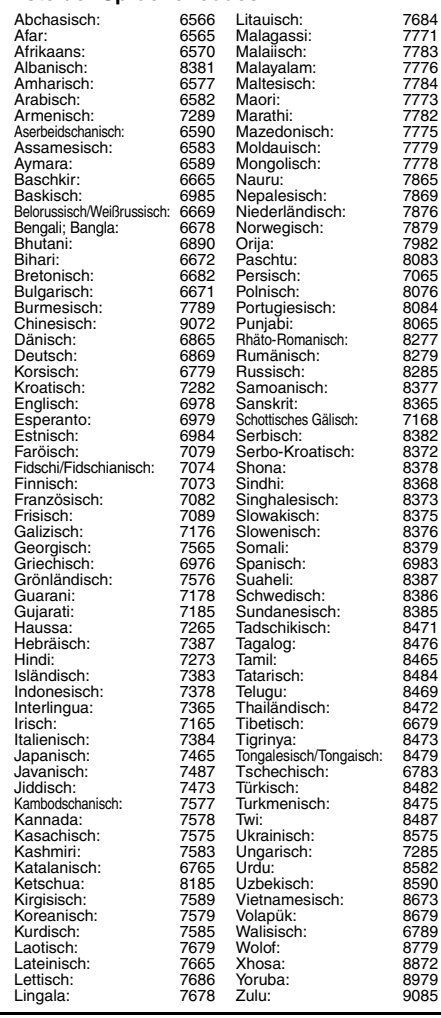

# **Hinweise zum DivX VOD-Inhalt**

DivX Video-on-Demand (VOD)-Inhalt ist zum Urheberrechtschutz verschlüsselt. Um DivX VOD-Inhalt auf diesem Gerät abzuspielen, müssen Sie es zuerst registrieren.

Folgen Sie den Anweisungen zum Kauf von DivX VOD-Inhalt, um den Gerät-Registrierungscode einzugeben und das Gerät zu registrieren. Weitere Informationen zu DivX-VOD finden Sie auf www.divx.com/vod.

#### **Anzeige des Gerät-Registrierungscodes**

(→ Seite 17, "DivX Registration" im Register "Others")

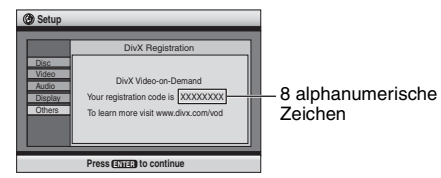

- <sup>≥</sup>Wir empfehlen, dass Sie sich den Code notieren, um ihn nachschlagen zu können.
- ≥Nachdem Sie zum ersten Mal DivX VOD-Inhalt abgespielt haben, wird unter "DivX Registration" ein anderer Registrierungscode angezeigt. Verwenden Sie diesen Registrierungscode nicht, um DivX VOD-Inhalt zu erwerben. Wenn Sie mit diesem Code DivX VOD-Inhalt erwerben und den Inhalt dann auf diesem Gerät abspielen, können Sie keinen Inhalt mehr abspielen, den Sie mit dem vorherigen Code erworben haben.
- ≥Wenn Sie DivX VOD-Inhalt mit einem anderen Registrierungscode als dem des Geräts erwerben, können Sie diesen Inhalt nicht abspielen. ("Authorization Error" wird angezeigt.)

#### **Hinweise zu DivX-Inhalt, der nicht unbegrenzt abgespielt werden kann**

Bestimmter DivX VOD-Inhalt kann nicht unbegrenzt abgespielt werden. Wenn Sie diesen Inhalt abspielen, wird die verbleibende Anzahl der Abspielvorgänge angezeigt. Sie können diesen Inhalt nicht mehr abspielen, wenn die verbleibende Anzahl Null erreicht hat. ("Rented Movie Expired" wird angezeigt.)

Beim Abspielen dieses Inhalts

- ≥ Die verbleibende Anzahl der Abspielvorgänge reduziert sich um eins, wenn –Sie [U] oder [SETUP] drücken.
- –Sie [■] (STOP) drücken. [Drücken Sie [∎∎] (PAUSE) zum Anhalten der Wiedergabe.]
- –Sie [ I**< ▶** ] (SKIP) oder [ < ▶ ] (SEARCH) etc.<br>drücken und zu anderem Inhalt übergehen oder den Start des aktuellen Inhalts erreichen.
- ≥ Die Funktionen Wiedergabe fortsetzen ( ➜ Seite 6, Stopp) und Marker ( ➜ Seite 13, Play Menu) sind nicht möglich.

# **Glossar**

#### **Abtastfrequenz**

Die Abtastung ist der Prozess der Umwandlung der Höhen von Schallwellenmustern (analoge Signale) aus einem bestimmten Zeitraum in Ziffern (digitale Verschlüsselung). Die Abtastfrequenz ist die Anzahl der Muster pro Sekunde, die abgenommen wird, so dass eine höhere Zahl eine genauere Reproduktion des Originaltons bedeutet.

#### **DivX**

 Ein Videokompressionsformat, das von DivXNetworks, Inc. entwickelt wurde und Videodateien ohne bedeutenden Verlust der Videoqualität komprimiert.

#### **HDCD (High-Definition Compatible Digital)**

HDCD-codierte CDs klingen besser, da sie mit 20 Bits codiert sind, im Vergleich zu 16 Bits bei allen anderen CDs.

### **Heruntermischen**

 Dies ist ein Prozess, bei dem Mehrkanal-Audio (Surround-Sound) bei einigen Discs auf zwei Kanälen neu gemischt wird. Wenn Sie den Ton auf einer DVD mit einer digitalen 5.1-Kanal-Surroundspur auf Ihrem Fernsehgerät abspielen möchten, wird das heruntergemischte Audiosignal ausgegeben. Einige DVD-Audio verhindern ein Heruntermischen des gesamten oder eines Teils des Inhalts. Wenn solche Discs oder Teile solcher Discs wiedergegeben werden, erfolgt die Audiowiedergabe möglicherweise nicht korrekt, außer die Anzahl der angeschlossenen Lautsprecher ist die gleiche wie in den Kanalangaben der Disc.

#### **MPEG4**

 Ein Komprimierungssystem für die Verwendung bei mobilen Geräten oder in einem Netzwerk, das eine äußerst effiziente Aufnahme bei einer niedrigen Bitrate ermöglicht.

# **Fehlersuchanleitung**

Führen Sie die folgenden Kontrollen durch, bevor Sie den Kundendienst anrufen. Falls Sie Fragen zu den Prüfpunkten haben oder sich eine Störung anhand der in der Tabelle<br>angegebenen Abhilfemaßnahmen nicht beseitigen lässt,

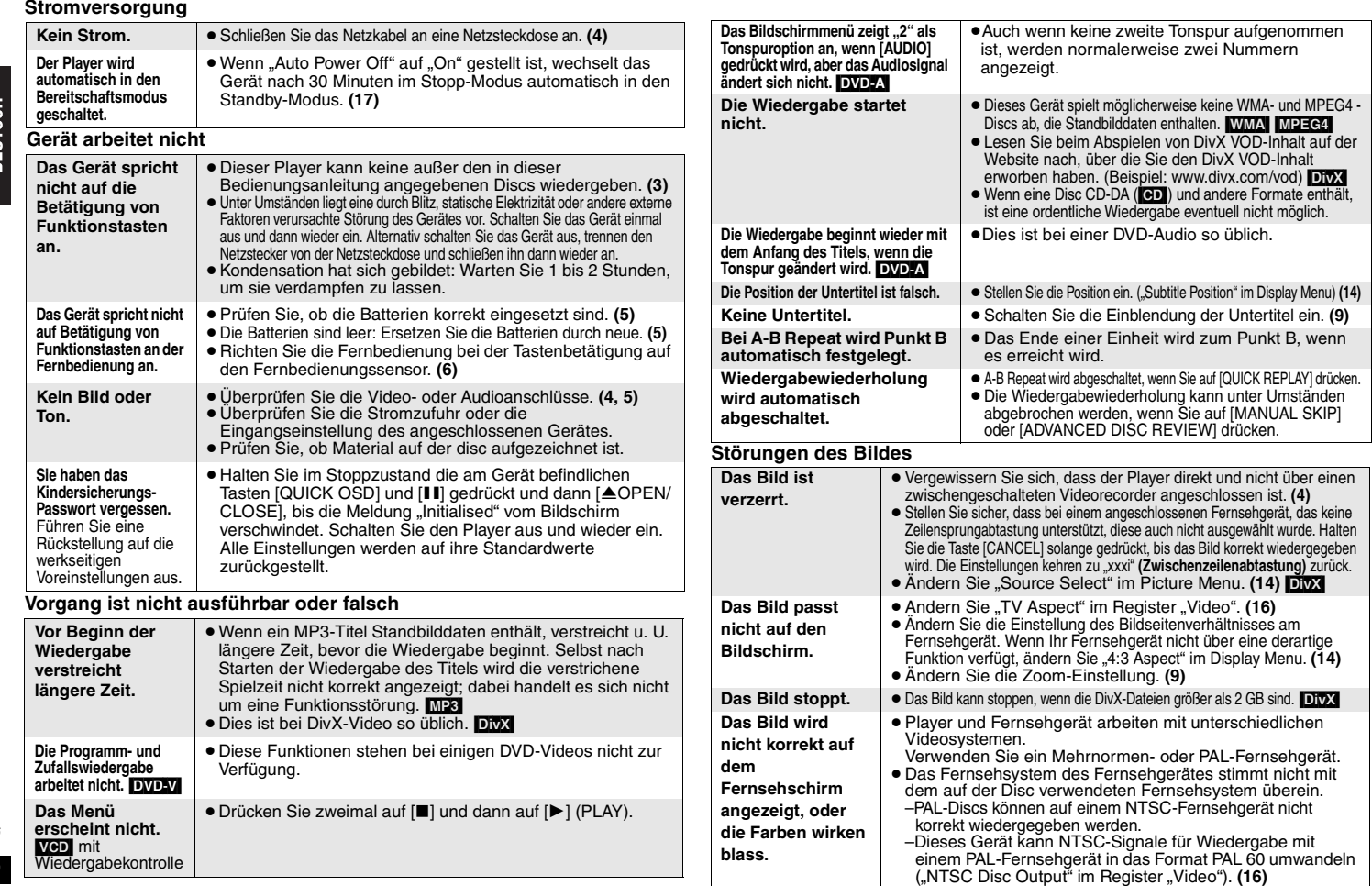

Fehlersuchanleitung **Fehlersuchanleitung**

> RQT8115 RQT8115

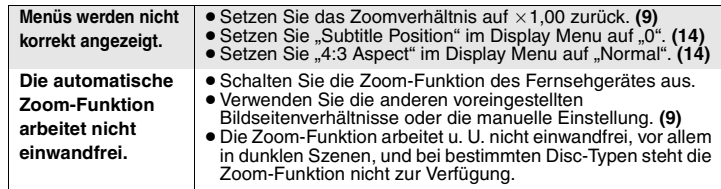

## **Videosignal mit Zeilensprungabtastung**

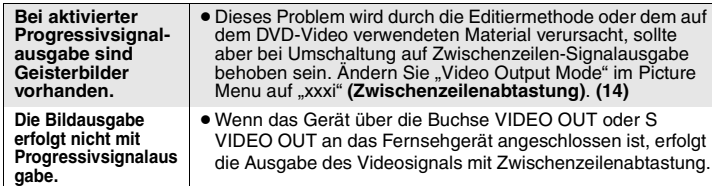

## **Störung des Tons**

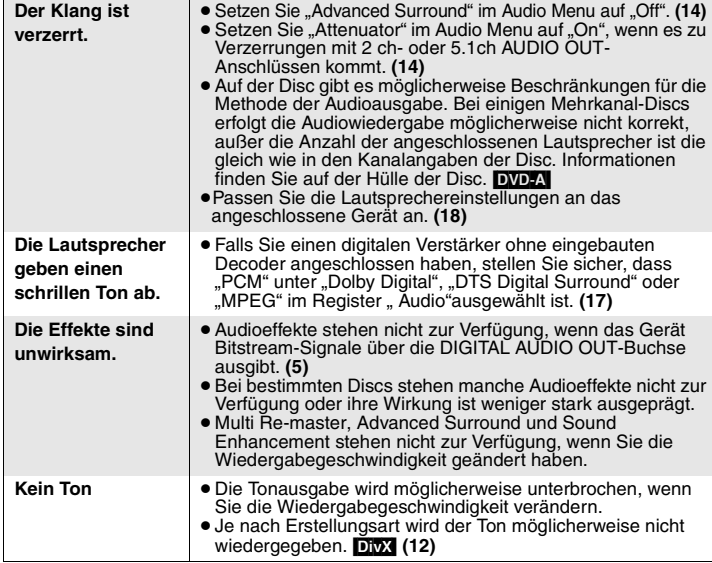

## **Aufnahme**

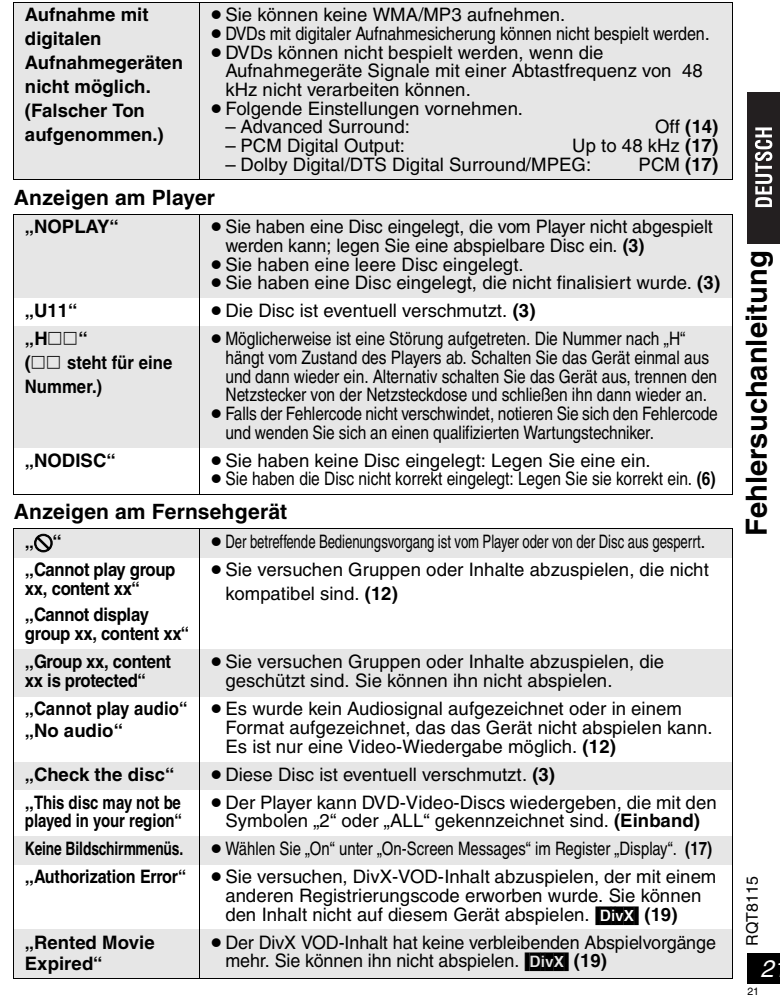

# **Technische Daten**

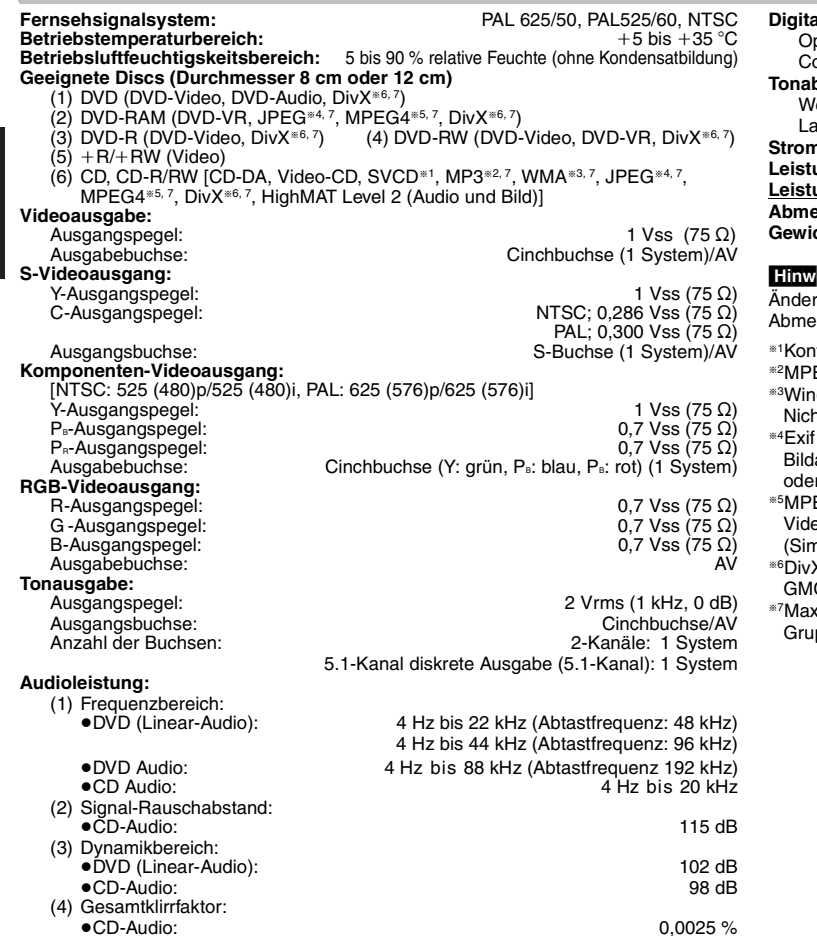

#### **Digitale Tonausgabe:** Optische Digitalausgabe: Optische Buchse oaxial-Digitalausgabe: **Tonabnehmer:** Wellenlänge: 662 nm/785 nm aserleistung:<br>230 V Wechselspannung, 50 Hz وn**versorgung:** 230 V Wechselspannung, 50 Hz **Stromversorgung:** 230 V Wechselspannung, 50 Hz **Leistungsaufnahme:** 11 W <mark>ungsaufnahme im Bereitschaftszustand:</mark><br>essungen (B×T×H): **Abmessungen (B**k**T**k**H):** 430 mm k248 mmk43 mm **Gewicht:**2,2 kg

## /eis

-----<br>rungen der technischen Daten bleiben jederzeit vorbehalten. Gewichts- und essungsangaben sind Näherungswerte.

form mit IEC62107

EG-1 Layer 3, MPEG-2 Layer 3

dows Media Audio Ver. 9.0 L3

- ht kompatibel mit Multiple Bit Rate (MBR)
- Ver. 2.1 JPEG Baseline-Dateien

Bildauflösung: zwischen 160×120 und 6144×4096 Pixel (Sub-Sampling von 4:2:2 r 4:2:0)

EG4-Daten aufgenommen mit Panasonic SD Multi Cameras oder DVDeorecordern entsprechend den SD VIDEO-Spezifikationen (ASF-Norm)/MPEG4 (Simple Profile) Videosystem/G.726 Audiosystem.

 $X$  3.11, 4.x, 5.x

C (Global Motion Compensation) wird nicht unterstützt.

§7Maximale Gesamtzahl erkennbarer Einträge des Audio-, Bild- und Videoinhalts und ppen: 4000 Audio-, Bild- und Videoeinträge und 400 Gruppen.

RQT8115 RQT8115 22

# **Sicherheitsmaßnahmen**

## **Aufstellung**

 Stellen Sie den Player auf einer ebenen Fläche auf, die nicht direktem Sonnenlicht, hohen Temperaturen, hoher Luftfeuchtigkeit und starken Vibrationen ausgesetzt ist. Diese Bedingungen können das Gehäuse und andere Teile beschädigen und somit die Lebensdauer des Gerätes verkürzen. Stellen Sie keine schweren Gegenstände auf das Gerät.

## **Spannung**

 Verwenden Sie keine Hochspannungs-Stromquellen. Diese können das Gerät überlasten und einen Brand verursachen. Verwenden Sie keine Gleichstromquelle. Überprüfen Sie die Stromquelle sorgfältig, wenn Sie das Gerät in einem Schiff oder an einem anderen Ort benutzen, an dem Gleichstrom verwendet wird.

## **Schutz des Netzkabels**

 Vergewissern Sie sich, dass das Netzkabel korrekt angeschlossen und unbeschädigt ist. Schlechter Anschluss und Beschädigung des Kabels können einen Brand oder elektrischen Schlag verursachen. Vermeiden Sie Ziehen, Knicken oder Belasten des Kabels mit schweren Gegenständen.

 Fassen Sie den Stecker beim Abziehen des Kabels an. Ziehen am Kabel kann einen elektrischen Schlag verursachen. Fassen Sie den Stecker nicht mit nassen Händen an. Es kann sonst zu einem elektrischen Schlag kommen.

## **Fremdkörper**

 Lassen Sie keine Metallgegenstände in das Gerät fallen. Es kann sonst zu einem elektrischen Schlag oder einer Funktionsstörung kommen.

 Achten Sie darauf, dass keine Flüssigkeiten in das Gerät eindringen. Es kann sonst zu einem elektrischen Schlag oder einer Funktionsstörung kommen. Sollte dies geschehen, trennen Sie das Gerät unverzüglich vom Stromnetz, und kontaktieren Sie Ihren Händler.

 Sprühen Sie keine Insektensprays auf oder in das Gerät. Diese enthalten brennbare Gase, die sich beim Sprühen in das Gerät entzünden können.

## **Wartung**

 Versuchen Sie nicht, das Gerät selbst zu reparieren. Falls Tonstörungen auftreten, Anzeigen nicht aufleuchten, Rauch austritt, oder ein anderes Problem auftritt, das nicht in dieser Bedienungsanleitung behandelt wird, ziehen Sie das Netzkabel ab, und kontaktieren Sie Ihren Händler oder eine autorisierte Kundendienststelle. Es kann zu einem elektrischen Schlag oder einer Beschädigung des Gerätes kommen, falls das Gerät von unqualifizierten Personen repariert, zerlegt oder rekonstruiert wird.

 Verlängern Sie die Lebensdauer, indem Sie das Gerät von der Stromquelle trennen, wenn es längere Zeit nicht benutzt werden soll.

## **WARNUNG!**

 **DIESES PRODUKT ERZEUGT LASERSTRAHLUNG. DURCHFÜHRUNG ANDERER VORGÄNGE ALS DER HIER ANGEGEBENEN KANN ZU GEFÄHRLICHER STRAHLUNG FÜHREN. REPARATUREN DÜRFEN NUR VON QUALIFIZIERTEM FACHPERSONAL DURCHGEFÜHRT WERDEN.**

## **WARNUNG:**

ZUR REDUZIERUNG DER GEFAHR VON BRAND, ELEKTRISCHEM SCHLAG **UND BESCHÄDIGUNG IST DIESES GERÄT SORGFÄLTIG VOR NÄSSE,<br>FEUCHTIGKEIT, SPRITZ- UND TROPFWASSER ZU SCHÜTZEN: STELLEN SIE KEINE FLÜSSIGKEITEN ENTHALTENDEN BEHÄLTER, Z.B. BLUMENVASEN, AUF DAS GERÄT.**

## **WARNUNG!**

- <sup>≥</sup>**UM AUSREICHENDE BELÜFTUNG ZU GEWÄHRLEISTEN, DARF DIESES GERÄT NICHT IN EINEM BÜCHERREGAL, EINBAUSCHRANK ODER EINEM SONSTIGEN ENGEN RAUM INSTALLIERT ODER AUFGESTELLT WERDEN. SORGEN SIE DAFÜR, DASS DER BELÜFTUNGSZUSTAND NICHT DURCH VORHÄNGE ODER ANDERE MATERIALIEN BEHINDERT WIRD, UM STROMSCHLAG- ODER FEUERGEFAHR DURCH ÜBERHITZUNG ZU VERMEIDEN.**
- <sup>≥</sup>**ACHTEN SIE DARAUF, DIE ENTLÜFTUNGSSCHLITZE DES GERÄTES NICHT DURCH GEGENSTÄNDE AUS PAPIER ODER STOFF ZU BLOCKIEREN, Z.B. ZEITUNGEN, TISCHDECKEN UND VORHÄNGE.**
- <sup>≥</sup>**STELLEN SIE KEINE QUELLEN OFFENER FLAMMEN, Z.B. BRENNENDE KERZEN, AUF DAS GERÄT.**
- ≥**BEACHTEN SIE BEI DER ENTSORGUNG VERBRAUCHTER BATTERIEN DIE EINSCHLÄGIGEN UMWELTSCHUTZBESTIMMUNGEN.**

DIESES GERÄT IST FÜR DEN BETRIEB IN LÄNDERN MIT GEMÄSSIGTEM KLIMA BESTIMMT.

Dieses Gerät kann beim Betrieb Hochfrequenzstörungen auffangen, die von einem in der Nähe verwendeten Handy verursacht werden. Falls eine solche Störbeeinflussung festgestellt wird, sollte das Handy in größerer Entfernung von diesem Gerät betrieben werden.

Das Gerät sollte in der Nähe der Netzsteckdose so aufgestellt werden, dass im Störungsfall jederzeit ein unbehinderter Zugang zum Netzstecker gewährleistet ist.

23

**Sicherheitsmaßnahmen**

Sicherheitsmaßnahmen

**DEUTSCH** 

# *Caro Cliente*

 Grazie per l'acquisto di questo prodotto. Prima di collegare, far funzionare o regolare l'apparecchio, leggere completamente queste istruzioni. Conservare poi questo manuale per riferimenti futuri.

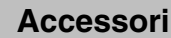

⊠

Per richiedere le parti di ricambio utilizzare i numeri. (I numeri dei prodotti sono aggiornati al marzo 2005, ma sono soggetti a possibili variazioni.)

∏ 1 Telecomando (EUR7631090)

- ∏ 1 Cavo di alimentazione CA
- ∏ 1 Cavo audio/video
- ∏ 2 Pile per telecomando

# Nota

Il cavo di alimentazione CA in dotazione deve essere usato soltanto con questa unità. Non utilizzarlo con altri apparecchi.

# **Sommario**

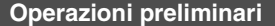

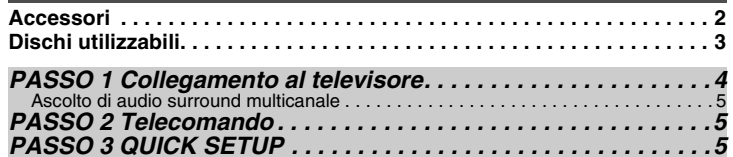

## **Operazioni**

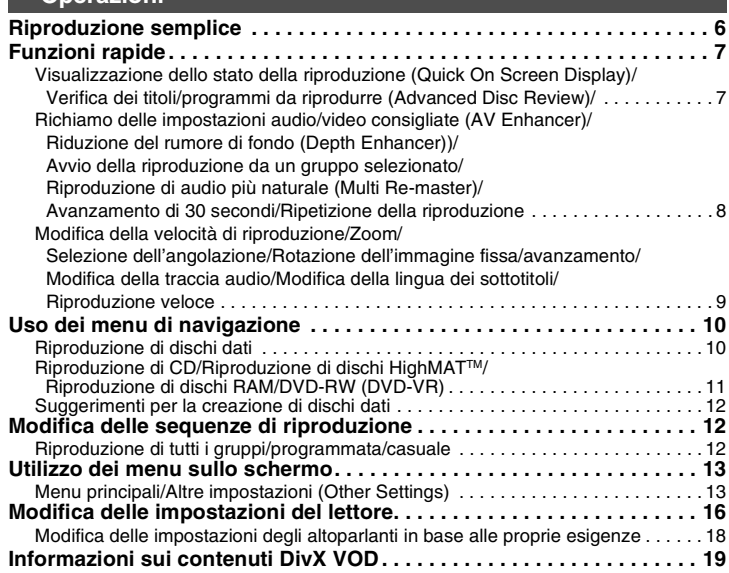

## **Riferimento**

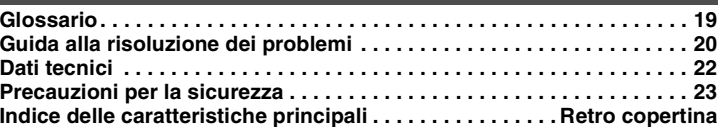

# **ITALIANO**

24

# **Dischi utilizzabili**

Le operazioni descritte in queste istruzioni fanno riferimento essenzialmente ai singoli tipi di formato. I formati sono indicati da icone come [RAM] .

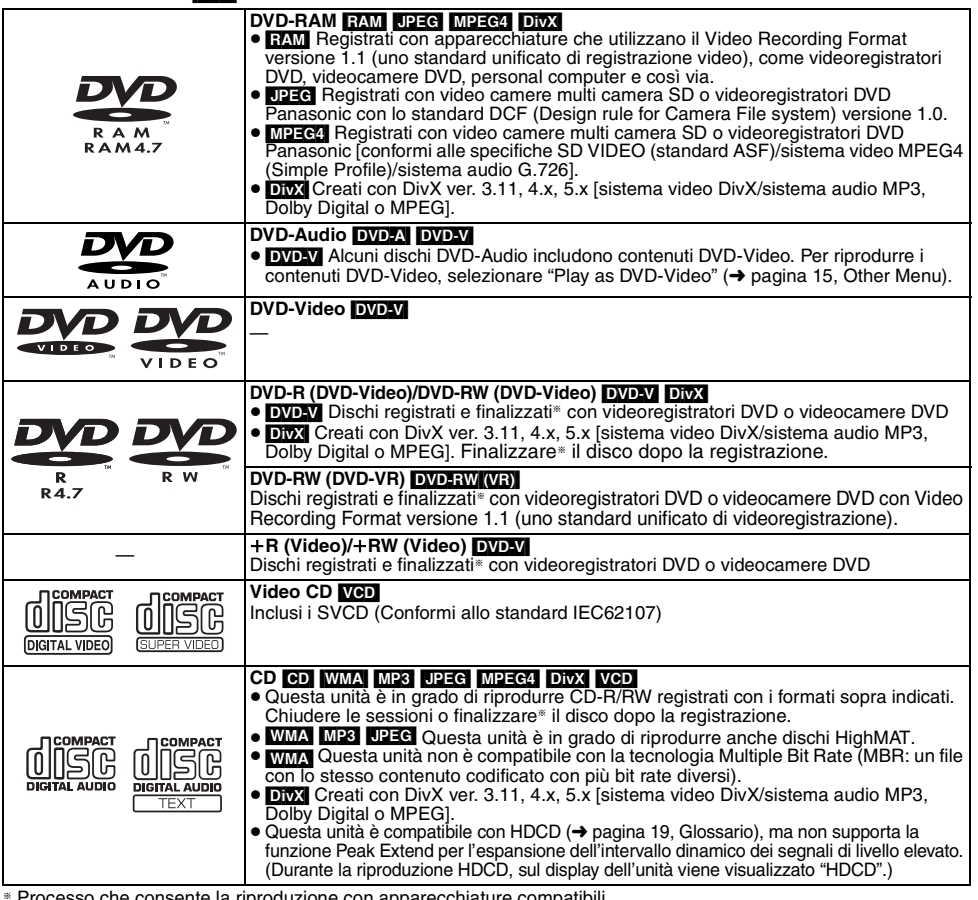

§ Processo che consente la riproduzione con apparecchiature compatibili. <sup>≥</sup>In alcuni casi potrebbe essere impossibile riprodurre tutti i dischi indicati a causa del tipo di disco, delle condizioni del supporto, del metodo di registrazione o della modalità di creazione dei file ( ➜ page 12, Suggerimenti per la creazione di dischi dati).

## ∫ **Dischi non utilizzabili**

Versione 1.0 di DVD-RW, DVD-ROM, CD-ROM, CDV, CD-G, SACD, Photo CD, DVD-RAM che non possono essere rimossi dalla cartuccia, DVD-RAM da 2,6 GB e 5,2 GB, nonché "Chaoji VCD" disponibili sul mercato, compresi CVD, DVCD e SVCD non conformi allo standard IEC62107.

## **Informazioni sui DVD-Audio**

Per alcuni DVD-Audio multicanale il down-mix (→ pagina 19, Glossario) completo o parziale dei contenuti è bloccato dal produttore. In questo caso, a meno che il numero di altoparlanti collegati sia lo stesso previsto dalle specifiche dei canali del disco, l'audio non verrà riprodotto correttamente (parte dell'audio potrebbe ad esempio risultare mancante, oppure potrebbe essere impossibile selezionare l'audio multicanale, con conseguente riproduzione su due canali). Fare riferimento alla confezione del disco per ulteriori informazioni.

## ∫ **Precauzioni per l'uso dei dischi**

- <sup>≥</sup>Non applicare etichette o adesivi ai dischi per evitare di deformarli e di renderli inutilizzabili.
- <sup>≥</sup>Non scrivere sul lato dell'etichetta con una penna a sfera o altri strumenti di scrittura.
- ≥ Non utilizzare spray detergente per dischi, benzina, diluenti, liquidi contro l'elettricità statica o qualsiasi altro solvente.
- <sup>≥</sup>Non utilizzare protezioni o custodie antigraffio.
- <sup>≥</sup>Non utilizzare i seguenti dischi:
- Dischi con residui di adesivi o etichette (ad esempio dischi presi a noleggio).
- Dischi deformati o incrinati.– Dischi di forma irregolare, ad esempio a forma di cuore.
- ∫ **Pulire l'unità con un panno morbido e asciutto**
- <sup>≥</sup>Per pulire l'unità non utilizzare mai alcool, solventi per vernici o benzina.
- <sup>≥</sup>Prima di utilizzare un panno trattato chimicamente, leggere attentamente le istruzioni che lo accompagnano.
- <sup>≥</sup>In genere la pulizia del gruppo ottico non è necessaria, anche se ciò dipende dall'ambiente di utilizzo.
- <sup>≥</sup>Non utilizzare i prodotti per la pulizia delle lenti disponibili in commercio perché potrebbero causare malfunzionamenti.

## ∫ **Pulizia dei dischi**

Pulire con un panno umido e asciugare.

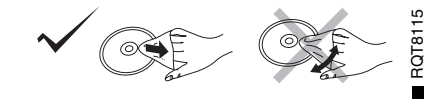

**ITALIANO** 

utilizzabili **Dischi utilizzabili** ischi

3

25

ة

# **PASSO 1 Collegamento al televisore**

≥ Non posizionare l'unità su amplificatori o apparecchi che potrebbero riscaldarsi. Il calore può danneggiare l'unità.

≥ **Non effettuare il collegamento tramite videoregistratore a cassette.** Le immagini potrebbero non essere visualizzate correttamente a causa della protezione anticopia.

<sup>≥</sup>Prima di effettuare il collegamento, spegnere tutti gli apparecchi e leggere le relative istruzioni per l'uso.

≥ Collegare i terminali dello stesso colore.

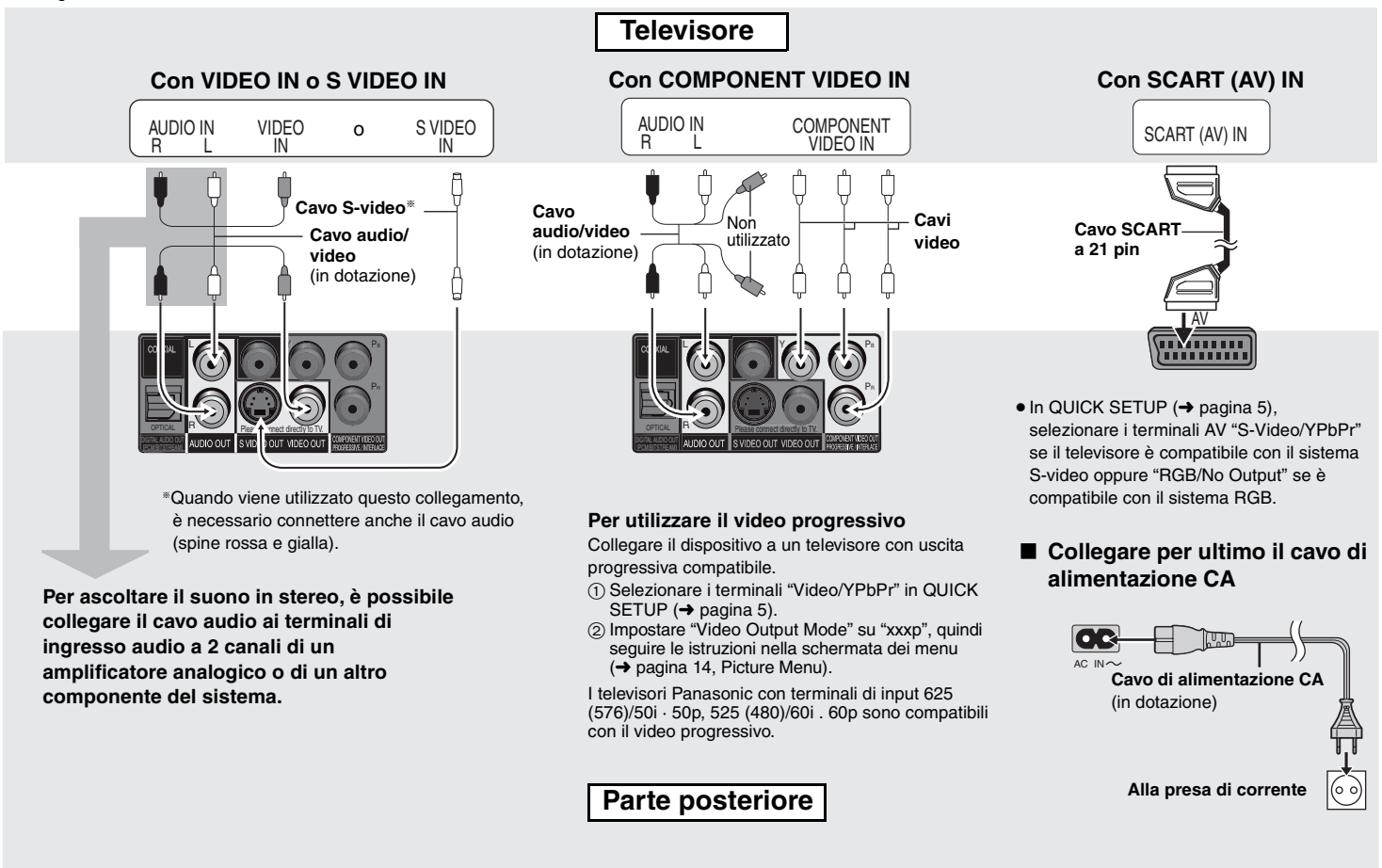

**ITALIANO** 

## **Ascolto di audio surround multicanale**

## ∫ **CON COAXIAL IN o OPTICAL IN**

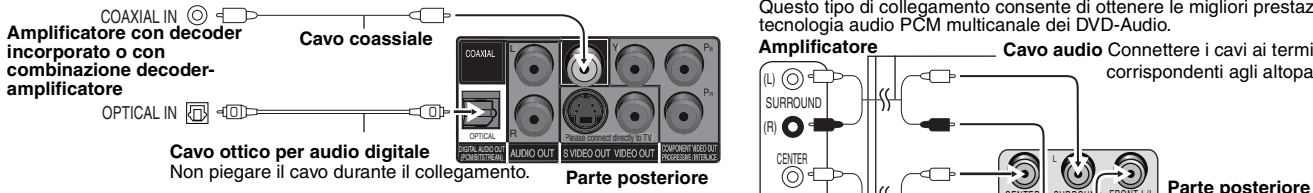

<sup>≥</sup>Non è possibile utilizzare decoder DTS Digital Surround non compatibili con i DVD. <sup>≥</sup>Anche con questo tipo di collegamento, per la riproduzione di DVD-Audio l'uscita è a due canali. Per ascoltare audio surround multicanale, utilizzare i terminali 5.1 ch AUDIO OUT  $\leftrightarrow$  destra).

Modificare "PCM Digital Output", "Dolby Digital", "DTS Digital Surround" e "MPEG" (➜ pagina 17, scheda "Audio").

# **PASSO 2 Telecomando**

**PASSO 3 QUICK SETUP**

## ■ Pile

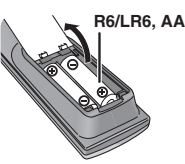

**ADVANCED**<br>ADVANCED **OPEN**<br>ADVANCED OPEN DISC REVEW ENHANCER REPEAT  $\epsilon$  **PLAY LIST** 

TOP MENU**MENU** 

FUNCTIONS

SUBTITLE AUDIO ANGLE/PAGE SETUP PLAY MODE PLAY SPEED ZOOM GROUP

- **•** Inserire le pile in modo che i poli (+ e -) corrispondano a quelli sul telecomando.
- <sup>≥</sup>Non usare pile ricaricabili.
- **Evitare di:**
- <sup>≥</sup>utilizzare contemporaneamente pile usate e nuove.
- <sup>≥</sup>utilizzate contemporaneamente pile di tipo diverso.
- <sup>≥</sup>riscaldare le pile o esporle a una fiamma.
- <sup>≥</sup>disassemblare o cortocircuitare le pile.
- <sup>≥</sup>ricaricare le pile alcaline o al manganese.
- <sup>≥</sup>utilizzare pile con il rivestimento rovinato.

Un utilizzo errato delle pile può causare perdite di acido che può danneggiare le superfici con cui viene a contatto e provocare un incendio.

CENTER

SUBWOOFER

R SURROUND FRONT L/L

Questo tipo di collegamento consente di ottenere le migliori prestazioni con la

**Cavo audio** Connettere i cavi ai terminali

corrispondenti agli altoparlanti collegati.

<sup>≥</sup>**Modificare "Speaker Settings" (**➜ **pagina 17, scheda "Audio").**

R FRONT R/R

Rimuovere le pile se non si intende utilizzare il telecomando per un lungo periodo di tempo. Conservare le pile in un luogo fresco e buio.

## ∫ **Uso**

Puntare il telecomando verso il sensore dell'unità (→ pagina 6) posizionandosi direttamente davanti a essa alla distanza massima di 7 m senza ostacoli frapposti.

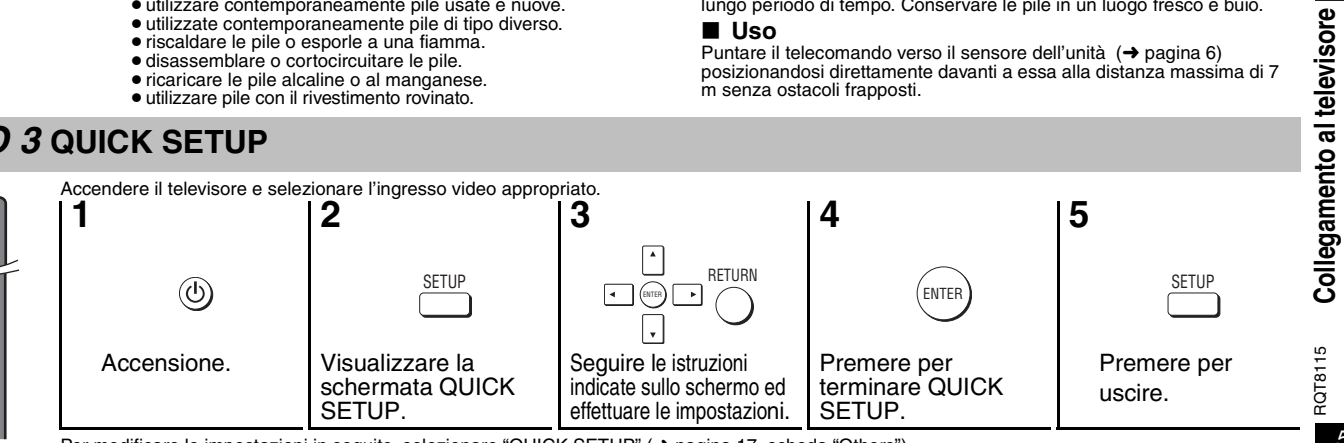

 $\theta$  $($  $\odot$ FRONT

 $\mathbf{O}^4$ .) ⓒ၎ SURROUND CENTER $\overline{O}$ **SUBWOOFER**  $O<sub>1</sub>$ 

**Amplificatore**

∫ **CON AUDIO IN 5.1ch**

tecnologia audio PCM multicanale dei DVD-Audio.

Per modificare le impostazioni in seguito, selezionare "QUICK SETUP" (→ pagina 17, scheda "Others").

RQT8115

27

**Collegamento al televisore**

**ITALIANO** 

**Telecomando/QUICK SETUP**

Telecomando/QUICK SETUP

# **Riproduzione semplice**

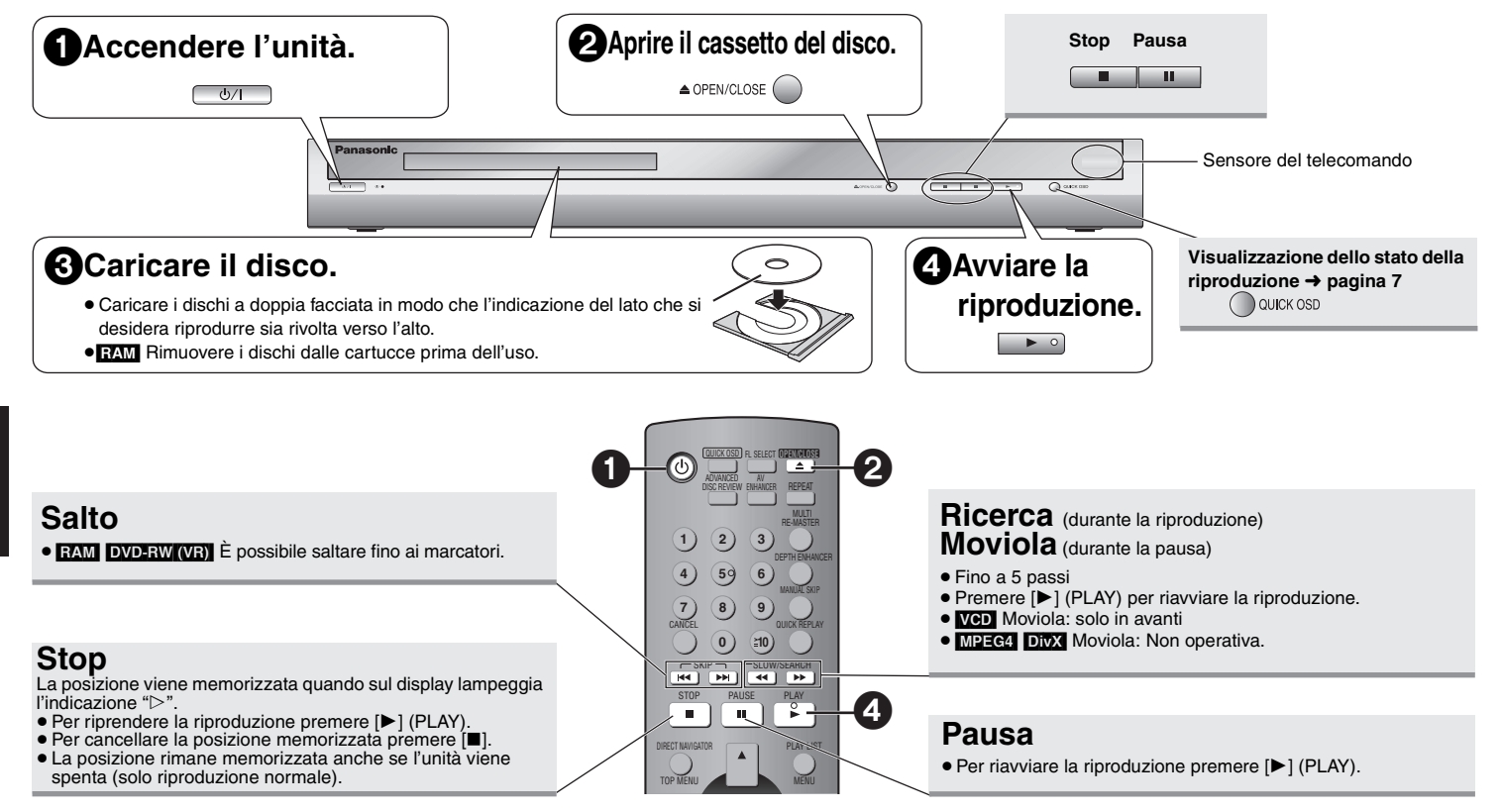

## **Interruttore di attesa/accensione (**Í**/I)**

Premere per commutare l'unità dalla modalità di accensione a quella di attesa o viceversa. Nella modalità di attesa, l'unità continua a consumare una piccola quantità di corrente.

## **Indicatore di attesa/accensione (**Í**)**

Quando l'unità è collegata ad una fonte di alimentazione c.a., questo indicatore si illumina nella modalità di attesa e si spegne quando si accende l'unità.

- <sup>≥</sup>Per riprodurre contenuti JPEG e video MPEG4 o DivX su DVD-RAM che contengono sia [RAM] che un altro formato (ad esempio **[JPEG]**), selezionare "Play as Data Disc" (→ Pagina 15, Other Menu).
- <sup>≥</sup>L'indicazione "D.MIX" sul display segnala che è possibile effettuare il down-mix su due canali di una traccia audio con tre o più canali (→ pagina 19, Glossario).
- <sup>≥</sup>Durante la visualizzazione dei menu, i dischi continuano a girare. Al termine, premere [∫] per proteggere il motore dell'unità e lo schermo televisivo.
- $\bullet$ È possibile che il numero totale dei titoli dei dischi +R/+RW non venga visualizzato correttamente.

In caso di difficoltà, fare riferimento alla guida per la risoluzione di problemi (➜ pagine 20 e 21).

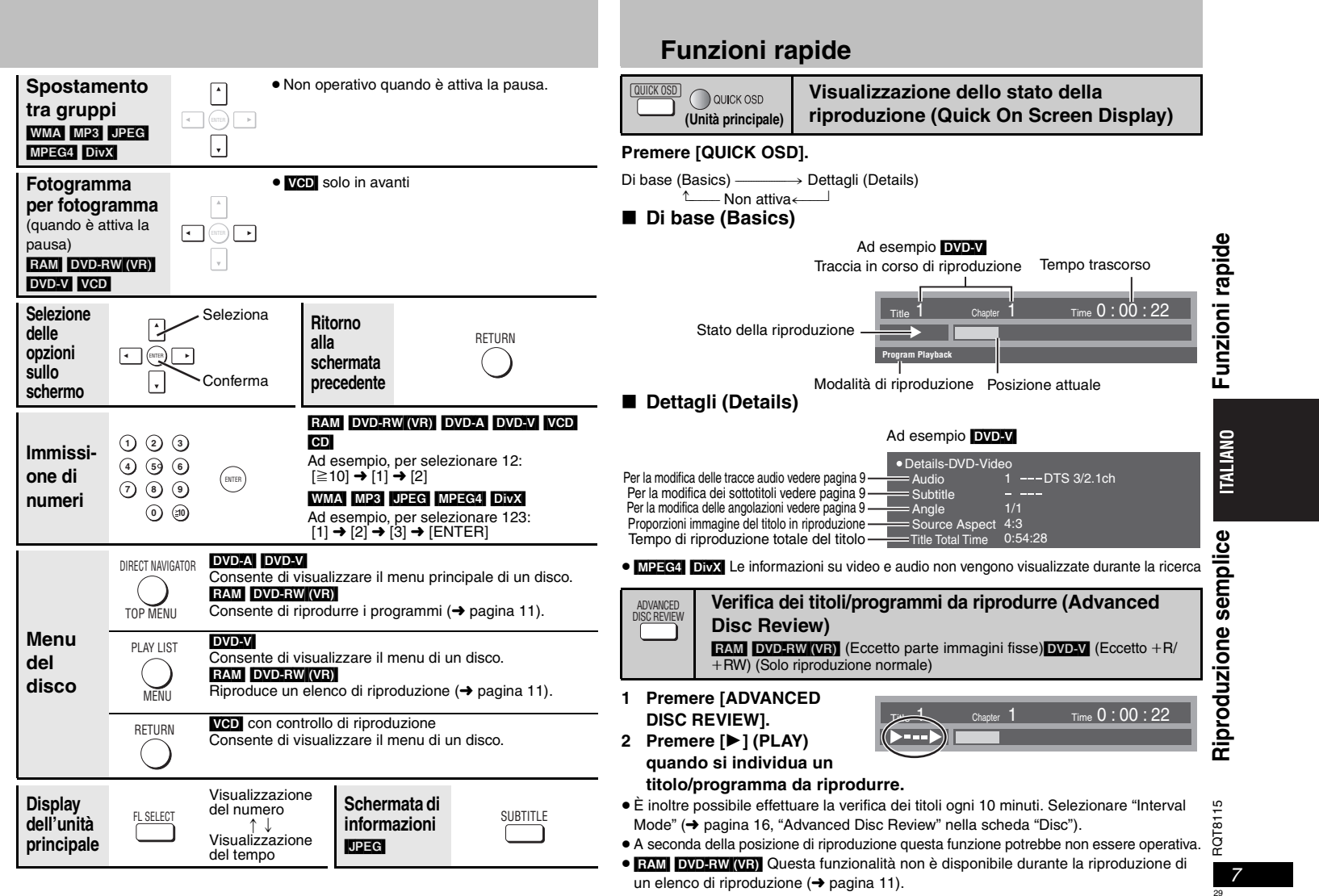

## **Funzioni rapide**

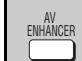

# **Richiamo delle impostazioni audio/video**

**consigliate (AV Enhancer)**

Premendo un solo tasto è possibile determinare automaticamente il tipo di disco e configurare le impostazioni audio e video ottimali.

#### **Premere [AV ENHANCER] per selezionare "Auto",**

#### **"User1", "User2" o "User3".**

**AV Enhancer Auto Functions**

Off: Annullato

- Vengono configurate le impostazioni audio e video ottimali. Auto:<br>User1\*:
- User1<sup>®</sup>: Consigliato per video (**DVD-V)** (preimpostato).<br>User2<sup>®</sup>: Ideale per la musica (preimpostato).
- User2<sup>®</sup>: Ideale per la musica (preimpostato).<br>User3<sup>®:</sup> Consigliato per video (**EVIVI DIVEEN**)

Consigliato per video (**RAM DVD-RW(VR)**) (preimpostato). §È possibile modificare le impostazioni per User 1 a 3 in base alle proprie preferenze

(→ pagina 15, "AV Enhancer" in Other Menu).

Quando la funzione AV Enhancer (Auto) è attiva, non è possibile modificare le impostazioni indicate di seguito.

## **Impostazioni audio:**

Multi Re-master ( ➜ destra), Advanced Surround, Dialogue Enhancer, Sound Enhancement ( ➜ pagina 14) **Impostazioni video:**

Picture Mode (→ pagina 14), Depth Enhancer (→ di seguito).

<sup>≥</sup>A seconda della modalità di registrazione del disco, questa funzione potrebbe non essere disponibile.

DEPTH ENHANCER

**GROUP** 

# **Riduzione del rumore di fondo (Depth Enhancer)**

Consente di ridurre il rumore di fondo per dare un sensazione di maggiore profondità. **Premere [DEPTH ENHANCER] e selezionare un valore da "0" a "+4".**

**Depth Enhancer 0**

<sup>≥</sup>Se si modifica questa impostazione, "Picture Mode" ( ➜ pagina 14, Picture Menu) viene modificato automaticamente in "User".

# **Avvio della riproduzione da un gruppo selezionato**  [DVD-A] [WMA] [MP3] [JPEG] [MPEG4] [DivX]

Le cartelle dei dischi WMA/MP3, JPEG, MPEG4 e DivX vengono gestite come "Gruppi".

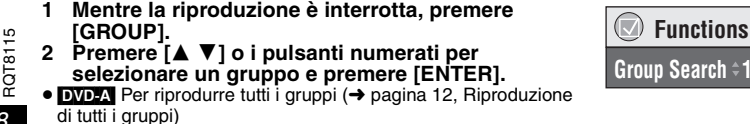

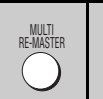

**Riproduzione di audio più naturale (Multi Re-master)**

**RAM** DVD-RW (VR) DVD-V (Solo dischi registrati a 48 kHz)

[DVD-A] (Solo dischi registrati a 44,1 kHz e 48 kHz) [VCD] [CD]

WMA MP3 (Registrazione con frequenze diverse da 8, 16 e 32 kHz)

## RAM DVD-RW (VR) DVD-A DVD-V VCD CD

<sup>≥</sup>Durante la riproduzione multicanale di questi dischi, la funzione ricrea le frequenze perse durante la registrazione per restituire un suono il più possibile simile all'originale.

<sup>≥</sup>Durante la riproduzione a 2 canali di questi dischi, la funzione restituisce un suono più naturale aggiungendo i segnali ad alta frequenza non registrati sul disco, ad esempio, riproducendo a 96 kHz i DVD-Video registrati a 48 kHz. (→ pagina 19, "Frequenza di campionamento" nel Glossario)

## WMA MP3

Questa funzione riproduce le frequenze più elevate perse durante la registrazione per restituire un suono più simile all'originale.

## **Premere [MULTI RE-MASTER] e selezionare "1", "2" o "3".**

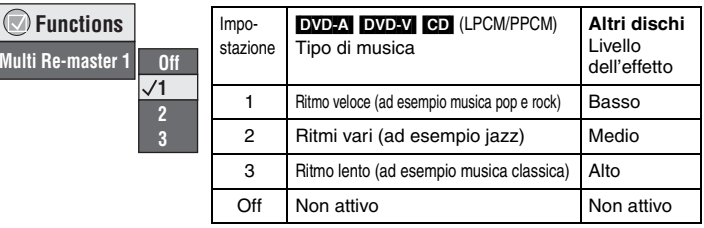

<sup>≥</sup>Nel caso di collegamento con terminali DIGITAL AUDIO OUT, questa funzione potrebbe non essere operativa.

- <sup>≥</sup>A seconda della modalità di registrazione del disco, questa funzione potrebbe non essere disponibile.
- <sup>≥</sup>La funzionalità non è utilizzabile quando la funzione Advanced Surround ( ➜ pagina 14) è attiva.

MANUAL SKIP

**Avanzamento di 30 secondi FAM DVD-RW(VR)**  $DVD$  $N$  (Eccetto  $+R/+RW$ )

Funzione utile se si desidera saltare la pubblicità.

## **Durante la riproduzione, premere [MANUAL SKIP].**

<sup>≥</sup>A seconda della posizione di riproduzione questa funzione potrebbe non essere operativa.

**Ripetizione della riproduzione** (Solo quando è possibile visualizzare il tempo di riproduzione trascorso. **[JPEG]**: Funziona con tutti i contenuti JPEG, ma non consente di visualizzare il tempo trascorso). REPEAT

**Premere [REPEAT] per selezionare l'elemento da riprodurre nuovamente.**

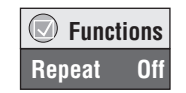

# **TALIANO**

**Funzioni rapide**

Funzioni rapide

8

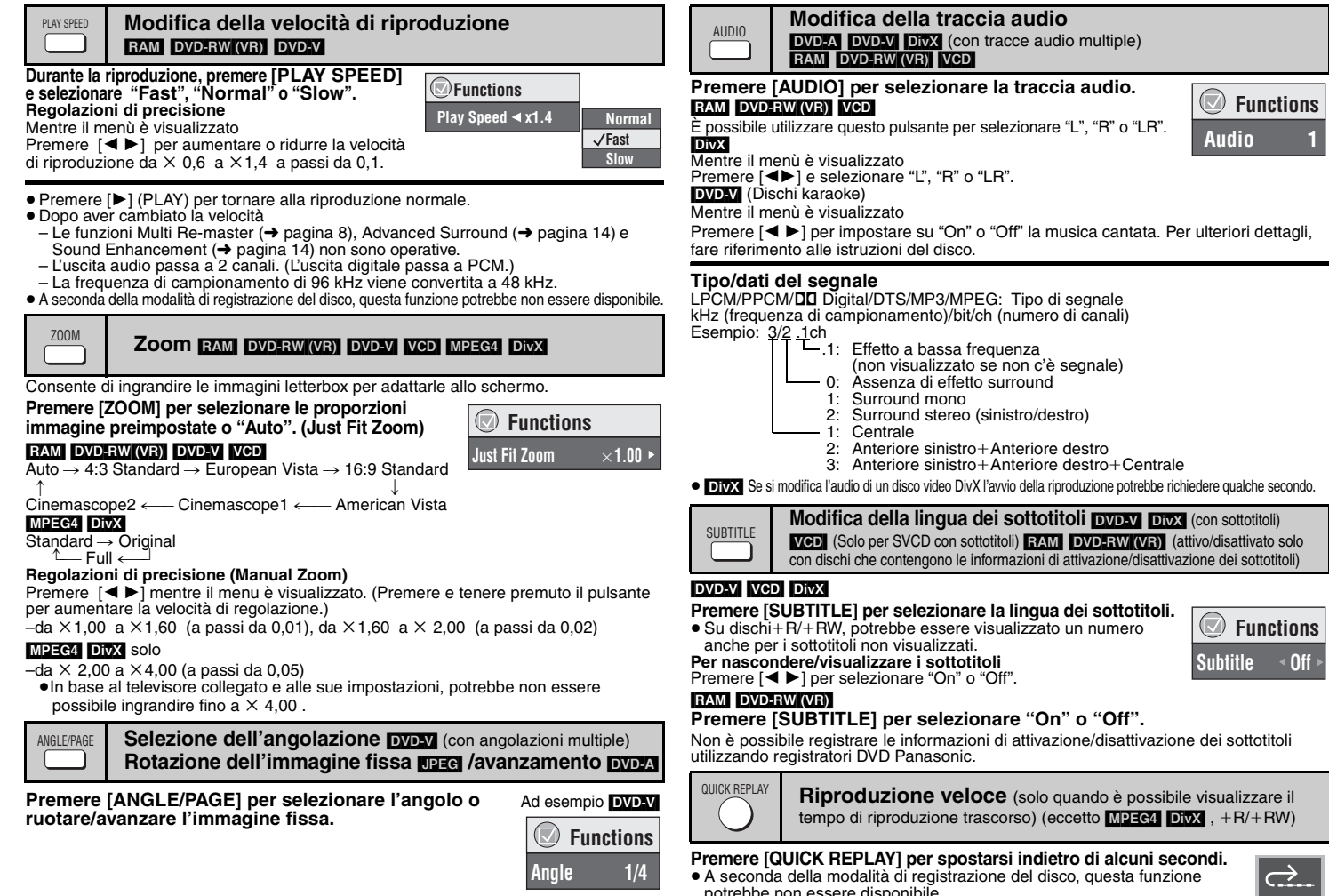

**Premere [QUICK REPLAY] per spostarsi indietro di alcuni secondi.**<br>● A seconda della modalità di registrazione del disco, questa funzione<br>potrebbe non essere disponibile.

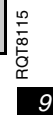

31

**Funzioni rapide**

**ITALIANO** 

# **Uso dei menu di navigazione**

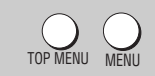

# **Riproduzione di dischi dati** *WMA* MP3 UPEG MPEG4 DivX

Per riprodurre contenuti JPEG e video MPEG4 o DivX su DVD-RAM che contengono sia [RAM] che un altro formato (ad esempio [JPEG]) oppure per riprodurre dischi HighMAT senza utilizzare la funzionalità HighMAT, selezionare "Play as Data Disc" ( ➜ pagina 15, Other Menu).

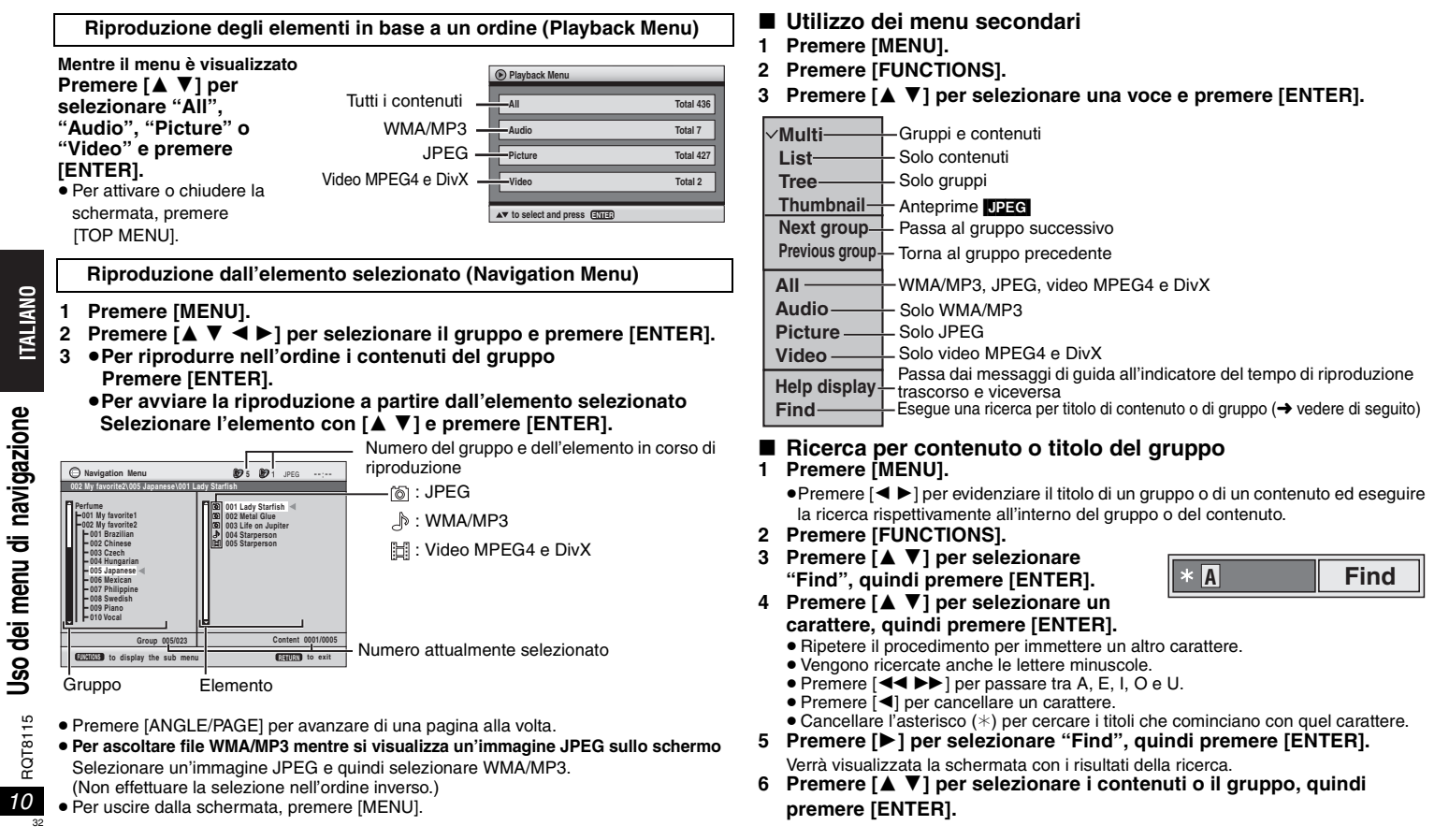

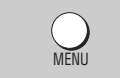

## **Riproduzione di CD [ตา**

Con la riproduzione CD text vengono visualizzati i titoli.

- **1 Premere [MENU].**
- **2 Premere [**3 4**] per selezionare la traccia, quindi premere [ENTER].**
- <sup>≥</sup>Premere [ANGLE/PAGE] per avanzare di una pagina alla volta.
- Per uscire dalla schermata premere [MENU].

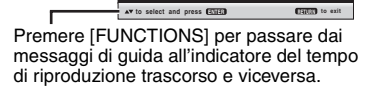

**Ashley at Prom**

**Esempio di CD text**

**CD Text** 

**Disc Title: All By Artist Disc Artist: Pink IslandTrack Title: Long John PlatinumTrack Artist: SHIPWRECKEDCity PenguinFormura oneSoccerNeanderthalTrilobitesDiscovery**

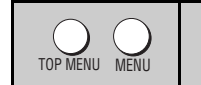

# **Riproduzione di dischi HighMATTM**

WMA MP3 JPEG

**Mentre il menu è visualizzato**

## **Premere [** $\blacktriangle$  $\blacktriangledown$  $\blacktriangleleft$  $\blacktriangleright$ **] per effettuare la selezione, quindi premere [ENTER].**

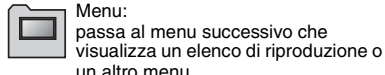

Elenco di riproduzione: la riproduzione ha inizio.

- <sup>≥</sup>Per tornare alla schermata del menu, premere [TOP MENU], quindi premere più volte [RETURN].
- <sup>≥</sup>Per cambiare lo sfondo del menu, premere [FUNCTIONS]. Lo sfondo cambia e diventa quello registrato sul disco.
- <sup>≥</sup>Per attivare o chiudere la schermata, premere [TOP MENU].

# **Selezione dall'elenco**

- **1 Durante la riproduzione, premere [MENU].**
- **2 Premere [** 2**], quindi [**3 4**] per spostarsi tra gli elenchi "Playlist", "Group" e "Content".**
- **3 Premere [** 1**], quindi [**3 4**] per selezionare una voce e premere [ENTER].**
- <sup>≥</sup>Premere [ANGLE/PAGE] per avanzare di una pagina alla volta.
- <sup>≥</sup>Per uscire dalla schermata premere [MENU].

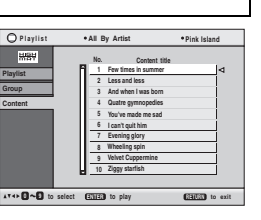

# DIRECT NAVIGATOR PLAY LIST

**1/23 2 01**

# **Riproduzione di dischi RAM/DVD-RW (DVD-VR)** RAM DVD-RW (VR)

**Playlist**

**1**

<sup>≥</sup>I titoli appaiono soltanto se sono stati immessi.

<sup>≥</sup>Non è possibile modificare gli elenchi di riproduzione e i titoli.

## **Riproduzione dei programmi**

- **1 Premere [DIRECT NAVIGATOR].**
- **2 Premere [**3 4**] o i pulsanti numerati per selezionare il programma.**

<sup>≥</sup>Premere [ANGLE/PAGE] per avanzare di una pagina alla volta.

- ≥**Per selezionare un numero di 2 cifre**Ad esempio 23: [≧10] **→** [2] **→** [3]
- <sup>≥</sup>Premere [ 1] per visualizzare i contenuti del programma.
- **3 Premere [ENTER].**

## **Riproduzione di un elenco di riproduzione** (Solo se il disco include un elenco di riproduzione)

- **1 Premere [PLAY LIST].**
- **2 Premere [**3 4**] o i pulsanti numerati per selezionare l'elenco di riproduzione.** <sup>≥</sup>Premere [ANGLE/PAGE] per avanzare di una pagina alla volta.

≥**Per selezionare un numero di 2 cifre**Ad esempio 23: [≧10] **→** [2] **→** [3]

**3 Premere [ENTER].**

## **Riproduzione di una scena**

**1 Seguire i passi 1 a 2 (** ➜ **in precedenza, Riproduzione di un elenco di riproduzione).**

## **2 Premere [** 1**].**

- **3 Premere [**3 4**] per selezionare "Scene List", quindi premere [ENTER].** <sup>≥</sup>Selezionare "Contents" per visualizzare i contenuti del programma.
- **4 Premere [**3421**] per selezionare una scena, quindi premere [ENTER].**

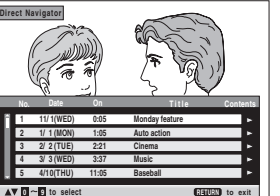

 **11/1 0:00:01 City Penguin 1/ 1 0:01:20 Ashley at Prom 2/ 2 1:10:04 Formula one 3/ 3 0:10:20 Soccer 4/10 0:00:01 Baseball**

**0 9 to select and press ENTER**

**No. Total Time T i t l e Contents**Date TotalTime Title Content

**RETURN to exit**

**ITALIANO** 

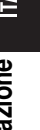

## **Uso dei menu di navigazione**

# ∫ **Suggerimenti per la creazione di dischi dati**

- ≥ Nel caso un gruppo sia stato creato in una posizione lontana dalla cartella principale come "002 group" nell'illustrazione che segue, l'ottavo elemento viene visualizzato sulla medesima linea verticale nella schermata di menu.
- <sup>≥</sup>L'ordine di visualizzazione nella schermata dei menu e nella schermata del computer potrebbe essere differente.

<sup>≥</sup>La presente unità non è in grado di riprodurre file registrati con il metodo di scrittura a pacchetti. **DVD-RAM**

- ≥I dischi devono essere conformi allo standard UDF 2.0.
- **CD-R/RW**
- <sup>≥</sup>I dischi devono essere conformi alla norma ISO9660 livello 1 o 2 (eccettuati i formati estesi).
- Questa unità è compatibile con i dischi multisessione, ma in presenza di un numero elevato di sessioni l'inizio della riproduzione richiede più tempo. È consigliabile mantenere al minimo il numero di sessioni. **DVD-R/RW**
- <sup>≥</sup>I dischi devono essere conformi allo standard UDF bridge (UDF 1.02/ISO9660).
- ≥ Questa unità non è compatibile con dischi multisessione. Verrà riprodotta unicamente la sessione predefinita.

## **Assegnazione di nomi a cartelle e file (Questa unità considera i file come contenuti e le cartelle come gruppi.)** cartella

# **Ad esempio** [MP3]

Al momento della registrazione, aggiungere un prefisso alla cartella e ai nomi dei file. Per tali prefissi, utilizzare numeri che abbiano una stessa quantità di cifre e nell'ordine in cui si intende riprodurli. Talvolta, questo criterio potrebbe non fornire i risultati desiderati. **WMA** (Estensione: ".WMA" o ".wma") principale

- 
- <sup>≥</sup>Velocità di compressione compatibile: tra 48 kbps e 320 kbps
- ≥ Non è possibile riprodurre file WMA con protezione anticopia.
- ≥ Questa unità non è compatibile con la tecnologia Multiple Bit Rate (MBR: un file con lo stesso contenuto codificato con più bit rate diversi). [MP3] (Estensione: ".MP3" o ".mp3")
- <sup>≥</sup>Velocità di compressione compatibile: tra 32 kbps e 320 kbps
- Questa unità non è compatibile con i tag ID3.
- DPEC (Estensione: ".JPG", ".jpg", ".JPEG" o ".jpeg")
- <sup>≥</sup>È possibile visualizzare file JPEG ripresi con una videocamera digitale conforme allo standard DCF versione 1.0.
- È possibile che non vengano visualizzati i file alterati, modificati o salvati con software di elaborazione di immagini.
- ≥ Questa unità non è in grado di visualizzare le immagini in movimento, MOTION JPEG e altri formati simili, immagini fisse non JPEG (ad esempio TIFF) o riprodurre immagini con audio associato.
- [MPEG4] (Estensione: ".ASF" o ".asf")
- <sup>≥</sup>È possibile riprodurre dati MPEG4 [conformi alle specifiche SD VIDEO (standard ASF)/sistema video MPEG4 (Simple Profile)/sistema audio G.726] registrati con videocamere SD multi camera o videoregistratori DVD Panasonic.
- <sup>≥</sup>La data di registrazione può differire da quella effettiva. [DivX] (Estensione: ".DIVX", ".divx", ".AVI" o ".avi")
- 
- <sup>≥</sup>È possibile riprodurre dati DivX creati con ver. 3.11, 4.x, 5.x [sistema video DivX/ sistema audio MP3, Dolby Digital o MPEG].
	- <sup>≥</sup>La funzione GMC (Global Motion Compensation) non è supportata.
- <sup>≥</sup>Potrebbe essere impossibile visualizzare correttamente file DivX di dimensioni superiori a 2 GB o privi di indice.
- Questa unità è compatibile con tutte le risoluzioni, fino a un massimo di 720  $\times$  480 (NTSC)/720  $\times$  576 (PAL).
- <sup>≥</sup>È possibile selezionare fino a 8 tipi di audio e sottotitoli.

# **Modifica delle sequenze di riproduzione**

**Riproduzione di tutti i gruppi/programmata/casuale**  PLAY MODE

[DVD-A] DVD-V [VCD] CD | WMA] MP3 | JPEG | MPEG4 | DivX

## **Mentre la riproduzione è interrotta, premere [PLAY MODE].**

- Tutti i gruppi  $(\overline{DVD!A}) \longrightarrow$  Programmata  $\longrightarrow$  Casuale
	- -Non attiva (Riproduzione normale) $\leftarrow$
- <sup>≥</sup>Disabilitare la modalità di riproduzione HighMAT per utilizzare la riproduzione casuale e programmata. Selezionare "Play as Data Disc" in Other Menu (→ pagina 15).
- ∫ **Riproduzione di tutti i gruppi** [DVD-A] **Premere [** 1**] (PLAY).**

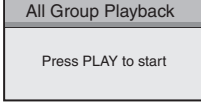

- ∫ **Riproduzione programmata (fino a 32 elementi)**
- **1 Premere i pulsanti numerati per selezionare gli elementi (** ➜ **pagina 7, Immissione di numeri).** Ripetere questo passo per programmare altri elementi.

## **2 Premere [** 1**] (PLAY).**

**Selezione di tutti gli elementi del disco, nel titolo o nel gruppo** Premere [ENTER] e [▲ ▼] per selezionare "ALL", quindi premere di nuovo [ENTER] per confermare.

## **Modifica del programma**

- Premere [▲  $\Pi$ ] per selezionare un elemento.
- –Per modificare un elemento ripetere il passo 1.
- –Per cancellare un elemento, premere [CANCEL] oppure selezionare "Clear" e premere [ENTER].
- <sup>≥</sup>Premere [ANGLE/PAGE] per avanzare di una pagina alla volta.

#### **Cancellazione dell'intero programma**

Selezionare "Clear all" e premere [ENTER]. L'intero programma viene cancellato anche quando si spegne l'unità o si apre il cassetto del disco.

- ∫ **Riproduzione casuale**
- 1 DVD-A DVD-V WMA MP3 JPEG MPEG4 DivX **Premere i tasti numerici per selezionare un gruppo o un titolo (** ➜ **pagina 7, Immissione di numeri).**

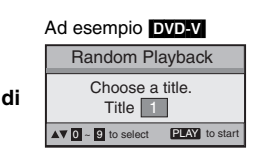

**2 Premere [** 1**] (PLAY).**

**Per uscire dalla modalità di riproduzione di tutti i gruppi, programmata o casuale** Premere [PLAY MODE] più volte mentre la riproduzione è interrotta.

**Choose a title and chapter. No. Time Title Chapter 1**1Ad esempio [DVD-V]

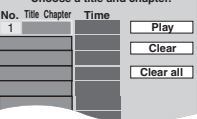

**TALIANO** 

navigazione

ᄒ menu  $\overline{9}$ <u>So</u>

12

34

RQT8115

45 RQT81

002 group 001 track.mp3 002 track.mp3 003 track.mp3

001 group

001 track.mp3 002 track.mp3 003 track.mp3

- 003 group
- 001 track.mp3 002 track.mp3 003 track.mp3
	- $-004$  track.mp3
- -

# **Utilizzo dei menu sullo schermo**

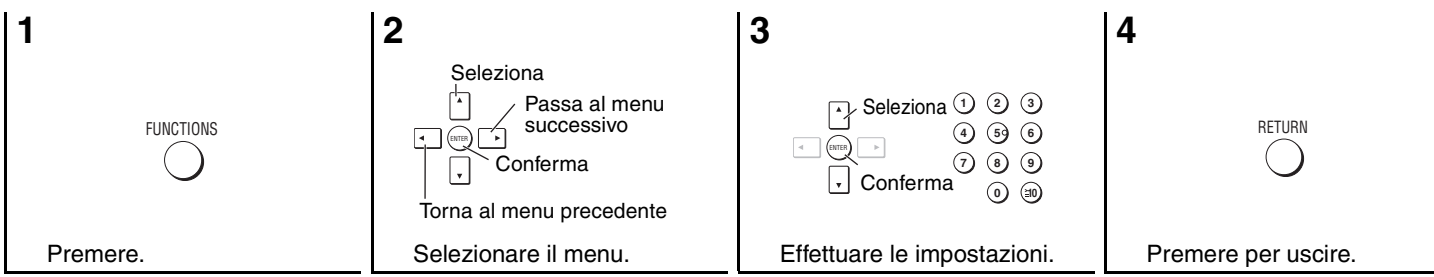

Gli elementi visualizzati variano in base al tipo di software.

## **Menu principali**

#### **Program, Group, Title Chapter, Track Playlist, Content Per iniziare da un elemento specifico TimePer aumentare o ridurre la velocità di avanzamento**§ **(Time Slip solo per la riproduzione)** 1. Premere [ENTER] due volte per visualizzare l'indicatore Time Slip. 2. Premere [▲ ▼] per selezionare il tempo e premere [ENTER].<br>●Tenere premuto [▲ ▼] per modificare più velocemente l'impostazione. **Per iniziare da un punto specifico**§ **(Time Search) Per cambiare la visualizzazione del tempo restante/trascorso VideoPer visualizzare il numero di pixel <br><b>DivX** Vengono visualizzati anche i fps (fotogrammi al secondo). **Audio (**➜ **pagina 9, Modifica della traccia audio) Per visualizzare il bitrate o la frequenza di campionamento attuale Still Picture Per modificare l'immagine fissa visualizzata Thumbnail Per visualizzare le anteprime Subtitle (**➜ **pagina 9, Modifica della lingua dei sottotitoli) Marker (VR) Per richiamare un marcatore registrato con i videoregistratori DVD Angle (**➜ **pagina 9, Selezione dell'angolazione) Rotate Picture (**➜ **pagina 9, Rotazione dell'immagine fissa) SlideshowPer attivare/disattivare la visualizzazione di una successione di immagini fisse Per modificare il tempo tra un'immagine fissa e l'altra (0 a 30 sec) Other Settings (**➜ **a destra)**

## **Altre impostazioni (Other Settings)**

## **Play Speed (**➜ **pagina 9, Modifica della velocità di riproduzione)**

#### ∫ **Play Menu**

(Soltanto quando può essere visualizzato il tempo di riproduzione trascorso, [JPEG] si possono utilizzare le funzioni Repeat e Marker.)

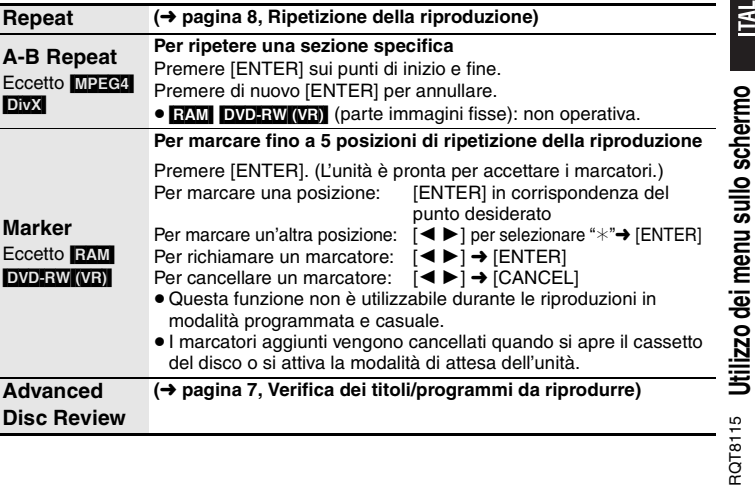

 $\overline{\phantom{a}}$  Eccetto  $+R/+RW$ 

# **Utilizzo dei menu sullo schermo**

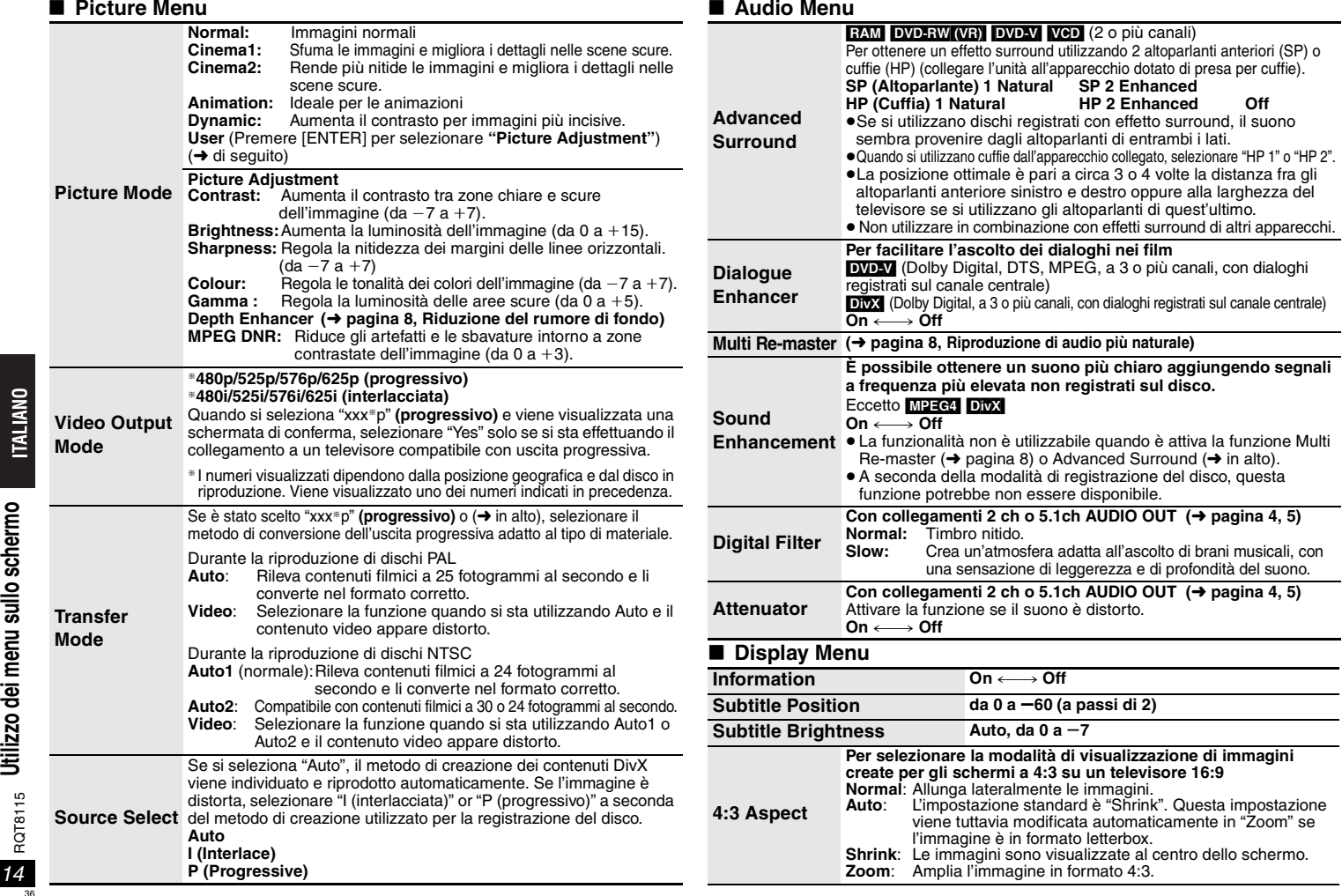

**Just Fit Zoom (**➜ **pagina 9, Zoom)**

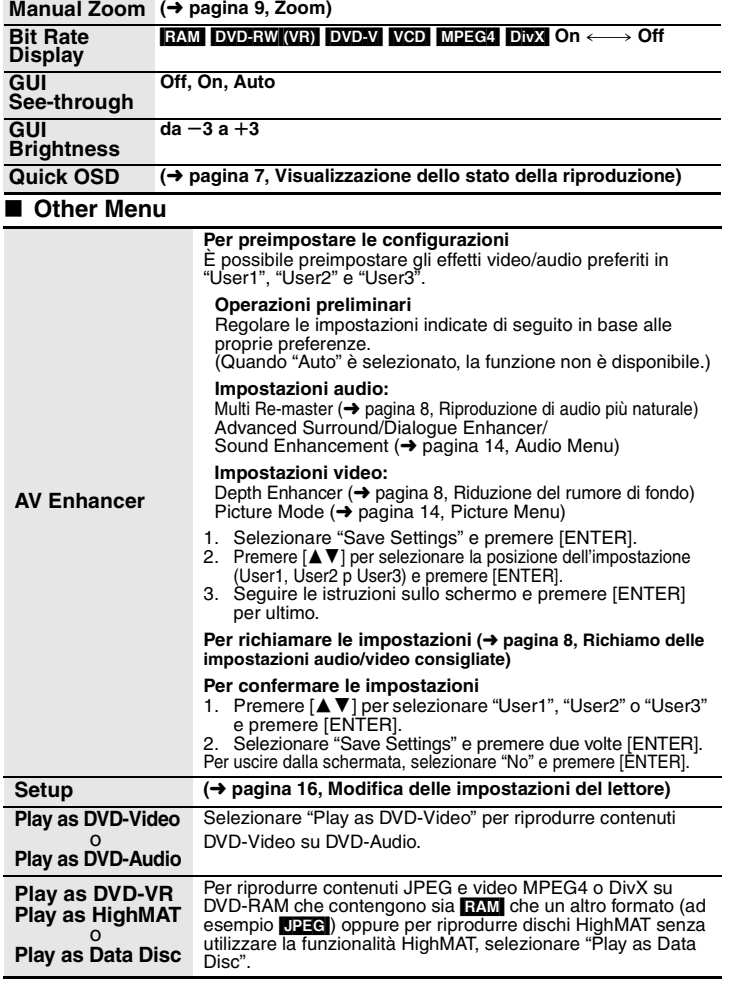

Prodotto sotto licenza della Dolby Laboratories.

"Dolby" ed il simbolo doppia D sono marchi registrati della Dolby Laboratories.

"DTS" e "DTS Digital Surround" sono marchi di fabbrica registrati di Digital Theater Systems, Inc.

Questo prodotto incorpora la tecnologia di protezione del copyright tutelata mediante i diritti sul metodo di certe patenti U.S. ed altri diritti di proprietà intellettuale detenuti dalla Macrovision Corporation ed altri detentori di diritti. L'uso di questa tecnologia di protezione del copyright deve essere autorizzato dalla Macrovision Corporation, ed è destinato esclusivamente all'uso domestico ed altri usi limitati, a meno che altrimenti autorizzato dalla Macrovision Corporation. La ricomposizione e il disassemblaggio sono proibiti.

MPEG Layer-3, tecnologia di compressione audio con licenza della Fraunhofer IIS e Thomson multimedia.

L'uso di questo prodotto viene concesso in base alla licenza MPEG-4 Visual Patent Portfolio license per uso personale e non commerciale da parte di un privato per (i) la codifica di video in conformità allo standard MPEG-4 Visual Standard ("Video MPEG-4") e/o (ii) la decodifica di video MPEG-4 codificato da un privato nell'ambito di attività personali senza fini commerciali e/o ottenuto da un provider di contenuti video MPEG-4 titolare di una licenza MPEG LA.Non viene concessa, né esplicitamente né implicitamente, alcuna licenza per qualsiasi altro uso. Per ulteriori informazioni sulle licenze e sull'uso promozionale, interno e commerciale di questo prodotto, rivolgersi a MPEG LA, LLC. Vedere http://www.mpegla.com.

HDCD |, HDCD®, High Definition Compatible Digital® e Pacific Microsonics™ sono marchi di fabbrica registrati o marchi di fabbrica di Pacific Microsonics, Inc. negli

Sistema HDCD prodotto su licenza di Pacific Microsonics, Inc. Questo prodotto è coperto da uno o più dei brevetti seguenti: Brevetti statunitensi No. 5,479,168, 5,638,074, 5,640,161, 5,808,574, 5,838,274, 5,854,600, 5,864,311, 5,872,531, Brevetto australiano No. 669114, con altri brevetti in corso di registrazione.

. Riproduce contenuti video DivX® 5, DivX® 4, DivX® 3, e DivX® VOD (in conformità ai

DivX, DivX Certified e i loghi associati sono marchi commerciali di DivXNetworks, Inc.

HighMAT™ e il logo HighMAT sono marchi di fabbrica o marchi di fabbrica registrati della Microsoft Corporation negli Stati Uniti e/o in altri Paesi.

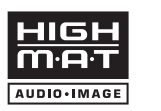

Windows Media e il logo Windows sono marchi di fabbrica o marchi di fabbrica registrati di Microsoft Corporation negli Stati Uniti e/o in altri Paesi.

Stati Uniti e/o in altri Paesi.

Prodotto Official DivX Certified™

requisiti tecnici DivX Certified™).

e vengono utilizzati con licenza.

WMA è un formato di compressione sviluppato da Microsoft Corporation. Raggiunge la medesima qualità del suono di un file MP3 con dimensioni del file inferiori ad un MP3.

Designed for Windows  $Media<sup>n</sup>$ 

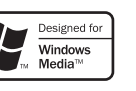

Utilizzo dei menu sullo schermo **Utilizzo dei menu sullo schermo** RQT8115 RQT8115

**ITALIANO** 

15

# **Modifica delle impostazioni del lettore**

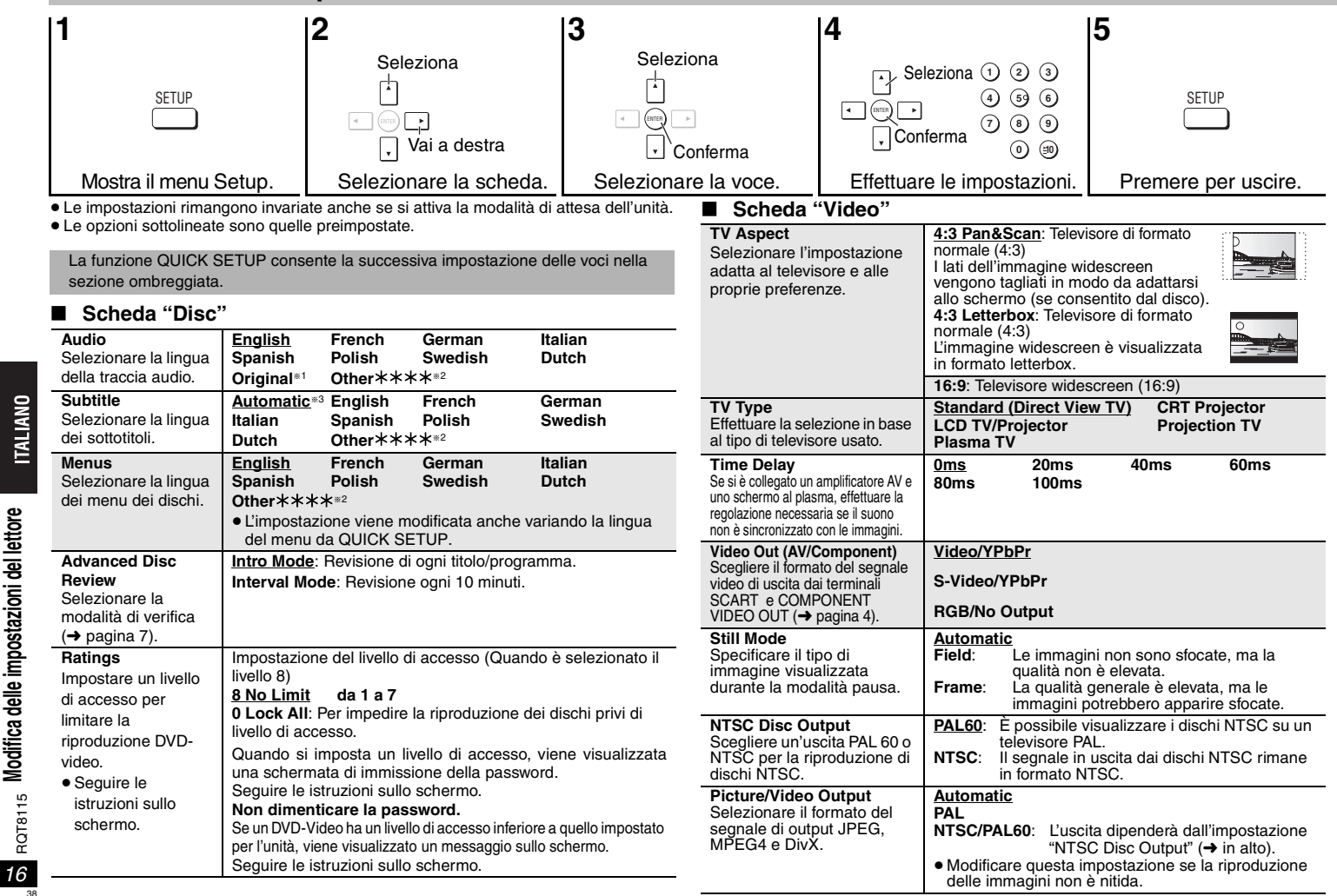

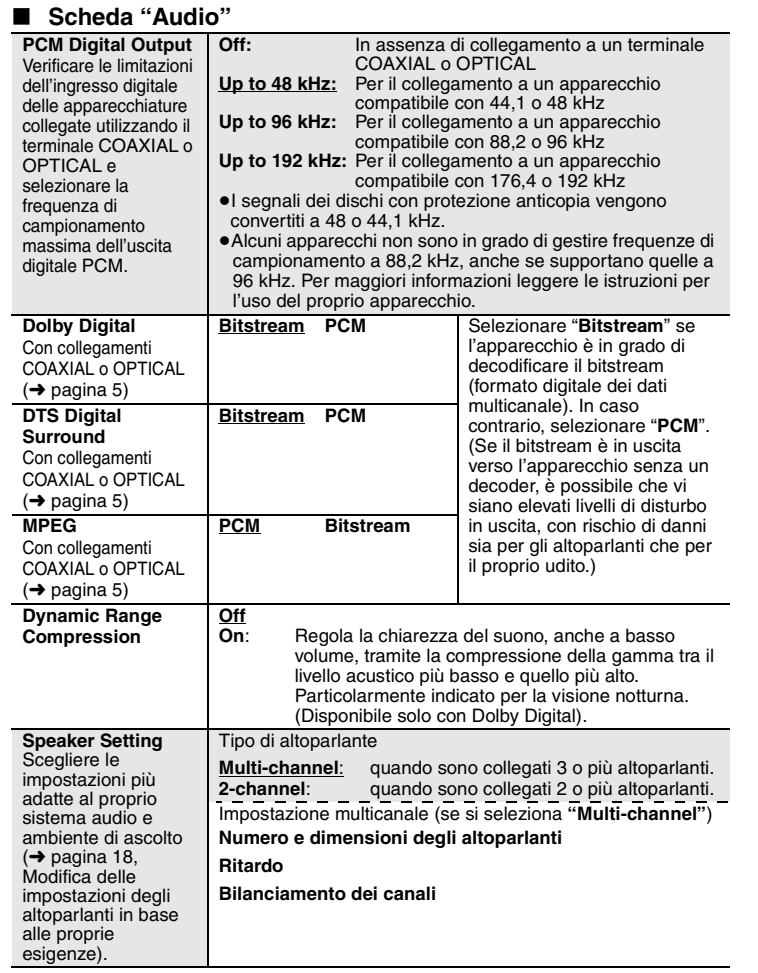

# ∫ **Scheda "Display"**

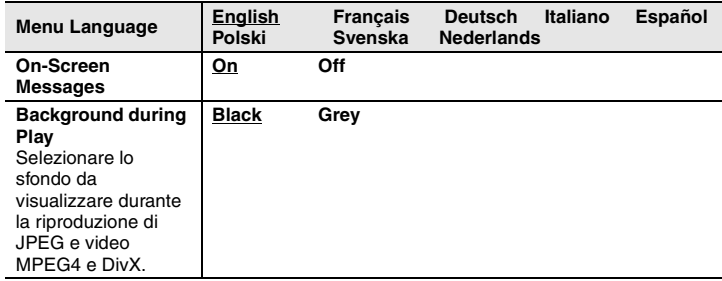

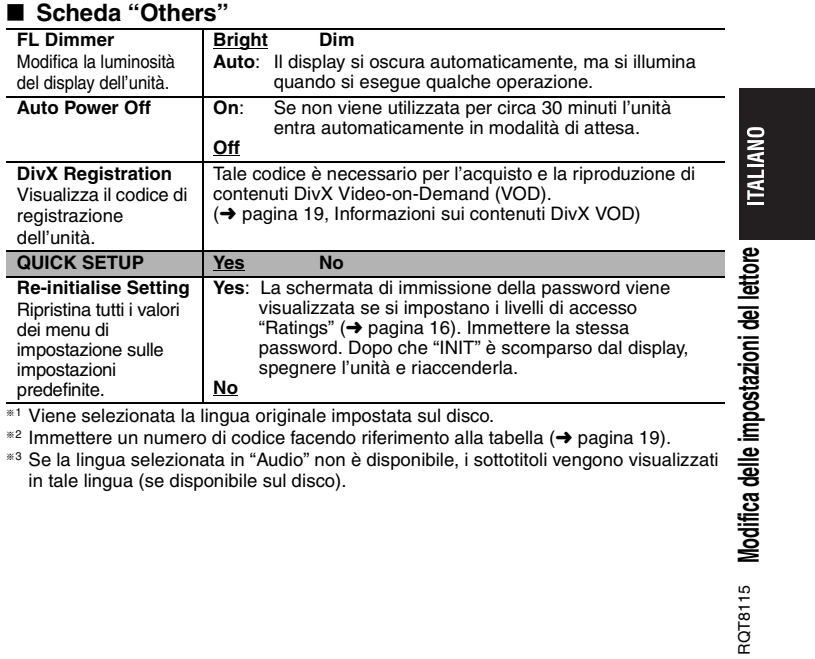

≋1 Viene selezionata la lingua originale impostata sul disco.<br><sup>≋2</sup> Immettere un numero di codice facendo riferimento alla tabella (→ pagina 19).<br><sup>≋3</sup> Se la lingua selezionata in "Audio" non è disponibile, i sottotitoli ve in tale lingua (se disponibile sul disco).

17

RQT8115

## **Modifica delle impostazioni del lettore**

## **Modifica delle impostazioni degli altoparlanti in base alle proprie esigenze**

Se si seleziona "Multi-channel" (→ pagina 17, "Speaker Settings" nella scheda "Audio"), è richiesta la seguente impostazione (@). (Selezionare le impostazioni (b) ⓒ in base alle proprie preferenze.)

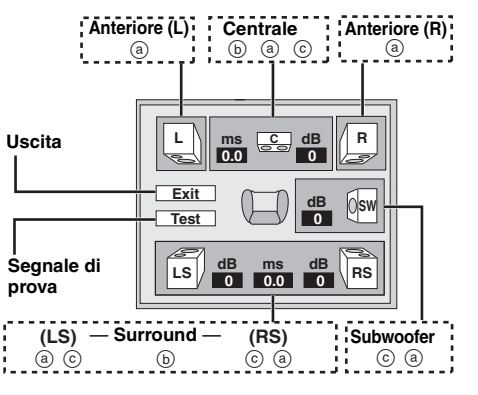

### **Ritardo (** b**)**

**(Operativo in caso di riproduzione di audio multicanale)**

Se la distanza  $\circledcirc$  o  $\left(\cdot\right)$  è inferiore a  $\circledcirc$ , individuare la differenza nella tabella e modificare l'impostazione in base al valore consigliato.

d **Altoparlante centrale**

- **1. Premere [** 3421**] per selezionare una voce e premere [ENTER].**
- **2. Premere [** 34**] per modificare il contenuto e premere [ENTER].**
- LSS RS LLIZ CHE R SWf e d **TH:** Disposizione Disposizione consigliata

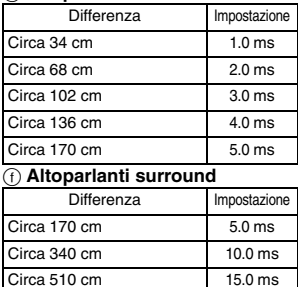

## **Numero e dimensioni degli altoparlanti (** a**)**

- **1.** Premere [▲ ▼ ◀ ▶] per selezionare una voce e premere [ENTER].
- **2. Premere [** 34**] per modificare il contenuto e premere [ENTER].**

#### **Esempi di icone:**

Altoparlante surround (LS)

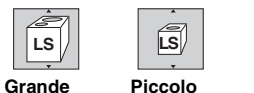

**No**

- ≥ **Grande**: Selezionare se l'altoparlante supporta la riproduzione a bassa frequenza (inferiore a 100 Hz).
- <sup>≥</sup>**Piccolo**: Selezionare se l'altoparlante non supporta la riproduzione a bassafrequenza.
- Se il subwoofer è impostato su "No", gli altoparlanti anteriori saranno automaticamente impostati su "Grande". (In questo caso, si consiglia di collegare un altoparlante che possa riprodurre basse frequenze inferiori a 100 Hz.)

## **Bilanciamento dei canali (** c**)**

- **1. Selezionare "Test" e premere [ENTER].** Viene emesso un segnale di prova. Anteriore (L)——→Centrale——→Anteriore (R)  $\uparrow$ Surround (LS) < Surround (RS)
- **2. Durante l'ascolto del segnale di prova, premere [** 34**] per regolare il volume degli altoparlanti centrale e surround in modo che abbiano lo stesso volume di quelli anteriori (da**  s**6 a** r**6 dB)**

(Questa funzione non consente di regolare gli altoparlanti anteriori.)

**3. Premere [ENTER].**

Il segnale di prova si interrompe. <sup>≥</sup>Non viene emesso alcun segnale per il subwoofer. Per regolarne il volume, riprodurre una traccia qualsiasi, quindi tornare alla schermata per effettuare la regolazione in base alle proprie preferenze.

#### **Per terminare l'impostazione degli altoparlanti**

Premere [▲ ▼ ◀ ▶] per selezionare "Exit" e premere [ENTER].

18

RQT8115

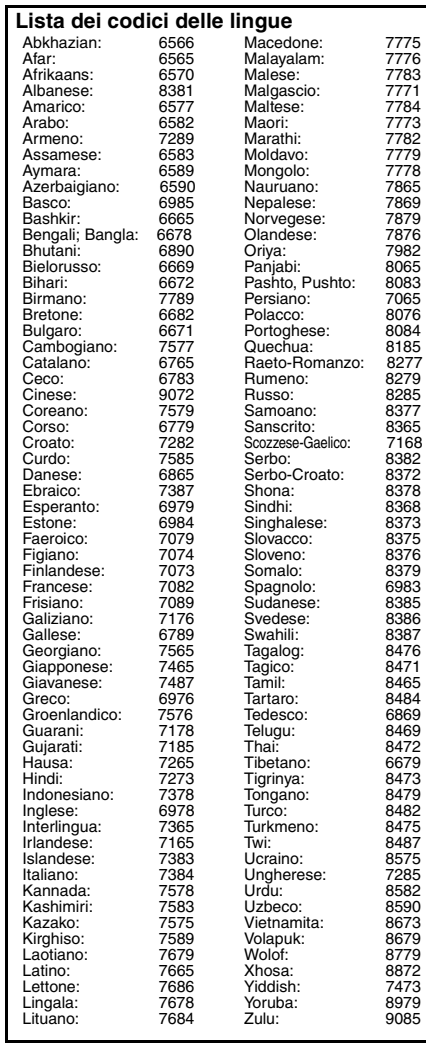

# **Informazioni sui contenuti DivX VOD**

Il contenuto DivX Video-on-Demand (VOD) è crittografato per la protezione del copyright. Per riprodurre contenuti DivX VOD su questa unità, è necessario registrarla.

Per immettere il codice dell'unità e registrarla seguire le istruzioni sull'acquisto di contenuti DivX VOD. Per ulteriori informazioni su DivX VOD, visitare www.divx.com/vod.

#### **Visualizzare il codice di registrazione dell'unità**

(➜ pagina 17, "DivX Registration" nella scheda "Others")

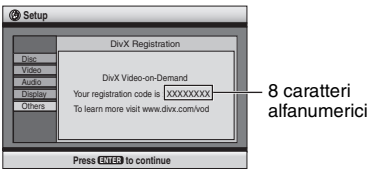

- <sup>≥</sup>Prendere nota del codice per riferimenti futuri. ≥ Dopo al prima riproduzione di contenuto DivX VOD, in "DivX Registration" viene visualizzato un altro codice di registrazione. Non utilizzare questo codice di registrazione per acquistare contenuti DivX VOD. Se si utilizza il codice per l'acquisto di contenuti DivX VOD e li si riproduce su questa unità, non sarà più possibile riprodurre alcun contenuto acquistato tramite il codice precedente.
- <sup>≥</sup>Se si acquistano contenuti DivX VOD utilizzando un codice di registrazione diverso da quello di questa unità, non sarà possibile riprodurre tali contenuti. (In questo caso, viene visualizzato il messaggio "Authorization Error".)

# **Informazioni sul contenuto DivX riproducibile solo un determinato numero di volte**

Alcuni contenuti DivX VOD sono riproducibili solo un determinato numero di volte. Quando si riproduce il contenuto viene visualizzato il numero di riproduzioni rimanenti. Non è possibile riprodurre questi contenuti quando tale numero è zero. In questo caso, viene visualizzato il messaggio "Rented Movie Expired".

Durante la riproduzione del contenuto

- <sup>≥</sup>Il numero di riproduzioni rimanenti viene decrementato di uno se
	-
- si preme [و'] o [SETUP].<br>– si preme [■] (STOP). [Premere [∎]] (PAUSE) per arrestare la riproduzione.]
- si preme [ :9] (SKIP) o [ 65] (SEARCH) fino ad arrivare a un altro contenuto o all'inizio del contenuto in corso di riproduzione.
- <sup>≥</sup>Le funzioni Resume ( ➜ pagina 6, Stop) e Marker
- (→ page 13, Play Menu) non sono operative.

# **Glossario**

## **DivX**

 Formato di compressione video sviluppato da DivXNetworks che consente di comprimere file video senza ridurne significativamente la qualità.

#### **Down-mix**

Procedura di miscelazione a due canali dell'audio multicanale (audio surround) di alcuni dischi. Quando si desidera ascoltare l'audio su un DVD con traccia surround digitale a 5.1 canali tramite gli altoparlanti del televisore, verrà emesso l'audio sottoposto a down-mix. Alcuni DVD-Audio impediscono il down-mix di tutto o di parte del proprio contenuto. Nella riproduzione di questi dischi, a meno che il numero di altoparlanti collegati sia pari alle specifiche dei canali del disco, l'audio non verrà riprodotto correttamente.

#### **Frequenza di campionamento**

Il campionamento è il processo di conversione in cifre (codifica digitale) dei picchi di campioni (segnale analogico) di onde sonore in base a periodi predefiniti. La frequenza di campionamento è il numero di campioni per secondo: di conseguenza, maggiore è il numero più fedele sarà la riproduzione del suono originale.

#### **HDCD (High-Definition Compatible Digital)**

I CD con codifica HDCD hanno un suono migliore in quanto codificati a 20 bit, rispetto ai 16 bit standard.

#### **MPEG4**

 Sistema di compressione per dispositivi mobili o reti che consente una registrazione altamente efficiente con un bit rate basso.

RQT8115 **Informazioni sui contenuti DivX VOD Glossario** Informazioni sui contenuti DivX VOD RQT8115

# **Guida alla risoluzione dei problemi**

Prima di rivolgersi all'assistenza, procedere con i controlli seguenti. In caso di dubbi su alcuni punti da controllare o se i rimedi indicati nella tabella non risolvono il problema,<br>rivolgersi al rivenditore per istruzio

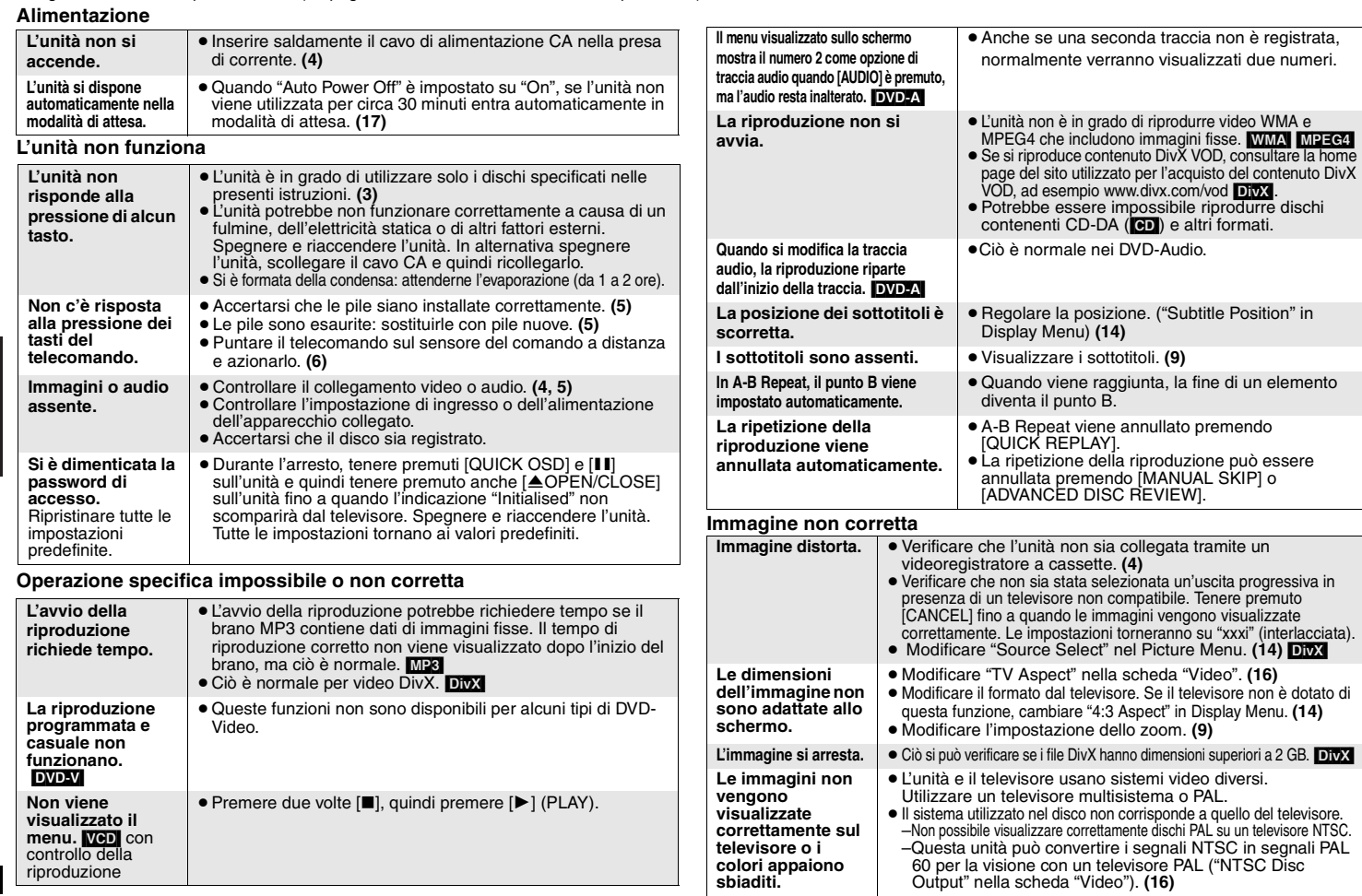

**ITALIANO** 

20

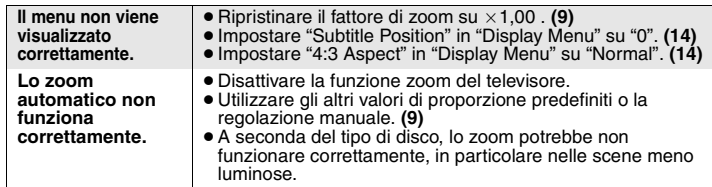

## **Video progressivo**

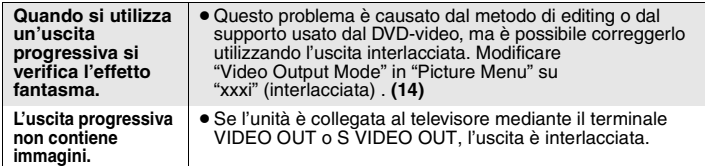

#### **Il suono non è corretto**

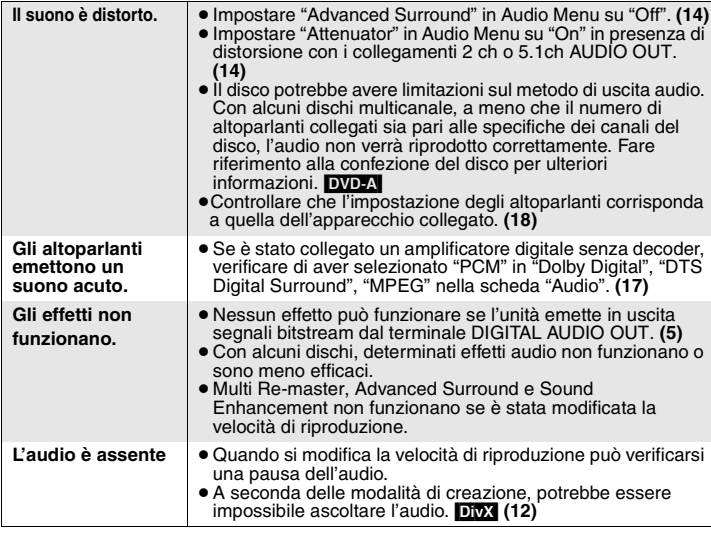

## **Registrazione**

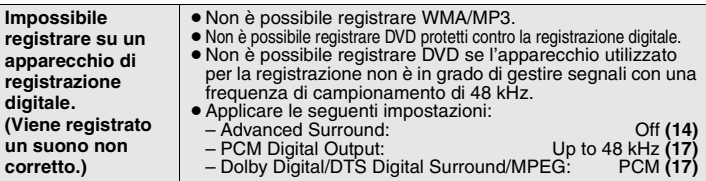

#### **Indicazioni dell'unità**

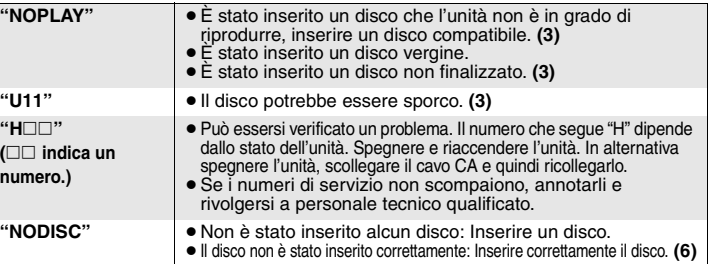

**ITALIANO** 

# **Messaggi indicati sul televisore**

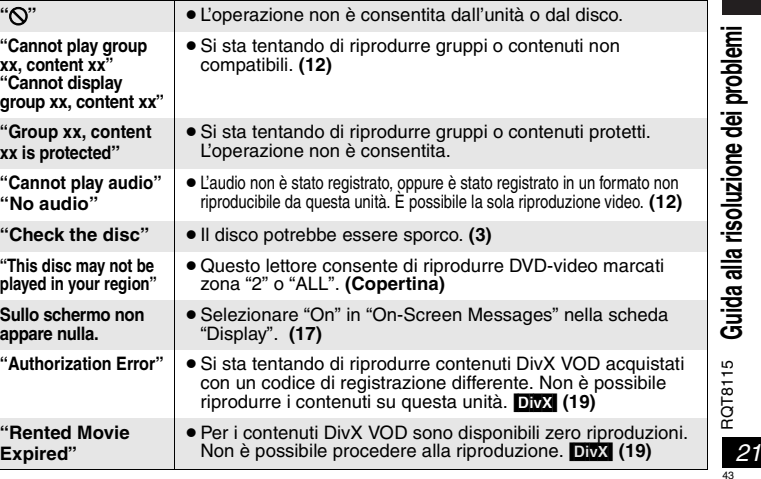

## **Dati tecnici**

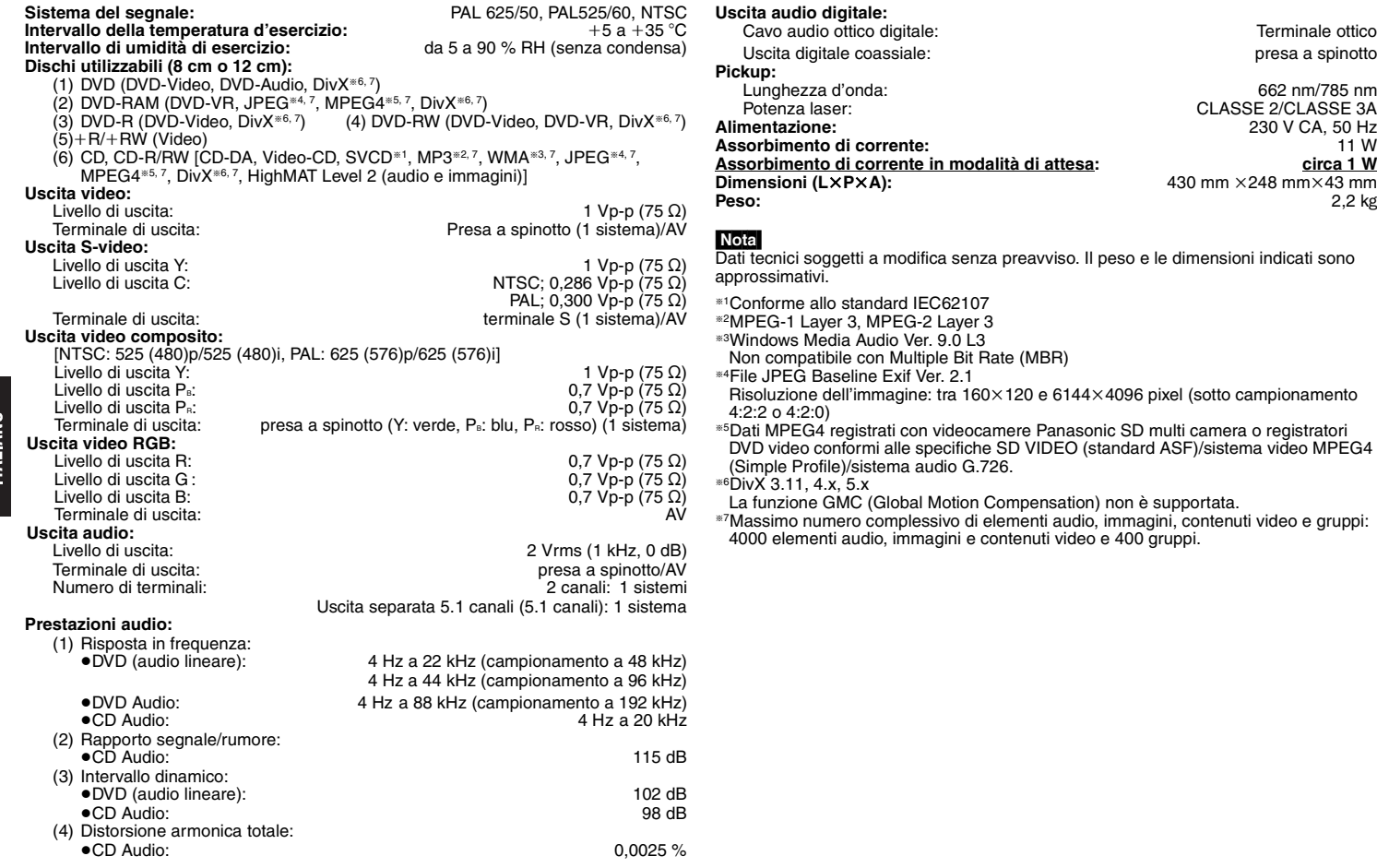

Terminale ottico presa a spinotto

le dimensioni indicati sono

§5Dati MPEG4 registrati con videocamere Panasonic SD multi camera o registratori DVD video conformi alle specifiche SD VIDEO (standard ASF)/sistema video MPEG4

La funzione GMC (Global Motion Compensation) non è supportata.<br>®7Massimo numero complessivo di elementi audio, immagini, contenuti video e gruppi:<br>4000 elementi audio, immagini e contenuti video e 400 gruppi.

**ITALIANO** 

# **Precauzioni per la sicurezza**

## **Sistemazione**

 Sistemare l'unità su una superficie piana, dove non ci sono la luce diretta del sole, alte temperature, alta umidità e vibrazioni eccessive. Queste condizioni possono danneggiare il mobile e altre parti, riducendo così la durata dell'unità. Non mettere oggetti pesanti sull'unità.

## **Tensione**

 Non usare fonti di alimentazione ad alta tensione. Ciò potrebbe sovraccaricare l'unità e causare un incendio. Non usare una fonte di alimentazione in c.c. Controllare con cura la fonte di alimentazione se si usa l'unità su una nave od altro luogo dove viene usata la corrente continua.

## **Protezione del cavo di alimentazione c.a.**

 Accertarsi che il cavo di alimentazione c.a. sia collegato correttamente e che non sia danneggiato. Se il cavo di alimentazione non è collegato correttamente ed è danneggiato, può causare un incendio o scosse elettriche. Non tirare, piegare o mettere oggetti pesanti sul cavo.

 Per staccare il cavo, prenderlo saldamente per la spina. Se si tira il cavo di alimentazione c.a., c'è pericolo di scosse elettriche. Non maneggiare la spina con le mani bagnate. C'è pericolo di scosse elettriche.

## **Oggetti estranei**

 Fara attenzione che non cadano oggetti metallici all'interno dell'unità. C'è pericolo di scosse elettriche o di un malfunzionamento.

 Fare attenzione che non cadano liquidi all'interno dell'unità. C'è pericolo di scosse elettriche o di un malfunzionamento. Se ciò dovesse accadere, staccare immediatamente il cavo di alimentazione dalla presa di corrente e rivolgersi al rivenditore.

 Non spruzzare insetticidi sopra o dentro l'unità. Essi contengono gas infiammabili che potrebbero prendere fuoco se spruzzati dentro l'unità.

## **Riparazioni**

 Non cercare di riparare l'unità da soli. Se il suono si interrompe, gli indicatori non si accendono, esce del fumo o si verifica un qualsiasi altro problema non descritto in queste istruzioni, staccare il cavo di alimentazione c.a. e rivolgersi al rivenditore o ad un centro di assistenza autorizzato. C'è pericolo di scosse elettriche o di danni all'unità se viene riparata, smontata o rimontata da personale non qualificato.

 Estendere la durata staccando il cavo di alimentazione dalla presa di corrente se non si intende usare l'unità per un lungo periodo di tempo.

## **ATTENZIONE!**

**QUESTO APPARECCHIO UTILIZZA UN LASER. L'USO DI APPARECCHI DI CONTROLLO O DI REGOLAZIONE, O PROCEDURE DI UTILIZZAZIONE DIVERSE DA QUELLE INDICATE IN QUESTO MANUALE DI ISTRUZIONI, POSSONO CAUSARE L'ESPOSIZIONE A RADIAZIONI PERICOLOSE.**

**NON APRIRE I COPERCHI E NON CERCARE DI RIPARARE DA SOLI. PER QUALSIASI RIPARAZIONE RIVOLGERSI A PERSONALE QUALIFICATO.**

## **ATTENZIONE:**

**PER RIDURRE IL RISCHIO D'INCENDIO, SCOSSE ELETTRICHE O DANNI ALL'UNITÀ, NON ESPORLA ALLA PIOGGIA, UMIDITÀ, GOCCIOLAMENTI O SPRUZZI E NON METTERVI SOPRA ALCUN OGGETTO CONTENENTE LIQUIDI, COME UN VASO DI FIORI.**

## **ATTENZIONE!**

<sup>≥</sup>**PER MANTENERE UNA BUONA VENTILAZIONE, NON INSTALLARE O SISTEMARE QUESTA UNITÀ IN UNO SCAFFALE DEI LIBRI, ARMADIETTO INCORPORATO OD ALTRO SPAZIO RISTRETTO. PER PREVENIRE I RISCHI DI SCOSSE O INCENDIO DOVUTI A SURRISCALDAMENTO, ACCERTARSI CHE TENDE OD ALTRO MATERIALE NON OSTRUISCANO LE CONDIZIONI DI VENTILAZIONE.**≥**NON OSTRUIRE LE APERTURE DI VENTILAZIONE DELL'UNITÀ CON GIORNALI, TOVAGLIE, TENDE ED ALTRI OGGETTI SIMILI.** <sup>≥</sup>**NON METTERE SULL'UNITÀ SORGENTI DI FIAMME NUDE, COME CANDELE ACCESE.**≥**DISFARSI DELLE PILE RISPETTANDO L'AMBIENTE.**

QUESTA UNITÀ È PROGETTATA PER L'USO NEI PAESI CON CLIMA MITE.

Durante l'uso, questo prodotto potrebbe essere soggetto all'interferenza radio causata dal cellulare. Se si dovesse verificare tale interferenza, aumentare la distanza tra questo prodotto e il cellulare.

Questa unità deve essere sistemata vicino alla presa di corrente, e la spina del cavo di alimentazione deve essere facilmente accessibile in caso di problema.

**Precauzioni per la sicurezza**

Precauzioni

 $\overline{\mathbf{z}}$ per l

sicurezza

# *Cher client*

Merci d'avoir fait l'achat de cet appareil. Avant de raccorder, faire fonctionner ou régler l'appareil, lire attentivement tout ce mode d'emploi. Veuillez conserver ce mode d'emploi pour consultation ultérieure.

# **Accessoires**

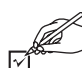

Utilisez les numéros de produit pour vous procurer des pièces de rechange.

(Numéros de produits valides à partir de mars 2005. Ils peuvent être modifiés.)

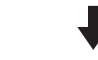

∏ 1 Télécommande (EUR7631090)

- ∏ 1 Cordon d'alimentation
- ∏ 1 Câble audio/vidéo

∏ 2 Piles de télécommande

Remarque<br>Le cordon d'alimentation fourni ne doit être utilisé qu'avec cet appareil. Ne jamais l'utiliser avec un autre appareil.

# **Table des matières**

## **Préliminaires**

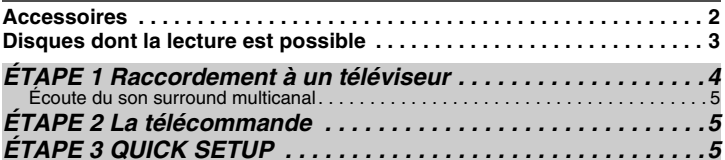

# **Opérations**

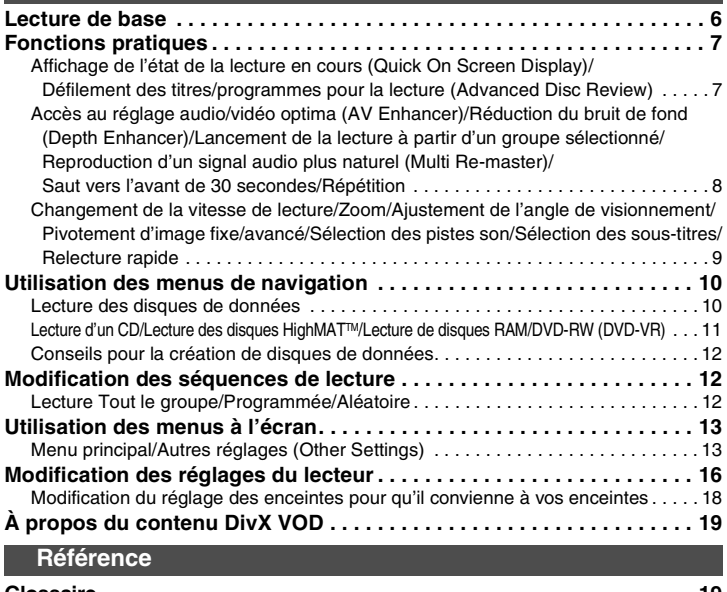

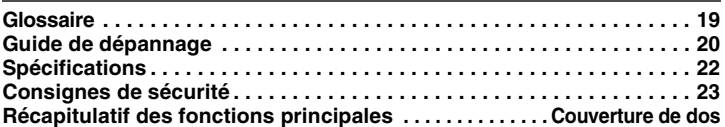

matières

des

# **Disques dont la lecture est possible**

Les commandes du présent mode d'emploi sont principalement décrites avec les formats. Les icônes telles que **[RAM**] indiquent les différents formats.

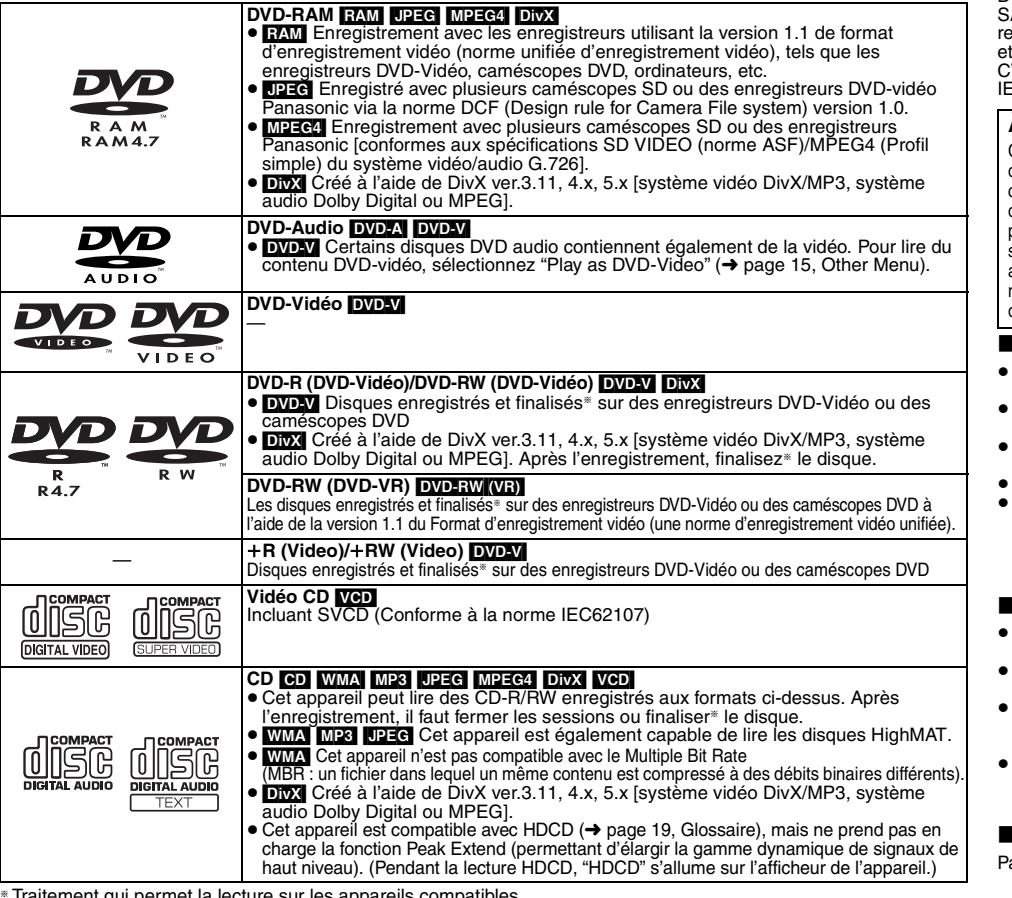

® Traitement qui permet la lecture sur les appareils compatibles.<br>● Il sera peut-être impossible de lire les disques mentionnés ci-dessus du fait de leur format, des conditions de leur enregistrement, de la méthode d'enregistrement et de la manière dont les fichiers ont été créés (➜ page 12, Conseils pour la création de disques de données).

## ∫ **Disques dont la lecture n'est pas possible**

DVD-RW version 1.0, DVD-ROM, CD-ROM, CDV, CD-G, ACD, Photo CD, DVD-RAM qui ne peuvent pas être retirés de leur cartouche, DVD-RAM de 2,6 Go et 5,2 Go "Chaoji VCD" disponibles sur le marché, y compris les VD, DVCD et SVCD non-conformes à la norme IEC62107.

## **À propos des DVD-Audio**

Certains DVD-Audio multicanal empêchent la conversion audio descendante, (➜ page 19, Glossaire) de tout ou partie de leur contenu, si c'est le fabricant en a décidé ainsi. Lors de la lecture de tels disques, ou de parties du disque, le signal audio ne sera pas correct (c'est-à-dire qu'une partie du signal manque, la sortie audio multicanal est impossible à sélectionner et le signal audio est généré sur deux canaux, par exemple), à moins que le nombre d'enceintes soit identique à la spécification du canal du disque. Pour en savoir plus, consultez la pochette du disque.

## ∫ **Précautions lors de la manipulation**

- Ne fixez ni étiquettes ni autocollants aux disques (Cela risquerait de faire gondoler le disque et de le rendre inutilisable).
- <sup>≥</sup>Évitez d'écrire sur la face imprimée du disque avec un stylo à bille ou tout autre instrument d'écriture.
- N'utilisez aucun solvant, tel que vaporisateur de nettoyant à disque, benzine, diluant, liquide de protection antistatique, etc.
- <sup>≥</sup>N'utilisez pas de protecteurs ou de caches antirayures.
- <sup>≥</sup>N'utilisez pas les disques suivants:
- Disques dont les autocollants ou étiquettes retirés ont laissé un morceau d'adhésif exposé (comme sur les disques loués, etc.). – Disques très gondolés ou fissurés.
- Disques de forme irrégulière, comme ceux en forme de cœur.

## ∫ **Nettoyez cet appareil avec un chiffon doux et sec**

- N'utilisez jamais d'alcool, de diluant à peinture ou de benzine pour nettoyer cet appareil.
- <sup>≥</sup>Avant d'utiliser un chiffon imprégné chimiquement, lisez attentivement les instructions qui l'accompagnent.
- <sup>≥</sup>Le nettoyage de la lentille de lecture n'est généralement pas nécessaire bien que cela dépende de l'environnement d'utilisation.
- <sup>≥</sup>N'utiliser aucun des produits de nettoyage de lentille laser disponibles actuellement sur le marché. Cela risque d'entraîner des dysfonctionnements.

## ∫ **Pour nettoyer les disques**

assez un chiffon humide, puis essuyez avec un chiffon sec.  $\circ$ 

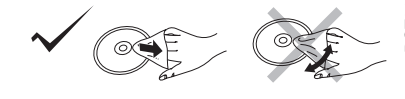

**Disques dont la lecture est possible**

dont la lecture

ues <u>ត្</u> ة

possible

est

# *ÉTAPE 1* **Raccordement à un téléviseur**

≥ Ne pas poser cet appareil sur un amplificateur ou tout autre composant susceptible de dégager de la chaleur. La chaleur risque d'endommager l'appareil.

≥ **Ne raccordez pas l'appareil au téléviseur via un magnétoscope.** L'image risquerait de ne pas s'afficher correctement à cause de la protection contre la copie.

<sup>≥</sup>Éteignez tous les appareils avant de procéder au raccordement et reportez-vous aux modes d'emploi des appareils respectifs.

≥ Raccordez ensemble les bornes de même couleur.

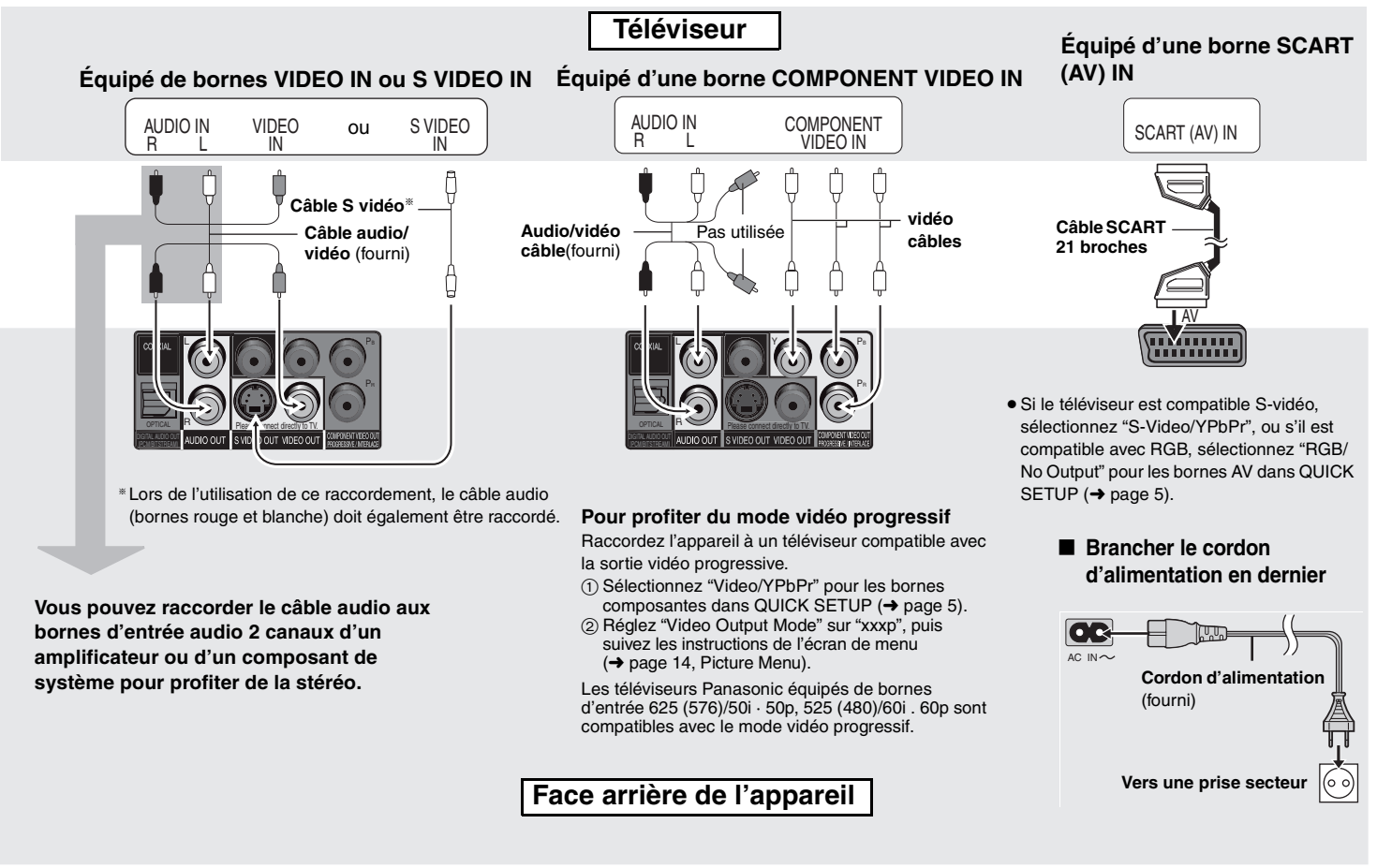

## **Écoute du son surround multicanal**

## ∫ **ÉQUIPÉ D'UNE BORNE COAXIAL IN ou OPTICAL IN**

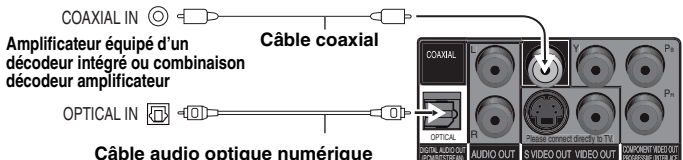

Lors du raccordement, ne pas plier le câble brusquement. Face arrière de l'appareil

<sup>≥</sup>L'utilisation de décodeurs DTS Digital Surround incompatibles avec les DVD n'est pas possible. <sup>≥</sup>Même en utilisant ce raccordement, la sortie ne sera effectuée que sur deux canaux lors de la lecture d'un DVD-Audio. Pour profiter du son surround multi-canal, raccordez-le aux bornes 5.1 canaux AUDIO OUT  $\leftrightarrow$  droit).

Modifiez "PCM Digital Output", "Dolby Digital", "DTS Digital Surround" et "MPEG" (➜ page 17, Onglet "Audio").

# *ÉTAPE 2* **La télécommande**

## ■ Piles

TOP MENU

 $\bigcirc$ 

 $\overline{O}$ 

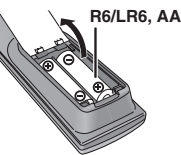

- **Insérez les piles en faisant correspondre leurs pôles (+ et -)** avec ceux de la télécommande.
- <sup>≥</sup>Ne pas utiliser de piles de type rechargeable. **Ne pas:**
- <sup>≥</sup>utiliser ensemble des piles usées et des piles neuves.
- <sup>≥</sup>utiliser ensemble des piles de types différents.
- <sup>≥</sup>chauffer les piles ou les exposer à une flamme.
- démonter ou court-circuiter les piles.
- <sup>≥</sup>essayer de charger des piles alcalines ou au manganèse. <sup>≥</sup>utiliser des piles dont le revêtement a été retiré.

## ∫ **EQUIPE D'UNE BORNE AUDIO IN 5.1ch**

Pour obtenir les meilleures performances du son d'un DVD audio multi-canal linéaire, ce raccordement est recommandé.

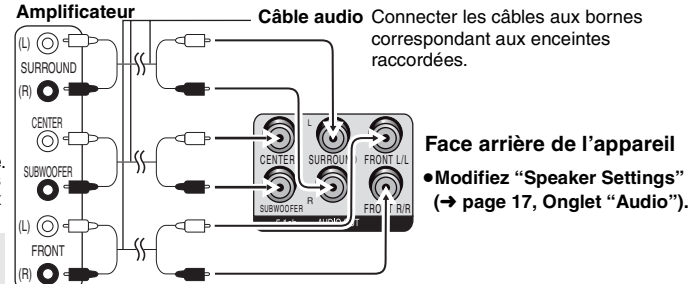

Raccordement à un téléviseur/La télécommande/QUICK SETUP **Raccordement à un téléviseur/La télécommande/QUICK SETUP**

Une mauvaise manipulation des piles peut entraîner une fuite d'électrolyte, ce qui peut endommager les pièces avec lesquelles le liquide entre en contact et provoquer un incendie.

Retirez les piles si la télécommande doit demeurer inutilisée pour une période prolongée. Rangez-les dans un endroit frais et sombre.

## ∫ **Utilisation**

Pointez la télécommande vers le capteur de signal de télécommande  $(\rightarrow$  page 6), en évitant les obstacles, à une distance maximale de 7 mètres directement en face de l'appareil.

# *ÉTAPE 3* **QUICK SETUP**

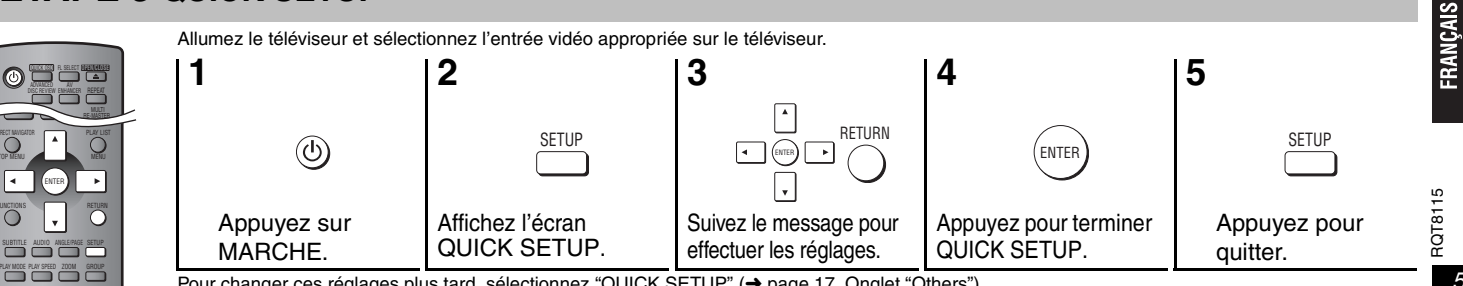

Pour changer ces réglages plus tard, sélectionnez "QUICK SETUP" (→ page 17, Onglet "Others").

# **Lecture de base**

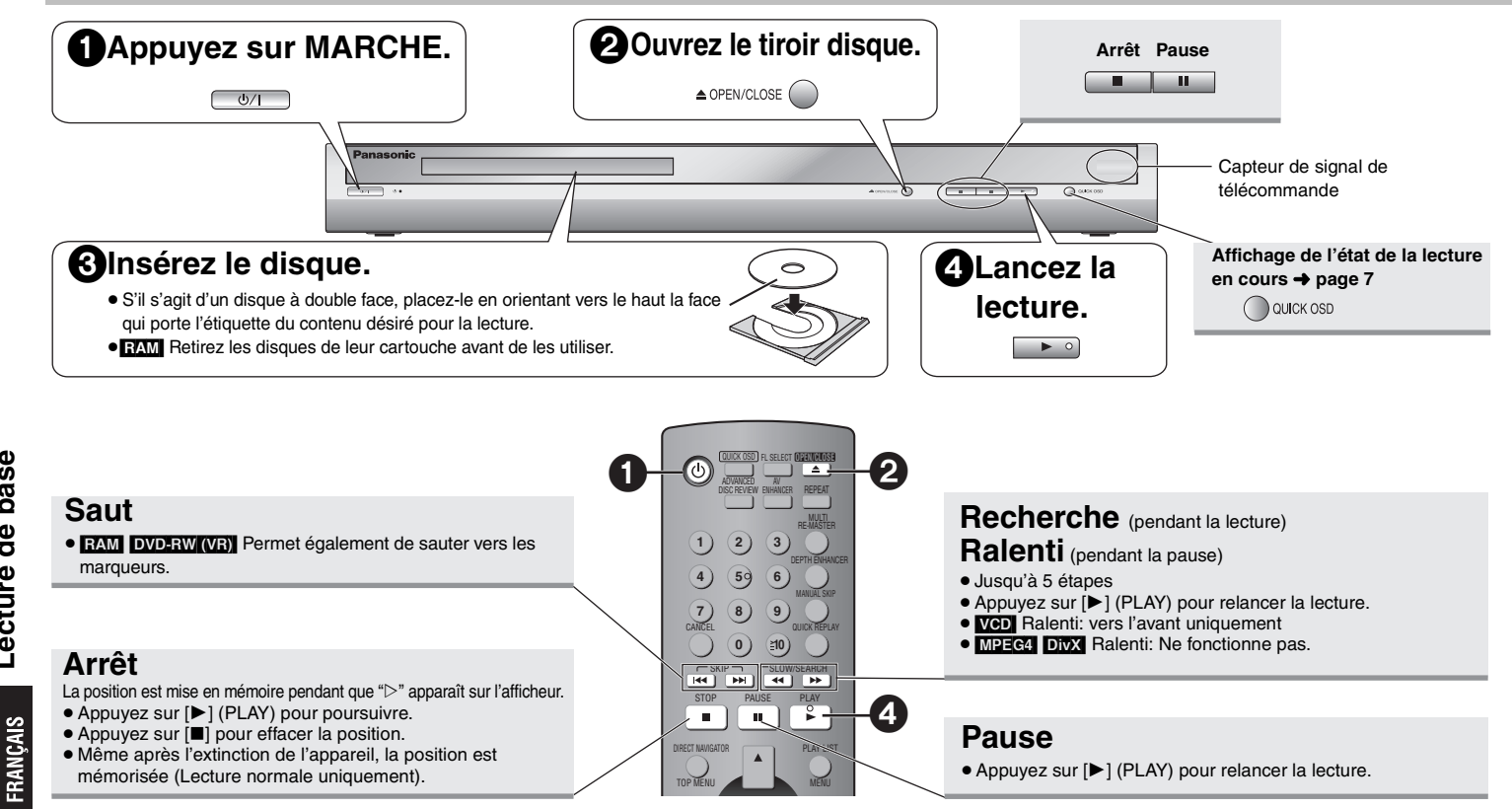

## **Commutateur attente/marche (**Í**/I)**

Appuyez pour commuter l'appareil du mode de marche au mode d'attente et vice versa. L'appareil consomme quand même une petite quantité d'énergie en mode d'attente.

**Témoin attente/marche (**Í**)**

Lorsque l'appareil est branché sur le secteur, ce témoin s'allume en mode d'attente et s'éteint en mode de marche.

- <sup>≥</sup>Pour lire du contenu JPEG, vidéo MPEG4 ou DivX sur un DVD-RAM contenant à la fois des données au format [RAM] et dans un autre format, ( [JPEG], par exemple), sélectionnez "Play as Data Disc" (➜ Page 15, Other Menu).
- <sup>≥</sup>"D.MIX" sur l'afficheur indique qu'une piste son à trois canaux ou plus peut être convertie (down-mixed) en deux canaux (➜ page 19, Glossaire). <sup>≥</sup>Les disques continuent de tourner pendant que les menus s'affichent. Une fois l'utilisation
- terminée, appuyez sur [■] pour préserver le moteur de l'appareil et l'écran du téléviseur.
- Le nombre total de titres peut ne pas s'afficher correctement sur+R/+RW.

Si vous rencontrez des problèmes, référez-vous au guide de dépannage  $(\rightarrow$  page 20, 21).

*6*

RQT8115

 $\frac{1}{10}$ RQT81<sup>-</sup>

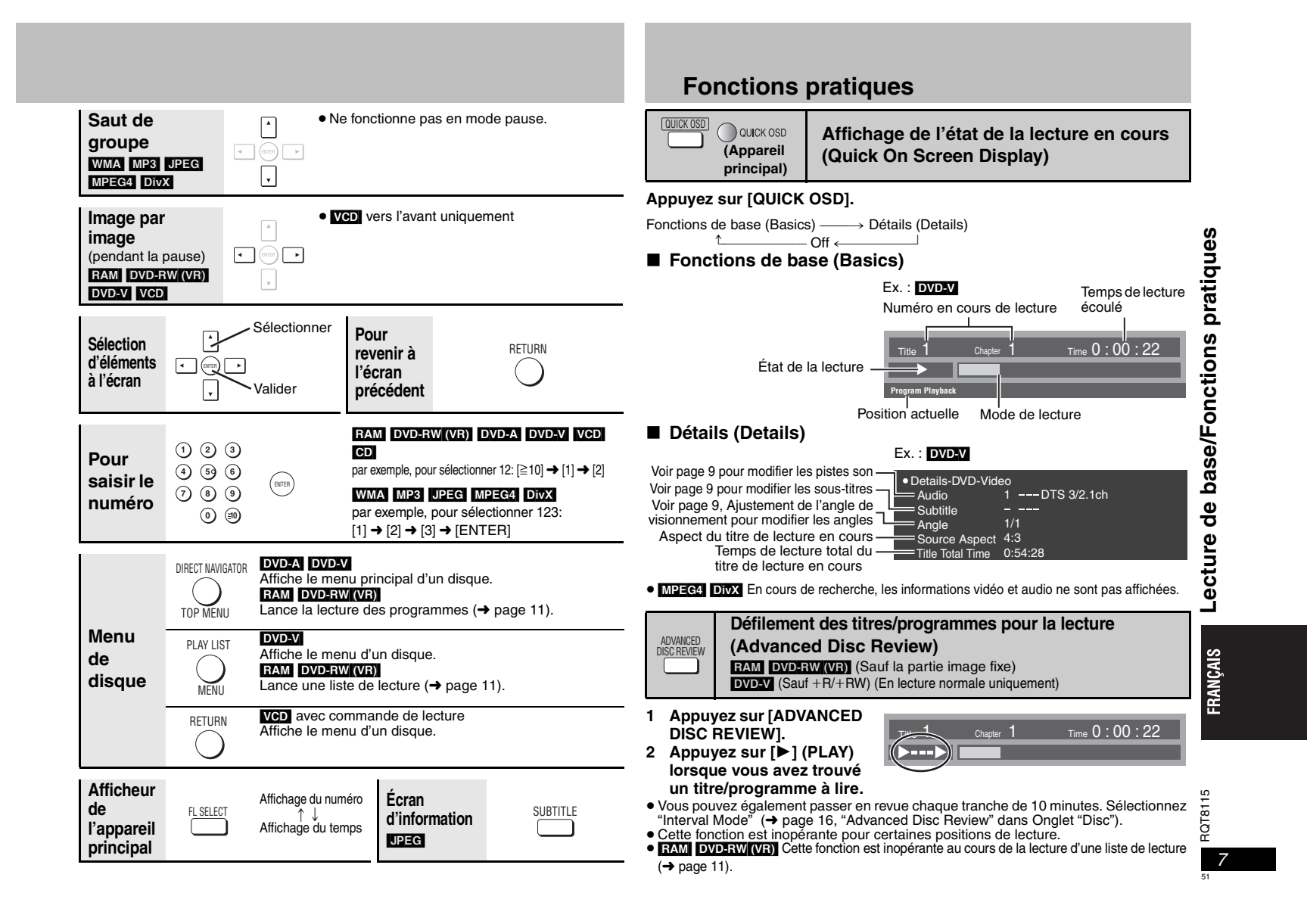

## **Fonctions pratiques**

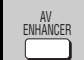

# **Accès au réglage audio/vidéo optima**

**(AV Enhancer)**

Si vous appuyez sur un seul bouton, le type de disque est automatiquement déterminé et les réglages audio et vidéo optimaux sont sélectionnés.

#### **Appuyez sur [AV ENHANCER] pour sélectionner "Auto", "User1", "User2" or "User3".**

**AV Enhancer Auto Functions**

 **FunctionsGroup Search ‡1** 

 Les réglages audio et vidéo optimaux sont sélectionnés. Auto:

- User1<sup>®</sup>: Convient à la vidéo (DVD-V) (réglage d'usine).
- User2<sup>®</sup>: Convient à la musique (réglage d'usine).

User3<sup>®</sup>: Convient à la vidéo (**RAM) DVD-RW(VR)** (réglage d'usine).

§Vous pouvez modifier les réglages pour User1–3 en fonction de vos préférences (➜ page 15, "AV Enhancer" dans Other Menu).

Lorsque AV Enhancer (Auto) est activé, vous ne pouvez pas modifier les réglages indiqués ci-dessous. **Réglages audio:**

Multi Re-master (→ droit), Advanced Surround, Dialogue Enhancer, Sound Enhancement ( ➜ page 14)

**Réglages vidéo:**

DEPTH ENHANCER

GROUP

Off: Annulé

Picture Mode (→ page 14), Depth Enhancer (→ ci-dessous).

≥ Cette fonction est inopérante pour certaines positions de lecture.

## **Réduction du bruit de fond(Depth Enhancer)**

Réduit le bruit sourd de fond pour offrir une meilleure sensation de profondeur. **Appuyez sur [DEPTH ENHANCER] pour sélectionner une valeur comprise entre "0" et "+4".**

FRANÇAIS

*8*

52

RQT8115

51 RQT811

**Depth Enhancer 0***D* 

<sup>≥</sup>Lorsque vous modifiez ce réglage, "Picture Mode" ( ➜ page 14, Picture Menu) passe automatiquement à "User".

## **Lancement de la lecture à partir d'un groupe sélectionné** DVD-A WMA MP3 JPEG MPEG4 DivX

Un dossier sur les disques vidéo WMA/MP3, JPEG, MPEG4 et DivX est considéré comme un "Groupe".

- **1 En mode d'arrêt, appuyez sur [GROUP].**
- **2 Appuyez sur [**3 4**] ou sur les touches numériques pour sélectionner un groupe, puis appuyez sur [ENTER].**

● **DVD-A** Pour lire tous les groupes (→ page 12, Lecture tout le groupe)

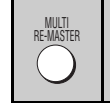

**Reproduction d'un signal audio plus naturel (Multi Re-master)**

**RAM** DVD-RW (VR) DVD-V (Disques enregistrés à une fréquence de 48 kHz seulement) [DVD-A] (Disques enregistrés à des fréquences de 44,1 kHz et 48 kHz seulement) [VCD] [CD]

[WMA] [MP3] (La fréquence d'enregistrement du disque est différente de 8 kHz, 16 kHz ou 32 kHz)

## [RAM] [DVD-RW[‹VR›] [DVD-A] [DVD-V] [VCD] [CD]

<sup>≥</sup>Au cours de la sortie multi-canal de ces disques, cette fonction reproduit les fréquences perdues au cours de l'enregistrement, ceci afin de générer un son plus proche de l'original.

<sup>≥</sup>Au cours de la sortie 2 canaux de ces disques, cette fonction génère un son plus naturel en ajoutant des signaux haute fréquence non enregistrés sur le disque; par exemple, elle lit un DVD-vidéo à 96 kHz alors qu'il a été enregistré à 48 kHz. (➜ page 19, "Fréquence d'échantillonnage" dans le Glossaire)

## WMA<sub>I</sub> MP3

Cette fonction reproduit les hautes fréquences perdues au cours de l'enregistrement afin de vous offrir un son plus proche de l'original.

## **Appuyez sur [MULTI RE-MASTER] pour sélectionner "1", "2" ou "3".**

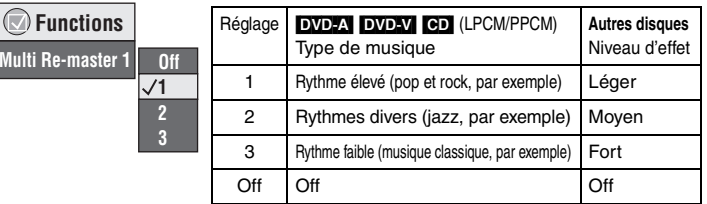

- <sup>≥</sup>Cette fonction risque d'être inopérante si l'appareil est raccordé aux bornes DIGITAL AUDIO OUT.
- Cette fonction est inopérante pour certaines positions de lecture.
- <sup>≥</sup>Cela ne fonctionne pas lorsque le son Advanced Surround (➜ page 14) est activé.

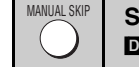

Saut vers l'avant de 30 secondes **FAM DVD-RW(VB)**  $DVDW$  (Sauf+R/+RW)

Cette fonction est pratique lorsque vous souhaitez sauter du contenu tel que les publicités, etc. **Pendant la lecture, appuyez sur [MANUAL SKIP].**

● Cette fonction est inopérante pour certaines positions de lecture.

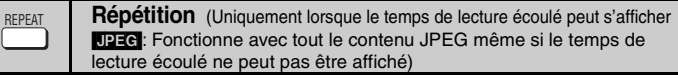

**Appuyez sur [REPEAT] pour sélectionner un élément à répéter.**

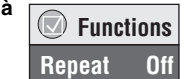

# pratiques **Fonctions pratiques Fonctions**

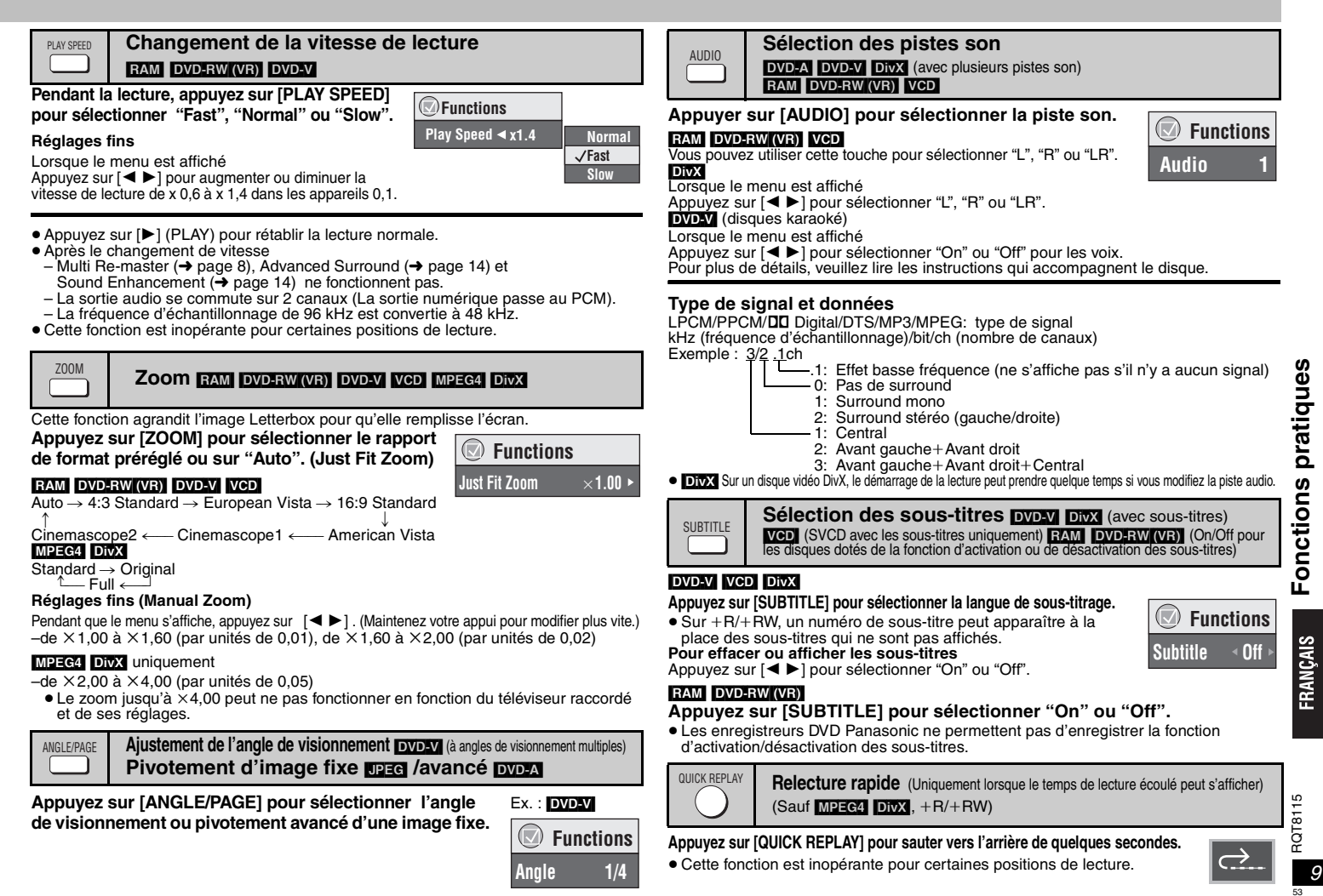

# **Utilisation des menus de navigation**

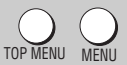

54

# Lecture des disques de données *WMA* **MP3** UPEG MPEG4 DivX

Sélectionnez "Play as Data Disc" (→ page 15, Other Menu) pour lire du contenu JPEG, vidéo MPEG4 ou DivX sur un support DVD-RAM contenant à la fois des données au format [RAM] et dans un autre format ([JPEG], par exemple) ou pour lire les disques HighMAT sans recourir à la fonction HighMAT.

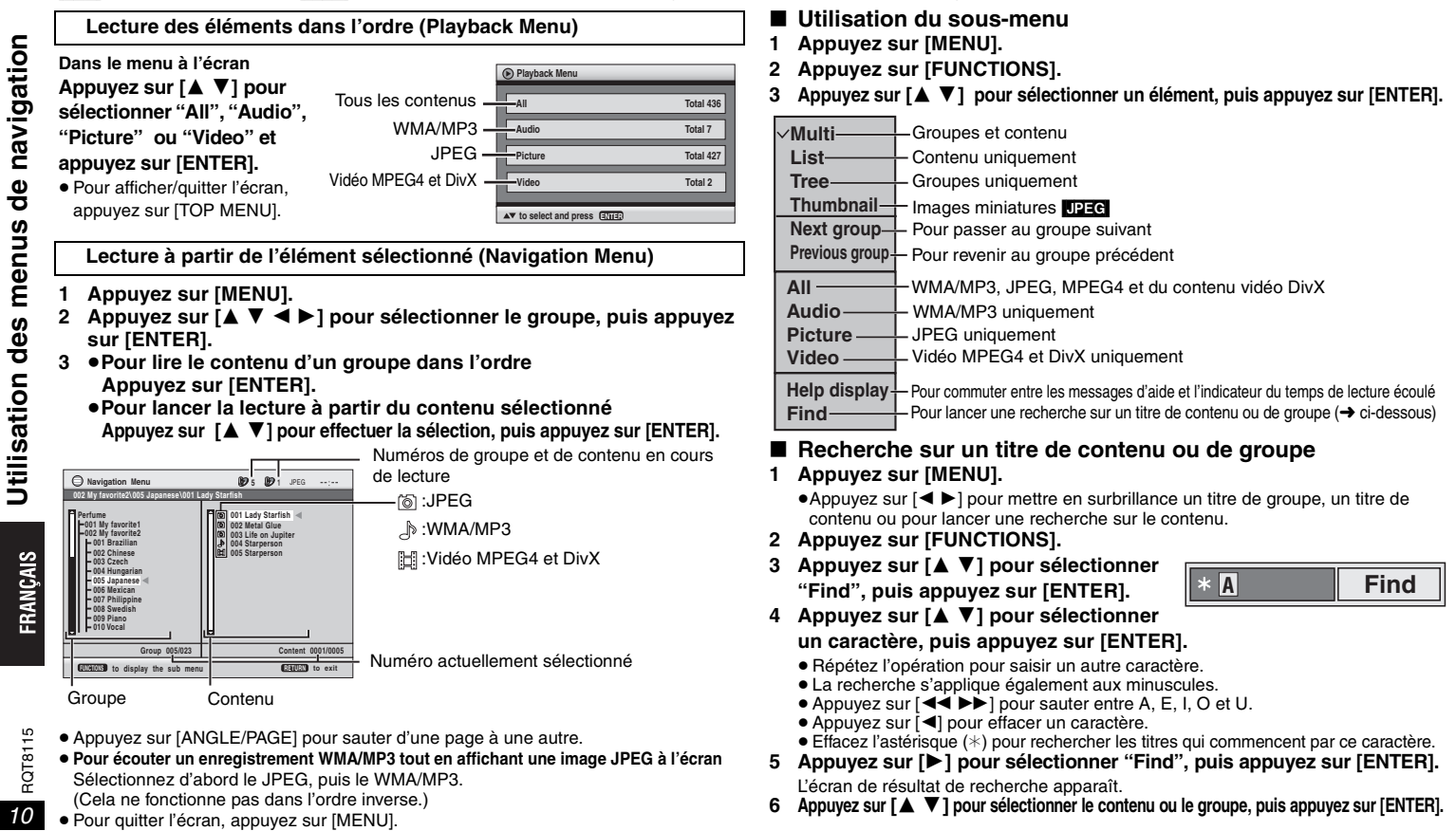

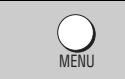

# **Lecture d'un CD ดา**

Les titres apparaissent avec la lecture du texte CD.

- **1 Appuyez sur [MENU].**
- **2 Appuyez sur [**3 4**] pour sélectionner la plage, puis appuyez sur [ENTER].**
- Appuyez sur [ANGLE/PAGE] pour sauter d'une page à une autre.
- <sup>≥</sup>Pour quitter l'écran, appuyez sur [MENU].

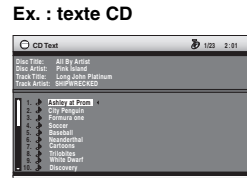

**to select and press ENTER RETURN to exit** Appuyez sur [FUNCTIONS] pour commuter entre les messages d'aide et l'indicateur du

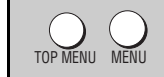

Lecture des disques HighMAT<sup>™</sup> **MMA** MP3 UPEG

temps de lecture écoulé.

## **Dans le menu à l'écran**

## Appuyez sur  $[4 \nabla 4 \blacktriangleright]$  pour effectuer la sélection, puis appuyez sur [ENTER].

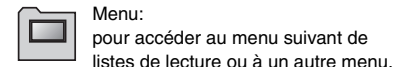

Liste de lecture:

- la lecture commence.
- <sup>≥</sup>Pour revenir à l'écran de menu, appuyez sur [TOP MENU], puis appuyez plusieurs fois sur [RETURN].
- <sup>≥</sup>Pour modifier l'image d'arrière-plan du menu, appuyez sur [FUNCTIONS].
- L'image de fond est remplacée par celle qui se trouve sur le disque.
- <sup>≥</sup>Pour afficher/quitter l'écran, appuyez sur [TOP MENU].

## **Sélection à partir de la liste**

- **1 Pendant la lecture, appuyez sur [MENU].**
- **2 Appuyez sur [** 2**], puis sur [**3 4**] pour commuter entre les listes "Playlist", "Group" et "Content".**

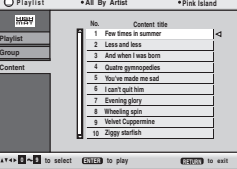

- **3 Appuyez sur [** 1**], puis sur [**3 4**] pour sélectionner un élément, puis appuyez sur [ENTER].**
- <sup>≥</sup>Appuyez sur [ANGLE/PAGE] pour sauter d'une page à une autre.
- Pour quitter l'écran, appuyez sur [MENU].

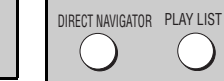

## **Lecture de disques RAM/DVD-RW (DVD-VR)** RAM DVD-RW (VR)

**Direct Navigator**

**5**

**No.Date**

<sup>≥</sup>Des titres n'apparaissent que si vous en avez saisi.

<sup>≥</sup>Vous ne pouvez modifier ni les listes de lecture ni les titres.

## **Lecture des programmes**

- **1 Appuyez sur [DIRECT NAVIGATOR].**
- **2 Appuyez sur [**3 4**] ou sur les touches numériques pour sélectionner le**

## **programme.**

- <sup>≥</sup>Appuyez sur [ANGLE/PAGE] pour sauter d'une page à une autre.
- ≥**Pour sélectionner un numéro à 2 chiffres**Par exemple, 23: [≧10] **→** [2] → [3]
- <sup>≥</sup>Appuyez sur [ 1] pour afficher le contenu du programme.
- **3 Appuyez sur [ENTER].**

**Lecture d'une liste de lecture** (Uniquement si le disque contient une liste de lecture)

- **1 Appuyez sur [PLAY LIST].**
- **2 Appuyez sur [**3 4**] ou sur les touches numériques pour sélectionner la liste de lecture.**
	- <sup>≥</sup>Appuyez sur [ANGLE/PAGE] pour sauter d'une page à une autre.
	- ≥**Pour sélectionner un numéro à 2 chiffres**Par exemple, 23: [≧10] **→** [2] → [3]
- **3 Appuyez sur [ENTER].**

## **Lecture d'une scène**

- **1 Reprenez les étapes 1–2 (** ➜ **ci-dessus, Lecture d'une liste de lecture).**
- **2 Appuyez sur [** 1**].**
- **3 Appuyez sur [**3 4**] pour sélectionner "Scene List" et appuyez sur [ENTER].** <sup>≥</sup>Sélectionnez "Contents" pour afficher le contenu du programme.
- **4 Appuyez sur [**3421**] pour sélectionner une scène, puis appuyez sur [ENTER].**

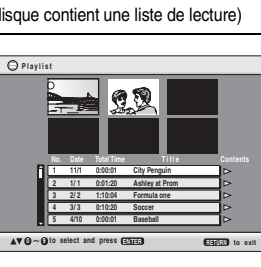

 **11/ 1(WED) 0:05 Monday feature 1/ 1 (MON) 1:05 Auto action 2/ 2 (TUE) 2:21 Cinema 3/ 3 (WED) 3:37 Music**

**0**  $\sim$  **<b>9** to select **RETURN** 

**On Contents**

**Claritan** to exit

**4/10(THU) 11:05 Baseball**

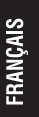

**Utilisation des menus de navigation**

Utilisation des

menus

de navigation

# **Utilisation des menus de navigation**

## ∫ **Conseils pour la création de disques de données**

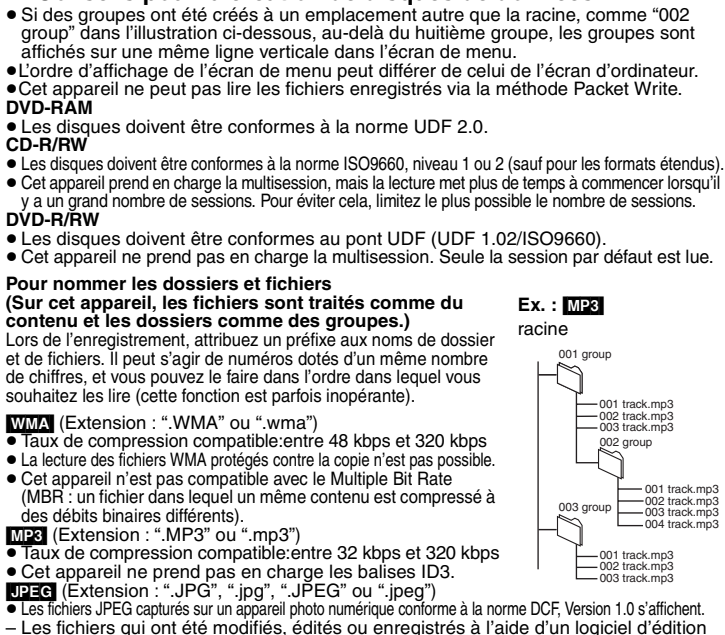

- Les fichiers qui ont été modifiés, édités ou enregistrés à l'aide d'un logiciel d'édition d'images sur un ordinateur peuvent ne pas s'afficher.
- <sup>≥</sup>Cet appareil ne peut pas afficher les images en mouvement, les fichiers de format MOTION JPEG et autres formats similaires, les images fixes de format autre que JPEG (par ex., TIFF), ni lire le contenu audio qui accompagne ces images.<br>MPEG4] (Extension : ".ASF" ou ".asf")

- <sup>≥</sup>Avec cet appareil, vous pouvez lire des données MPEG4 [conformes aux spécifications SD VIDEO (norme ASF)/MPEG4 (Profil simple) du système vidéo/audio G.726], enregistrées avec plusieurs coméscopes SD ou des enregistreurs DVD Panasonic. <sup>≥</sup>La date d'enregistrement peut être différente de la date courante. [DivX] (Extension : ".DIVX", ".divx", ".AVI" ou ".avi")
- 
- <sup>≥</sup>Vous pouvez lire des données DivX créées à l'aide de ver.3.11, 4.x, 5.x [système vidéo DivX /MP3, système audio Dolby Digital ou MPEG].
- ≥ GMC (Global Motion Compensation) non pris en charge.
- <sup>≥</sup>Les fichiers DivX supérieurs à 2 Go et les fichiers sans index risquent de ne pas être lus correctement sur cet appareil.
- ≥ Cet appareil prend en charge toutes les resolutions, jusqu'à une resolution maximum de of  $720 \times 480$  (NTSC)/720  $\times 576$  (PAL).
- <sup>≥</sup>Vous pouvez sélectionner jusqu'à 8 types de données audio et de sous-titrages sur cet appareil.

# **Modification des séquences de lecture**

**Lecture Tout le groupe/Programmée/Aléatoire**  PLAY MODE

- 
- [DVD-A] DVD-V [VCD] CD | WMA] MP3 | JPEG | MPEG4 | DivX
- **En mode d'arrêt, appuyez sur [PLAY MODE].**

Tout le groupe (DVD-A) → Programmée → Aléatoire

 $-$ Off (Lecture normale) $\leftarrow$ 

- ≥ Désactivez la lecture des disques HighMAT pour pouvoir utiliser le mode de lecture aléatoire ou de lecture programmée. Sélectionnez "Play as Data Disc" dans Other Menu ( ➜ page 15).
- Lecture tout le groupe **DVD-A Appuyez sur [** 1**] (PLAY).**

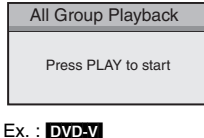

**Choose a title and chapter. No. Time Title Chapter**

**1**1

**Play ClearClear all**

- ∫ **Lecture programmée (jusqu'à 32 éléments)**
- **1 Appuyez sur les touches numériques pour sélectionner les éléments (** ➜ **page 7, Pour saisir le numéro).** Répétez la procédure pour programmer d'autres éléments.
- **2 Appuyez sur [** 1**] (PLAY).**

**Sélection de tous les éléments (sur le disque, ou dans le titre/groupe)**

Appuyez sur [ENTER] et [▲ ▼] pour sélectionner "ALL", puis appuyez à nouveau sur [ENTER] pour valider.

## **Modification du programme**

- Appuyez sur [▲ ▼] pour sélectionner un élément.
- –Pour modifier un élément, répétez l'étape 1.
- –Pour effacer un élément, appuyez sur [CANCEL] (ou sélectionnez "Clear", puis appuyez sur [ENTER]).
- <sup>≥</sup>Appuyez sur [ANGLE/PAGE] pour sauter d'une page à une autre.

## **Effacement du programme entier**

Sélectionnez "Clear all" puis appuyez sur [ENTER]. Le programme entier est également effacé si vous mettez l'appareil hors tension ou que vous ouvrez le tiroir de disque.

∫ **Lecture aléatoire**

1 DVD-A DVD-V WMA MP3 JPEG MPEG4 DivX

**Appuyez sur les touches numériques pour sélectionner un groupe ou un titre (** ➜ **page 7, Pour saisir le numéro).**

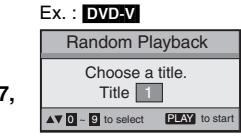

**2 Appuyez sur [** 1**] (PLAY).**

**Pour quitter le mode de lecture tout le groupe, programmée ou aléatoire** Appuyez sur [PLAY MODE] plusieurs fois en mode d'arrêt.

- de lecture **Utilisation des menus de navigation/Modification des séquences de lecture** séquences isation des menus de navigation/Modification des 鼌
- FRANÇAIS

*12*

RQT8115

 $\frac{5}{1}$ RQT81

# **Utilisation des menus à l'écran**

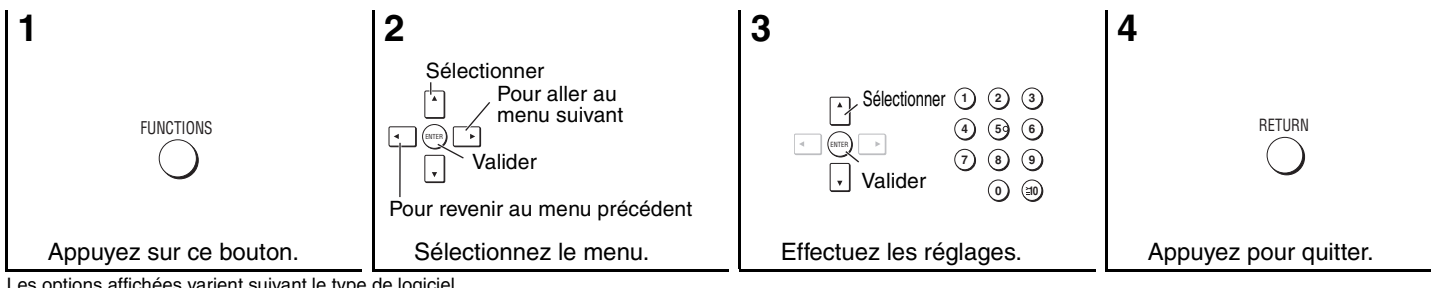

Les options affichées varient suivant le type de logiciel.

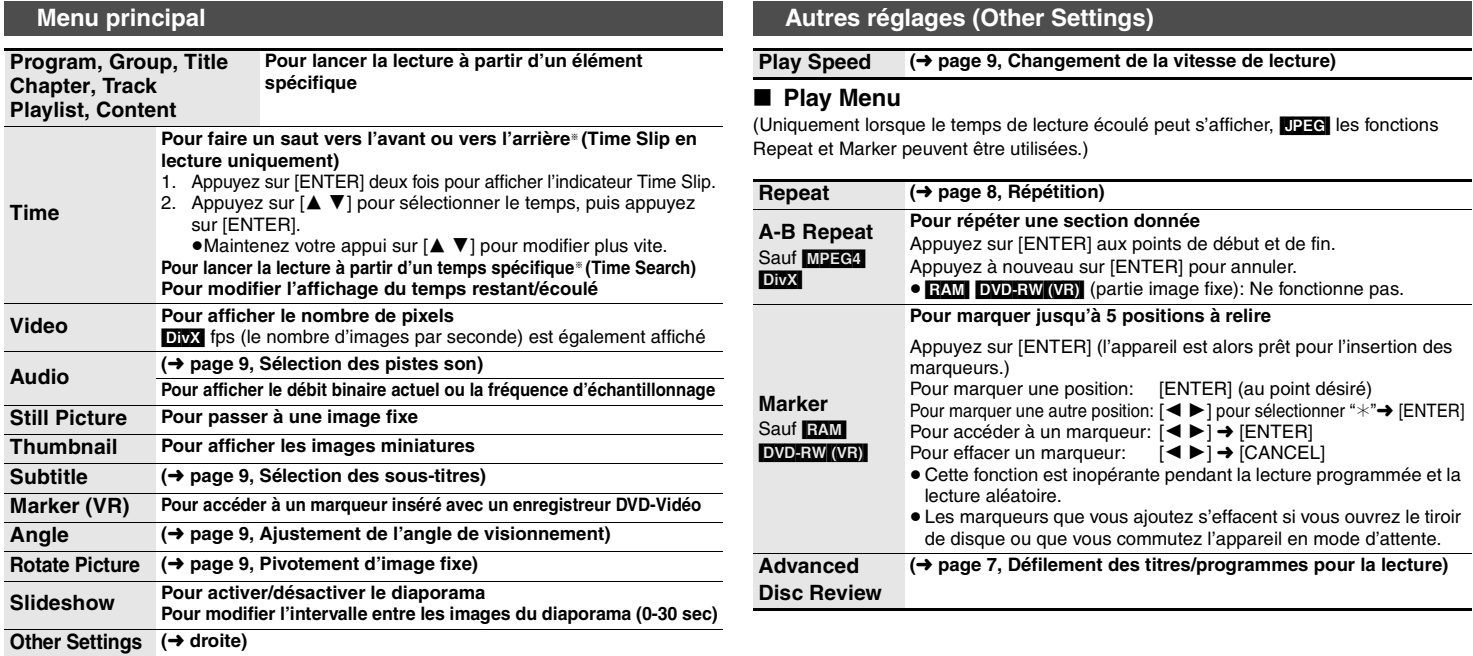

 $*$  Sauf  $+R/+RW$ 

RQT8115

RQT8115

FRANÇAIS

57

ouvrez le tiroir

## **Utilisation des menus à l'écran**

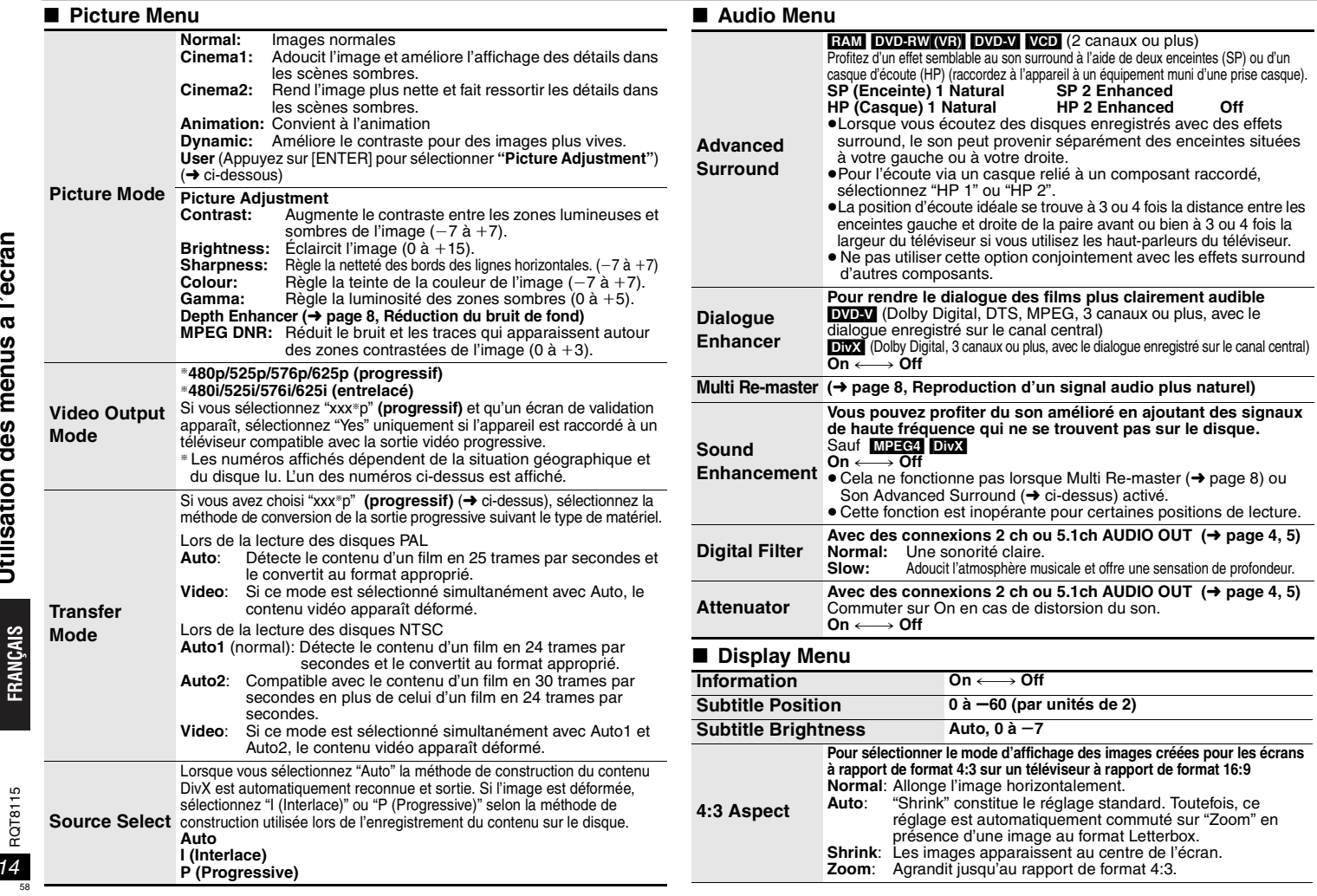

∫

and a

Utilisation des menus à l'écran **Utilisation des menus à l'écran**

∫

**NCAIS** 

RQT8115 RQT8115

**Just Fit Zoom (**➜ **page 9, Zoom)**

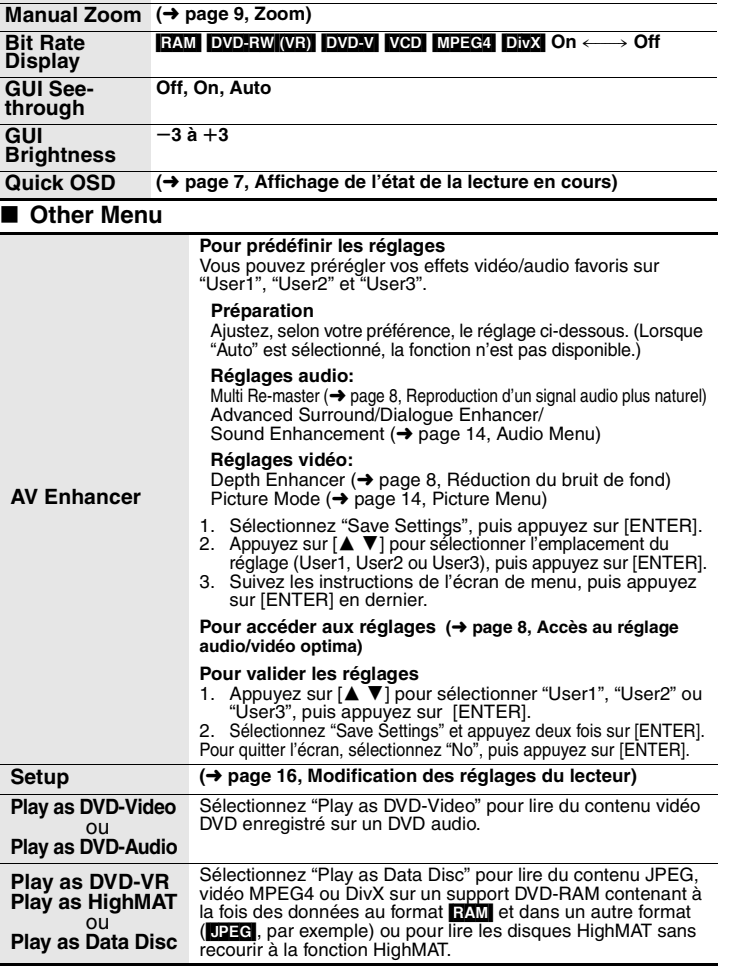

Fabriqué sous licence de Dolby Laboratories.

"Dolby" et le symbole double D sont des marques de commerce de Dolby Laboratories.

"DTS" et "DTS Digital Surround" sont des marques déposées de Digital Theater Systems, Inc.

Ce produit utilise une technologie de protection des droits d'auteur couverte par des brevets américains et d'autres droits de propriété intellectuelle de Macrovision Corporation et d'autres détenteurs de droits. L'utilisation de cette technologie de protection des droits d'auteur doit être autorisée par Macrovision Corporation. Elle n'est destinée qu'à une utilisation domestique ou à d'autres visualisations limitées sauf autorisation contraire de Macrovision Corporation. L'analyse par rétrotechnique et le désossage sont interdits.

MPEG Couche audio 3 est une technologie de décodage brevetée par Fraunhofer IIS et Thomson multimédia.

Ce produit est commercialisé conformément à la licence MPEG-4 Patent Systems Portfolio License pour une utilisation personnelle et non commerciale par un consommateur, pour (i) coder du contenu video conformément à la norme MPEG-4 Visual ("MPEG-4 Video") et/ ou (ii) décoder du contenu vidéo MPEG-4 encodé par un consommateur dans le cadre d'une activité personnelle et non commerciale et/ou obtenue par le biais d'un fournisseur vidéo agréé par MPEG LA pour fournir du contenu vidéo MPEG-4. Aucune licence n'est octroyée ou n'implique une autre utilisation. Les informations complémentaires sur les utilizations promotionnelles, internes ou commerciales et sur la concession de licence sont disponibles auprès de MPEG LA, LLC. Voir http://www.mpegla.com.

HighMAT™ et le logo HighMAT sont des marques de commerce<br>ou des marques de commerce déposées de Microsoft Corporation aux États-Unis et/ou dans d'autres pays.

416F AUDIO-IMAGE

> Designed for Windows ™ Media™

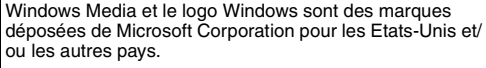

WMA est un format de compression mis au point par Microsoft Corporation. La qualité sonore est identique à celle du MP3 mais les fichiers sont de plus petite taille.

HDCD | , HDCD®, High Definition Compatible Digital® et Pacific Microsonics™

sont des marques déposées ou des marques commerciales de Pacific Microsonics,<br>Inc. aux États-unis et/ou dans d'autres pays.

Le système HDCD est fabriqué sous licence de Pacific Microsonics, Inc. Ce produit est couvert par un ou plusieurs des brevets suivants : n° 5,479,168, 5,638,074,<br>5,640,161, 5,808,574, 5,838,274, 5,854,600, 5,864,311, 5,872,531 aux États-Unis, et nº 669 114 en Australie. D'autres demandes de brevet sont en instance.

#### Produit DivX Certified™.

Compatibilité en lecture avec les gravures vidéo DivX® 5, DivX® 4, DivX® 3, DivX® VOD (en conformité avec les exigences techniques de DivX Certified™). DivX, DivX Certified, et les logos associés, sont des marques déposées de DivXNetworks, Inc. et sont utilisés sous licence.

# l'écran **Utilisation des menus à l'écran** Utilisation des menus à

FRANÇAIS

RQT8115 RQT8115

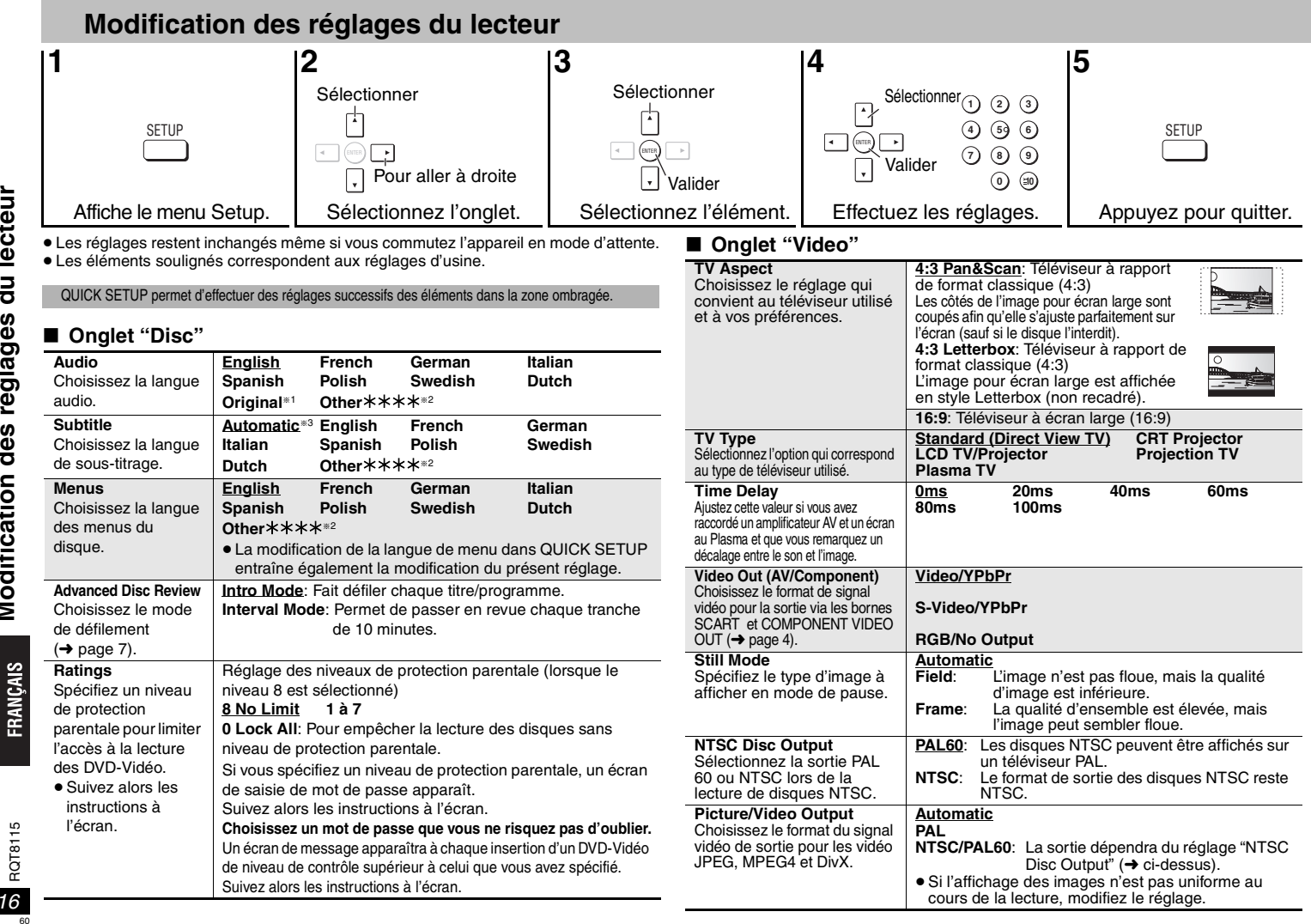

RQT8115

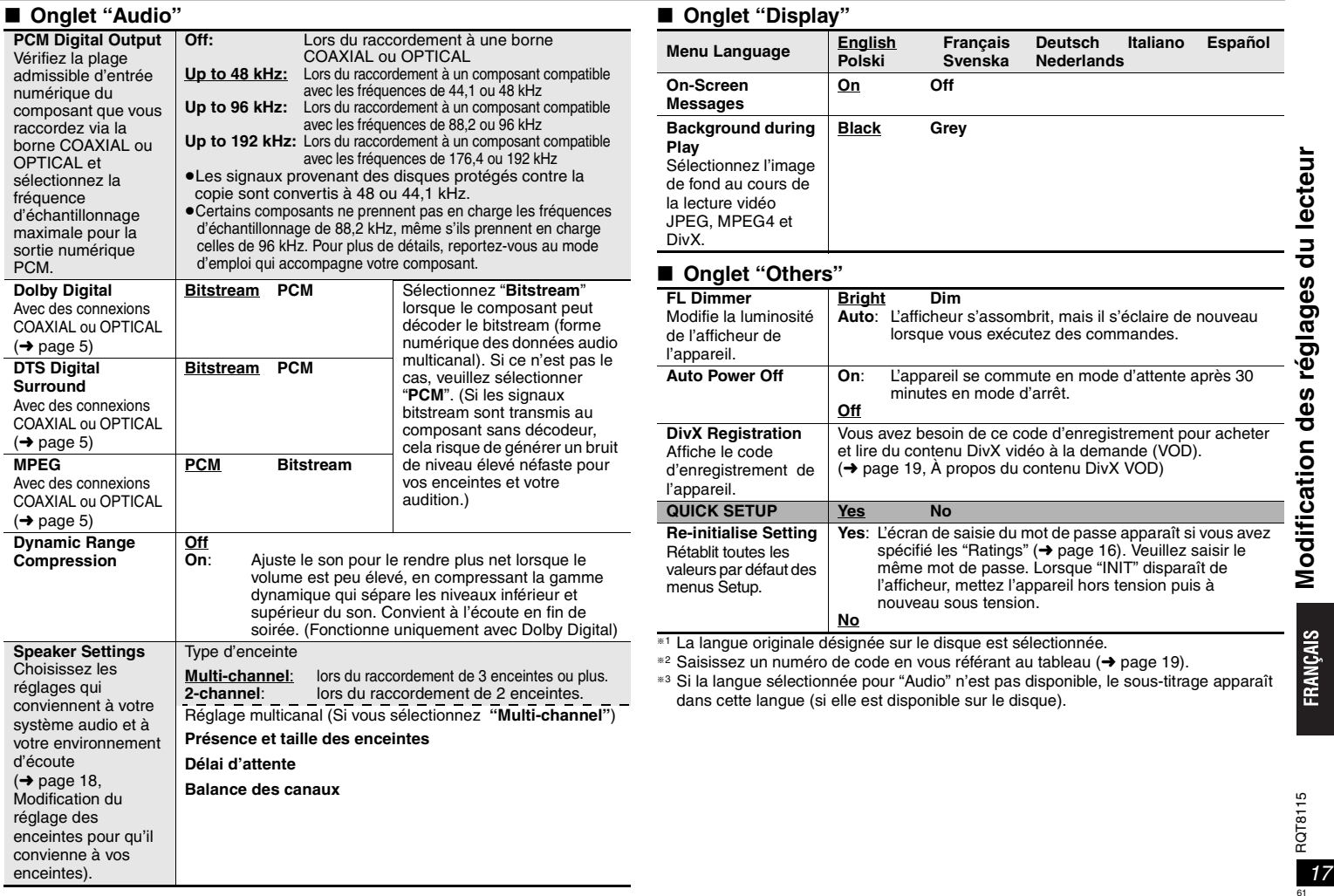

## **Modification des réglages du lecteur**

## **Modification du réglage des enceintes pour qu'il convienne à vos enceintes**

Si vous sélectionnez "Multi-channel" (**→** page 17, "Speaker Settings" dans Onglet "Audio"), le réglage suivant (@) est nécessaire. (Sélectionnez les réglages (b) © pour qu'il convienne à vos préférences.)

RQT8115 **Modification des réglages du lecteur**  Modification des réglages du lecteur

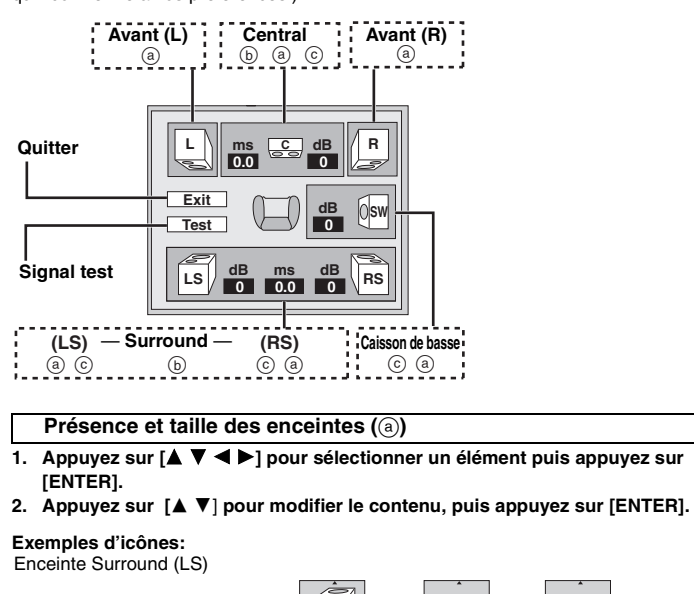

**LS LS Grande PetiteAucune**

- <sup>≥</sup>**Grande**: Sélectionnez cette option si l'enceinte supporte la reproduction à basse fréquence (inférieure à 100 Hz).
- <sup>≥</sup>**Petite**: Sélectionnez cette option si l'enceinte ne prend pas en charge la reproduction à basse fréquence.

Si le caisson de basse est réglé sur "Aucune", les enceintes avant seront automatiquement réglées sur "Grande". (Dans ce cas, il est conseillé de raccorder une enceinte qui peut reproduire des basses inférieures à 100 Hz.)

## **Délai d'attente (** b**)**

**(Fonctionne lors de la lecture de signaux audio multicanaux)** Si la distance  $(\mathfrak{d})$  ou  $(\mathfrak{f})$  est inférieure à  $(\mathfrak{e}),$  trouvez la différence dans le tableau

 approprié et optez pour le réglage recommandé. **1. Appuyez sur [** 3421**] pour sélectionner un élément, puis appuyez sur** 

**[ENTER].**

**2. Appuyez sur [**3 4] **pour modifier le contenu, puis appuyez sur [ENTER].**

d **Enceinte centrale** 

[<sup>111</sup>]: Conseillé

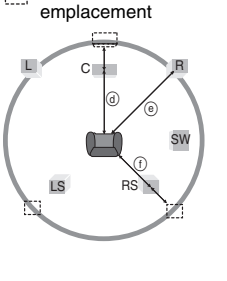

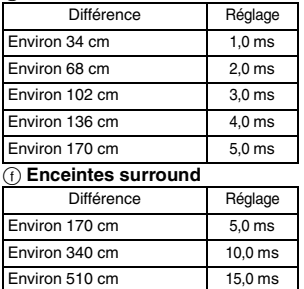

## **Balance des canaux (ⓒ)**

**1. Sélectionnez "Test", puis appuyez sur [ENTER].** Un signal test est émis.

Avant (L)  $\longrightarrow$  Central  $\longrightarrow$  Avant (R)  $\uparrow$  :  $\downarrow$ Surround (LS)(—————=Surround (RS)

- **2. Lors de l'émission du signal test, appuyez sur [** 34**] pour régler le volume des enceintes centrales et surround afin que le volume de celles-ci soit**  apparemment le même que celui des enceintes avant (<del>−</del>6 à +6 dB). (Les enceintes avant ne peuvent pas être réglées à ce stade.)
- **3. Appuyez sur [ENTER].**

Le signal de test cesse.

<sup>≥</sup>Aucun signal n'est émis pour le caisson de basse. Pour régler son volume, écoutez un morceau, puis retournez à cet écran pour régler le volume du son selon votre goût.

### **Pour terminer le réglage des enceintes**

Appuyez sur [▲ ▼ ◀ ▶] pour sélectionner "Exit", puis appuyez sur [ENTER].

*18*

 $\frac{15}{1}$ RQT81<sup>-</sup>

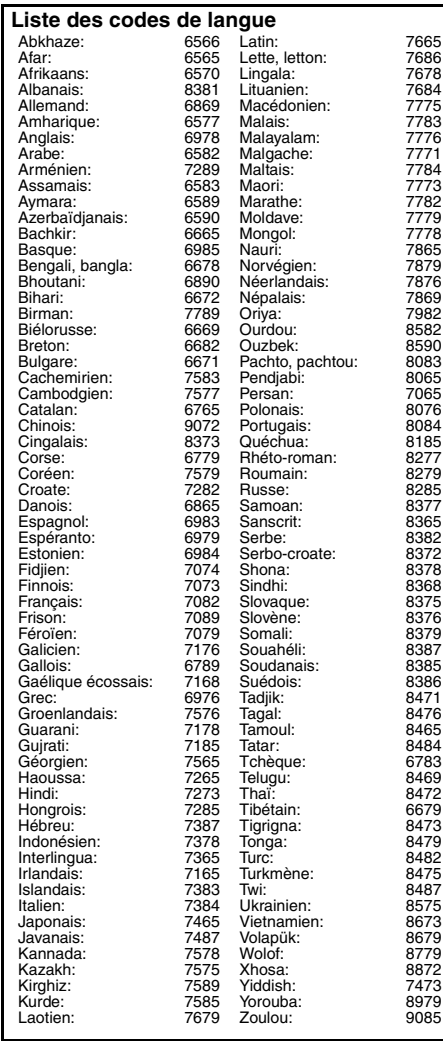

# **Liste des codes de langue À propos du contenu DivX VOD**

Le contenu DivX Video-on-Demand (VOD) est codé pour assurer la protection des droits d'auteur. Pour lire du contenu DivX VOD sur cet appareil, vous devez préalablement l'enregistrer.

Suivez les instructions en ligne pour acheter du contenu DivX VOD afin de saisir le code d'enregistrement de l'appareil et l'enregistrer. Pour plus d'informations sur DivX VOD, visitez le site www.divx.com/vod.

## **Afficher le code d'enregistrement de l'appareil**

(➜ page 17, "DivX Registration" dans l'onglet "Others")

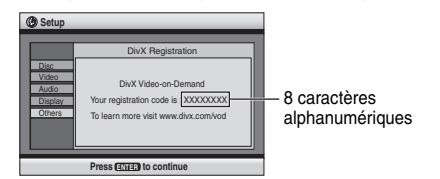

- ≥Il est conseillé de noter ce code afin de le consulter ultérieurement.
- <sup>≥</sup>Après la première lecture d'un contenu DivX VOD, un autre code d'enregistrement s'affiche dans "DivX Registration". N'utilisez pas ce code d'enregistrement pour acheter du contenu DivX VOD. Si vous utilisez ce code pour acheter du contenu DivX VOD, et si vous lisez ce contenu sur cet appareil, vous ne pourrez plus lire le contenu acheté à l'aide du code précédent.
- ≥Si vous achetez du contenu DivX VOD à l'aide d'un code d'enregistrement différent de celui de cet appareil, vous ne pourrez pas lire ce contenu. ("Authorization Error" s'affiche.)

#### **À propos du contenu DivX qui ne peut être lu qu'un certain nombre de fois**

Certains contenus DivX VOD qui ne peuvent être lus qu'un certain nombre de fois. Au cours de la lecture de ce type de contenu, le nombre de lectures restantes est affiché. Vous ne pouvez plus lire ce contenu lorsque le nombre de lectures restantes est égal à zéro. ("Rented Movie Expired" est affiché.)

Lors de la lecture de ce contenu

- <sup>≥</sup>Le nombre de lectures restantes est diminué d'un point si
- vous appuyez sur [ Í] ou sur [SETUP].
- vous appuyez sur [■] (STOP). (Appuyez sur [II] (PAUSE) pour interrompre la lecture.)
- vous appuyez sur [: 9] (SKIP) ou sur [6 5] (SEARCH), etc. et vous atteignez un autre contenu ou le début du contenu en cours de lecture.
- <sup>≥</sup>Les fonctions Resume ( ➜ page 6, Arrêt) et Marker
- (➜ page 13, Play Menu) sont inopérantes.

# **Glossaire**

**Conversion audio descendante (Down-mixing)** Processus de remixage de signaux audio multicanaux (son surround) en deux canaux, sur certains disques. Si vous souhaitez écouter les données audio sur un DVD avec une piste surround numérique à 5,1 canaux via les enceintes de vos téléviseurs, c'est le signal audio converti qui sera émis.

Certains DVD-Audio empêchent la conversion audio descendante sur tout ou partie de leur contenu. Lors de la lecture de tels disques, ou de tels parties du disque, la sortie audio ne sera pas correcte, à moins que le nombre d'enceintes raccordées soit identiques à la spécification de canal du disque.

#### **DivX**

 Format de compression video développé par DivXNetworks, Inc. qui compresse les fichiers video sans perte importante de qualité vidéo.

#### **Fréquence d'échantillonnage**

L'échantillonnage est un processus qui consiste à convertir les échantillons des pics de l'onde sonore (signal analogique) prélevés à chaque période de temps définie en chiffres (compression numérique). La fréquence d'échantillonnage correspond au nombre d'échantillons prélevés par seconde; par conséquent, les chiffres les plus élevés impliquent une reproduction plus fidèle du son original.

#### **HDCD (High-Definition Compatible Digital)**

Les CD compressé en HDCD délivrent un meilleur son car ils sont compressés sur 20 bits au lieu des 16 bits de tous les autres CD. $\mathbf{\hat{z}}$ 

#### **MPEG4**

 Système de compression principalement utilisé pour les appareils mobiles et les réseaux, qui permet un enregistrement hautement efficace à un faible débit binaire.

**VOD/Glossaire** 

DivX

contenu

킁

propos

# **Guide de dépannage**

Avant de faire une demande de réparation, veuillez vérifier les points suivants. En cas de doute concernant l'un ou l'autre des points à vérifier ou si les solutions proposées dans le<br>tableau ne permettent pas de régler le

## **Alimentation**

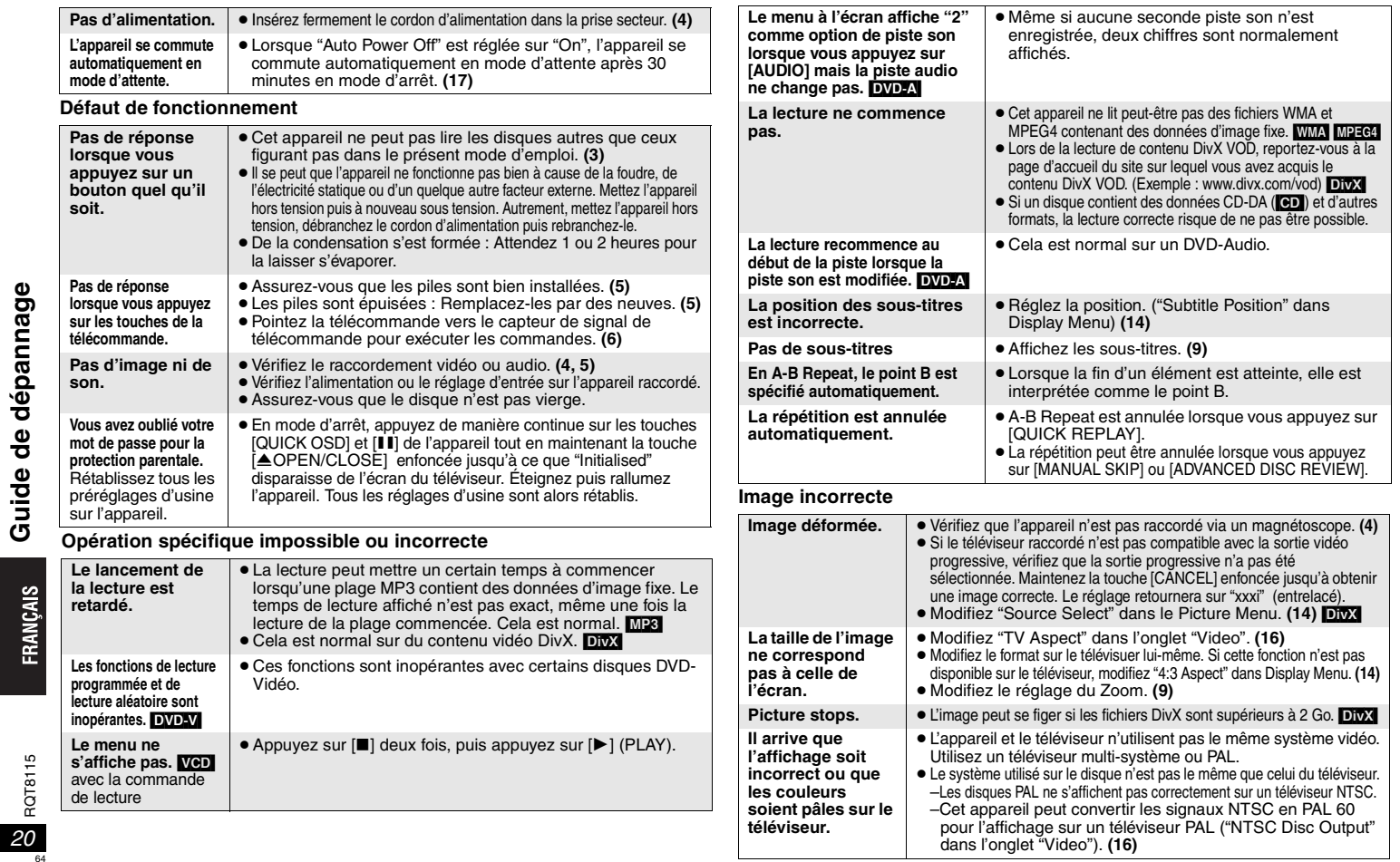

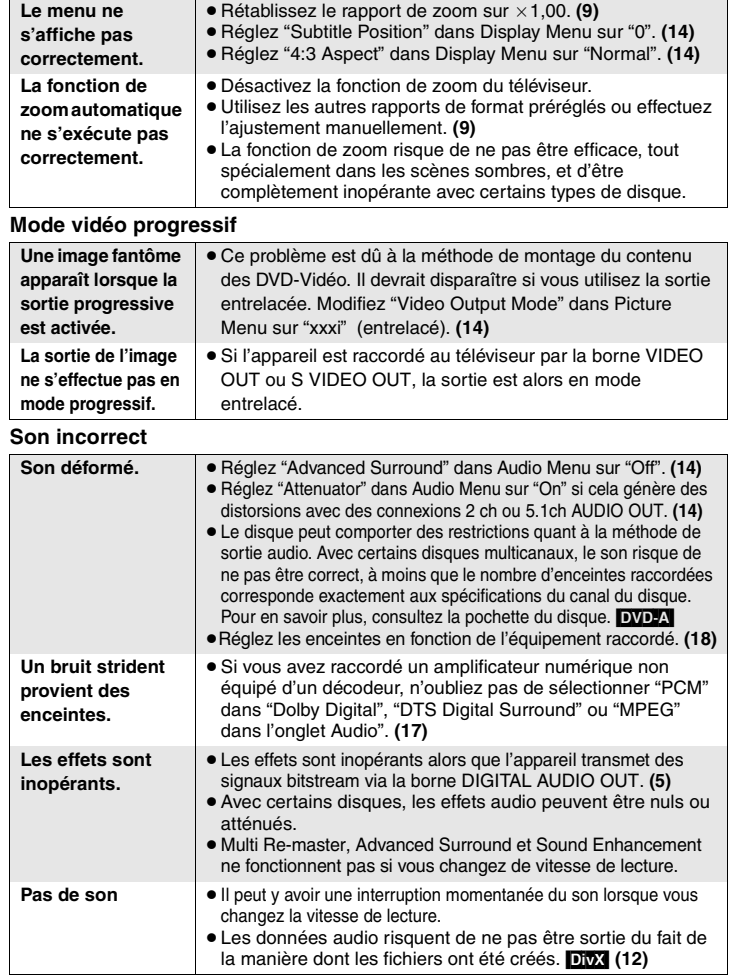

## **Enregistrement**

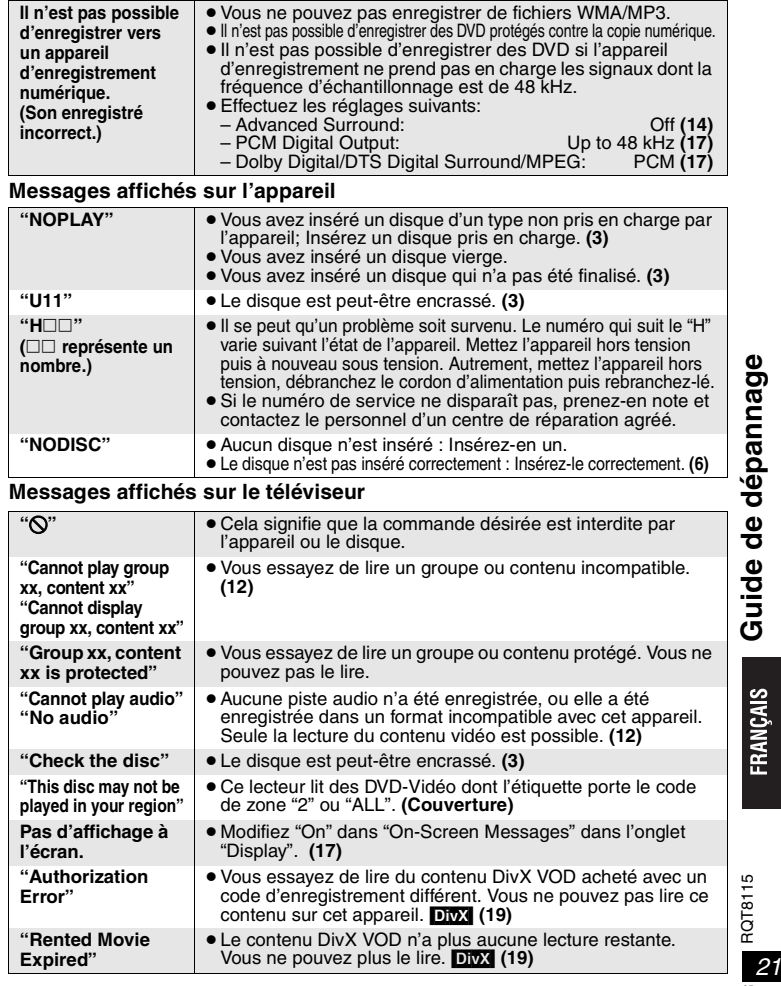

# **Spécifications**

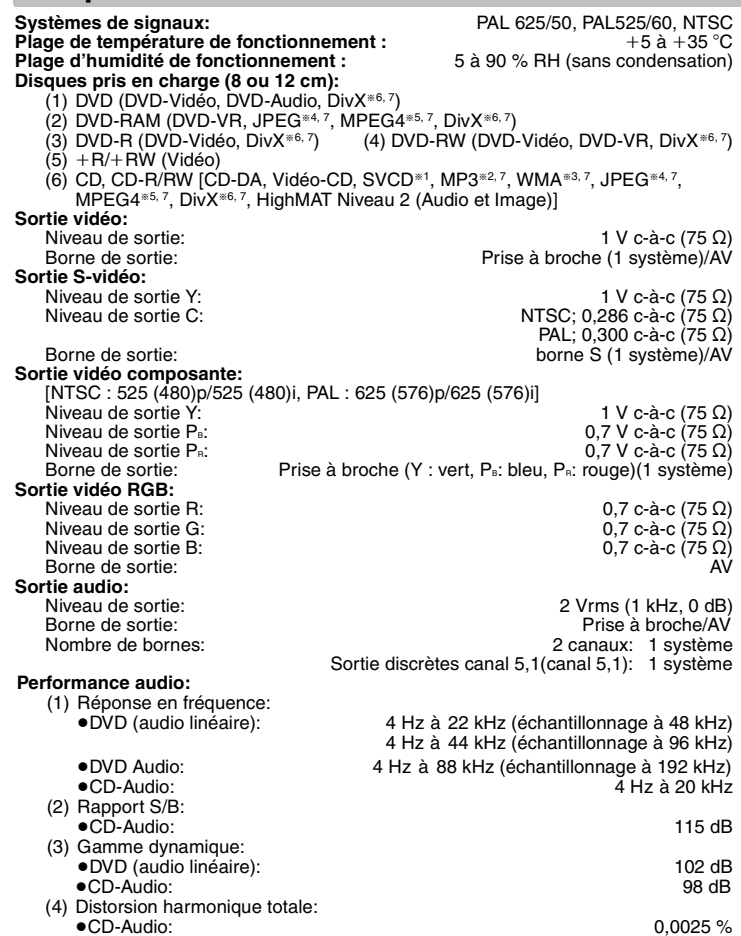

#### **Sortie audio numérique:** Sortie numérique optique:<br>
Sortie numérique coaxiale:<br>
Prise à broche Sortie numérique coaxiale: **Capteur:** Longueur d'onde: 662 nm/785 nm AC 230 V, 50 Hz **Alimentation:Consommation:**

**Consommation en mode d'attente: Poids:**

## CLASSE 2/CLASSE 3A 11 Wenviron 1 W 430 mm  $\times$  248 mm $\times$  43 mm **Dimensions (L×P×H):** 430 mm ×248 mm k248 mm k248 mm k248 mm k248 mm end as a mm

: 2,2 kg

## **Remarque**

Les spécifications sont sujettes à modification sans préavis. Les poids et dimensions sont approximatifs.

§1Conforme à la norme IEC62107

- §2MPEG-1 Niveau 3, MPEG-2 Niveau 3
- §3Windows Media Audio Version 9.0 L3
- Incompatible avec Multiple Bit Rate (MBR)
- §4Fichiers de ligne de base JPEG Exif Ver 2.1
- Résolution d'image: entre 160×120 et 6144×4096 pixels (le sous-échantillonnage est 4:2:2 ou 4:2:0)

§5Données MPEG4 enregistrées avec des plusieurs caméras SD ou des enregistreurs DVD Panasonic conformes aux spécifications SD VIDEO (norme ASF)/MPEG4 (Profil simple) du système vidéo/audio G.726.

§6DivX 3.11, 4.x, 5.x

Ω)<br>Ω)

GMC (Global Motion Compensation) non pris en charge.

§7Le nombre total maximum combiné de contenu audio, d'image, de vidéo et de groupes reconnaissables: 4000 contenus audio, image et vidéo et 400 groupes.

Spécifications **Spécifications**

RQT8115 RQT8115 *22*

# **Consignes de sécurité**

## **Emplacement**

 Placez l'appareil sur une surface plane, à l'écart des rayons directs du soleil, des températures élevées, de l'humidité élevée et des vibrations excessives. Ces facteurs peuvent endommager le coffret et les autres composants de l'appareil, raccourcissant ainsi sa durée de service. Ne placez aucun objet lourd sur l'appareil.

## **Tension**

 N'utilisez aucune source d'alimentation à haute tension. Cela risquerait de surcharger l'appareil et de causer un incendie. N'utilisez aucune source d'alimentation CC. Vérifiez attentivement la source utilisée si vous installez l'appareil sur un navire ou en tout autre endroit où du courant continu est utilisé.

## **Protection du cordon d'alimentation**

 Assurez-vous que le cordon d'alimentation est bien branché et qu'il n'est pas ou endommagé. Évitez de tirer sur le cordon ou de le plier, et ne placez aucun objet lourd dessus.

 Pour débrancher le cordon, saisissez-le fermement par sa fiche. Il y a risque de choc électrique si vous tirez sur le cordon d'alimentation lui-même. Ne manipulez pas la fiche avec les mains mouillées. Il y a risque de choc électrique.

## **Corps étrangers**

 Prenez garde d'échapper des objets métalliques dans l'appareil. Il y a risque de choc électrique ou de dysfonctionnement.

 Prenez garde de renverser du liquide dans l'appareil. Il y a risque de choc électrique ou de dysfonctionnement. Si cela se produit, débranchez immédiatement l'appareil de la prise secteur et contactez votre revendeur.

 Ne vaporisez aucun insecticide sur ou dans l'appareil. Ils contiennent des gaz inflammables qui peuvent prendre feu s'ils sont vaporisés dans l'appareil.

## **Réparation**

 N'essayez pas de réparer cet appareil vous-même. Si le son est interrompu, si les témoins ne s'allument pas, si de la fumée apparaît ou si tout autre problème non mentionné dans ce mode d'emploi survient, débranchez le cordon d'alimentation et contactez votre revendeur ou un centre de réparation agréé. Il y a risque de choc électrique ou d'endommagement de l'appareil si une personne non qualifiée tente de le réparer, de le démonter ou de le remonter.

 Pour augmenter la durée de vie de l'appareil, débranchez-le de sa source d'alimentation lorsqu'il doit demeurer inutilisé pour une période prolongée.

# **AVERTISSEMENT!**

 **CET APPAREIL UTILISE UN LASER. L'UTILISATION DE COMMANDES OU DE RÉGLAGES OU L'EXÉCUTION DE PROCÉDURES AUTRES QUE CELLES SPÉCIFIÉES ICI PEUVENT PROVOQUER UNE EXPOSITION À DES RADIATIONS DANGEREUSES. NE PAS OUVRIR LES COUVERCLES NI ESSAYER DE RÉPARER SOI-MÊME. CONFIER TOUT TRAVAIL D'ENTRETIEN À UN PERSONNEL QUALIFIÉ.**

## **AVERTISSEMENT:**

**POUR RÉDUIRE LES RISQUES D'INCENDIE, D'ÉLECTROCUTION OU DE DOMMAGES AU PRODUIT, N'EXPOSEZ PAS CET APPAREIL À LA PLUIE, L'HUMIDITÉ, L'ÉGOUTTEMENT OU L'ÉCLABOUSSEMENT ET NE PLACEZ PAS D'OBJETS REMPLIS DE LIQUIDES TELS QUE VASES DESSUS.**

## **AVERTISSEMENT!**

<sup>≥</sup>**NE PAS INSTALLER NI PLACER L'APPAREIL DANS UNE BIBLIOTHÈQUE, UN PLACARD RENFERMÉ NI AUCUN AUTRE ESPACE RÉDUIT DE FAÇON À ASSURER UNE BONNE VENTILATION. VÉRIFIER QU'AUCUN RIDEAU NI AUCUN AUTRE MATÉRIAU NE BLOQUE LA VENTILATION DE FAÇON À ÉVITER TOUT RISQUE DE CHOC ÉLECTRIQUE OU DE FEU DÛ À UNE SURCHAUFFE.**

≥**NE BOUCHEZ PAS LES OUVERTURES D'AÉRATION DE L'APPAREIL AVEC DES JOURNAUX, NAPPES, RIDEAUX OU OBJETS SIMILAIRES.** <sup>≥</sup>**NE PLACEZ PAS DE SOURCES DE FLAMMES VIVES TELLES QUE** 

**BOUGIES ALLUMÉES SUR L'APPAREIL.**≥**JETEZ LES PILES D'UNE MANIÈRE COMPATIBLE AVEC** 

**L'ENVIRONNEMENT.**

CET APPAREIL EST DESTINÉ AUX CLIMATS TEMPÉRÉS.

Ce produit peut être perturbé par les ondes des téléphones mobiles pendant l'utilisation. Si vous constatez une telle interférence, éloignez le téléphone mobile du produit.

L'appareil doit être placé près de la prise secteur, et la fiche du cordon doit être facilement accessible en cas de problème.

FRANÇAIS

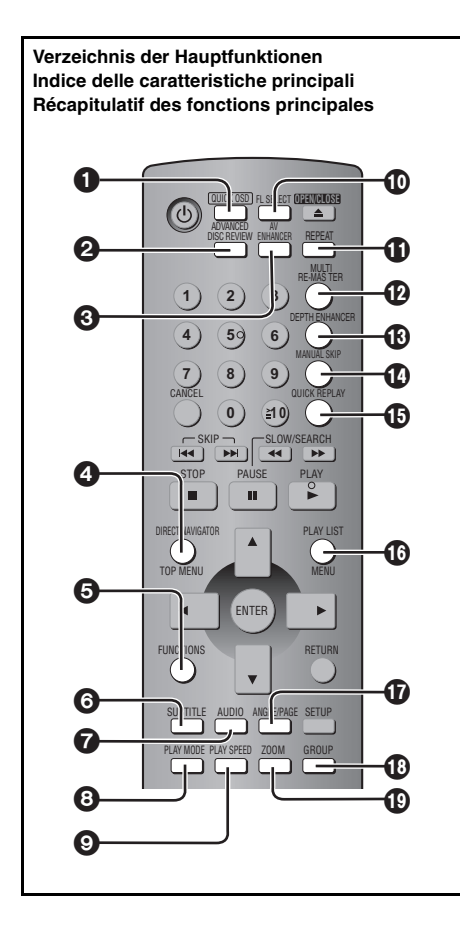

Die Zahlen der Referenzseiten sind in Klammern angegeben.<br>Le pagine di riferimento sono indicate fra parentesi.<br>Les pages de référence sont indiquées entre parenthèses.

- 1 Anzeige der gegenwärtigen Wiedergabe-Betriebsart **(7)** Visualizza lo stato attuale della riproduzione **(7)** Affiche l'état de la lecture en cours **(7)**
- 2 Überblick abzuspielender Titel/Programme **(7)** Rivede titoli/programmi da riprodurre **(7)** Fait défiler les titres/programmes pour la lecture **(7)**
- 3 Ruft die empfohlenen Audio- und Video-Einstellungen ab **(8)** Ripristina le impostazioni audio/video consigliate **(8)** <del>Accède</del> au réglage audio/vidéo optimal **(8)** Accède au réglage audio/vidéo optimal **(8)** Modifie le rapport de zoom (9)
	- 4 Anzeigen des Hauptmenüs einer Disc **(7)** oder einer Programmliste **(11)** Visualizza il menu principale di un disco **(7)** o l'elenco dei programmi **(11)** Affiche le menu supérieur d'un disque **(7)** ou la liste d'un programme **(11)**
	- 5 Anzeigen der Bildschirmmenüs **(13)** Mostra i menu su schermo **(13)** Affiche les menus à l'écran **(13)**
	- 6 Wechselt die Untertitel **(9)** Modifica i sottotitoli **(9)** Sélectionne les sous-titres **(9)**
	- 7 Wechselt die Tonspuren **(9)** Modifica le tracce audio **(9)** Sélectionne les pistes son **(9)**
	- 8 Alle Gruppen/Programm/Zufallswiedergabe **(12)** Riproduzione di tutti i gruppi/programmata/casuale **(12)** Lecture tout le groupe/programmée/aléatoire **(12)**
	- 9 Ändert die Wiedergabegeschwindigkeit **(9)** Modifica la velocità di riproduzione **(9)** Modifie la vitesse de lecture **(9)**
	- : Ändert das Gerätedisplay **(7)** Modifica la visualizzazione dell'unità **(7)** Modifie l'affichage de l'appareil **(7)**
	- ; Wiedergabewiederholung **(8)** Ripete la riproduzione **(8)** Lecture répétée **(8)**
	- < Wiedergabe von natürlicherem Klang **(8)** Consente di riprodurre audio più naturale **(8)** Reproduction d'un signal audio plus naturel **(8)**
	- = Rauschreduzierung im Bild **(8)** Riduce il disturbo nell'immagine **(8)** Réduit le bruit dans une image **(8)**
	- > Springt 30 Sekunden vorwärts **(8)** Salta di 30 secondi in avanti **(8)** Saute vers l'avant de 30 secondes **(8)**
	- ? Spingt einige Sekunden zurück **(9)** Salta di qualche secondo indietro **(9)** Saute vers l'arrière de quelques secondes **(9)**
- @ Anzeigen des Menüs einer Disc **(7, 10, 11)** oder einer Abspielliste **(11)** Visualizza il menu di un disco **(7, 10, 11)** o l'elenco di riproduzione **(11)** Affiche le menu d'un disque **(7, 10, 11)** ou la liste de lecture **(11)**
- A Ändert den Betrachtungswinkel oder dreht Standbilder/schaltet sie weiter **(9)** Modifica gli angoli o fa ruotare/avanzare le immagini fisse **(9)** Modifie l'angle de visionnement ou de pivotement d'images fixes **(9)**
- B Wählt abzuspielende Gruppen **(8)** Seleziona i gruppi da riprodurre **(8)** Sélectionne les groupes pour la lecture **(8)**
- C Ändert das Zoomverhältnis **(9)** Modifica il fattore di zoom **(9)**

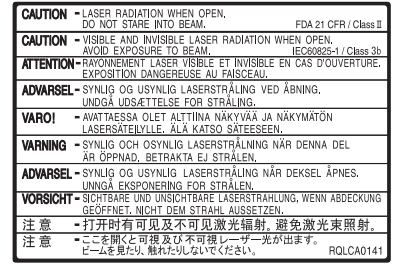

(Im Inneren des Gerätes) (À l'intérieur de l'appareil)

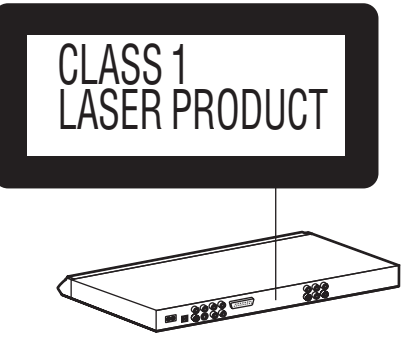

**Matsushita Electric Industrial Co., Ltd.** tuve and the control of the control of turns of the control of turns of turns of turns of turns of turns of turns of turns of turns of turns of turns of turns of turns of turns of **Web Site:** http://www.panasonic.co.jp/global/

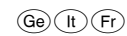

RQT8115-DF0305YY0